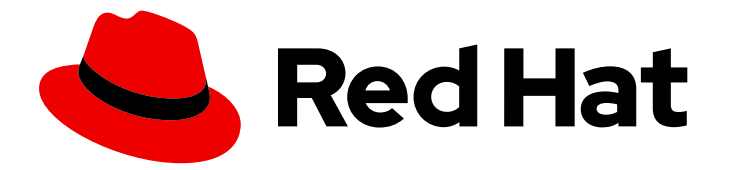

# Red Hat Decision Manager 7.13

# Red Hat Decision Manager 入门

Last Updated: 2023-10-27

### 法律通告

Copyright © 2023 Red Hat, Inc.

The text of and illustrations in this document are licensed by Red Hat under a Creative Commons Attribution–Share Alike 3.0 Unported license ("CC-BY-SA"). An explanation of CC-BY-SA is available at

http://creativecommons.org/licenses/by-sa/3.0/

. In accordance with CC-BY-SA, if you distribute this document or an adaptation of it, you must provide the URL for the original version.

Red Hat, as the licensor of this document, waives the right to enforce, and agrees not to assert, Section 4d of CC-BY-SA to the fullest extent permitted by applicable law.

Red Hat, Red Hat Enterprise Linux, the Shadowman logo, the Red Hat logo, JBoss, OpenShift, Fedora, the Infinity logo, and RHCE are trademarks of Red Hat, Inc., registered in the United States and other countries.

Linux ® is the registered trademark of Linus Torvalds in the United States and other countries.

Java ® is a registered trademark of Oracle and/or its affiliates.

XFS ® is a trademark of Silicon Graphics International Corp. or its subsidiaries in the United States and/or other countries.

MySQL<sup>®</sup> is a registered trademark of MySQL AB in the United States, the European Union and other countries.

Node.js ® is an official trademark of Joyent. Red Hat is not formally related to or endorsed by the official Joyent Node.js open source or commercial project.

The OpenStack ® Word Mark and OpenStack logo are either registered trademarks/service marks or trademarks/service marks of the OpenStack Foundation, in the United States and other countries and are used with the OpenStack Foundation's permission. We are not affiliated with, endorsed or sponsored by the OpenStack Foundation, or the OpenStack community.

All other trademarks are the property of their respective owners.

### 摘要

本文档论述了如何在红帽决策管理器中使用决策服务和规划解决方案。

### 目录

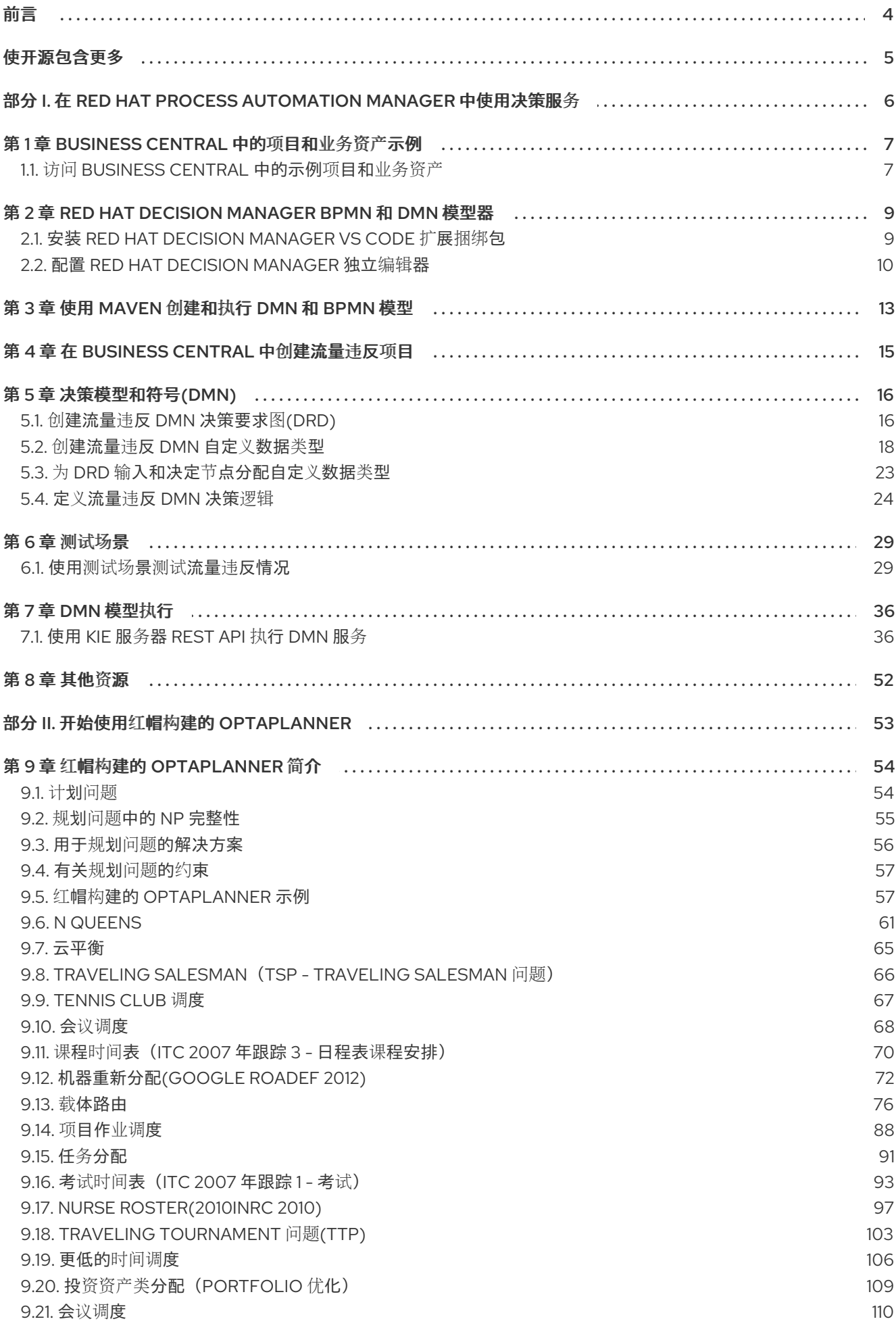

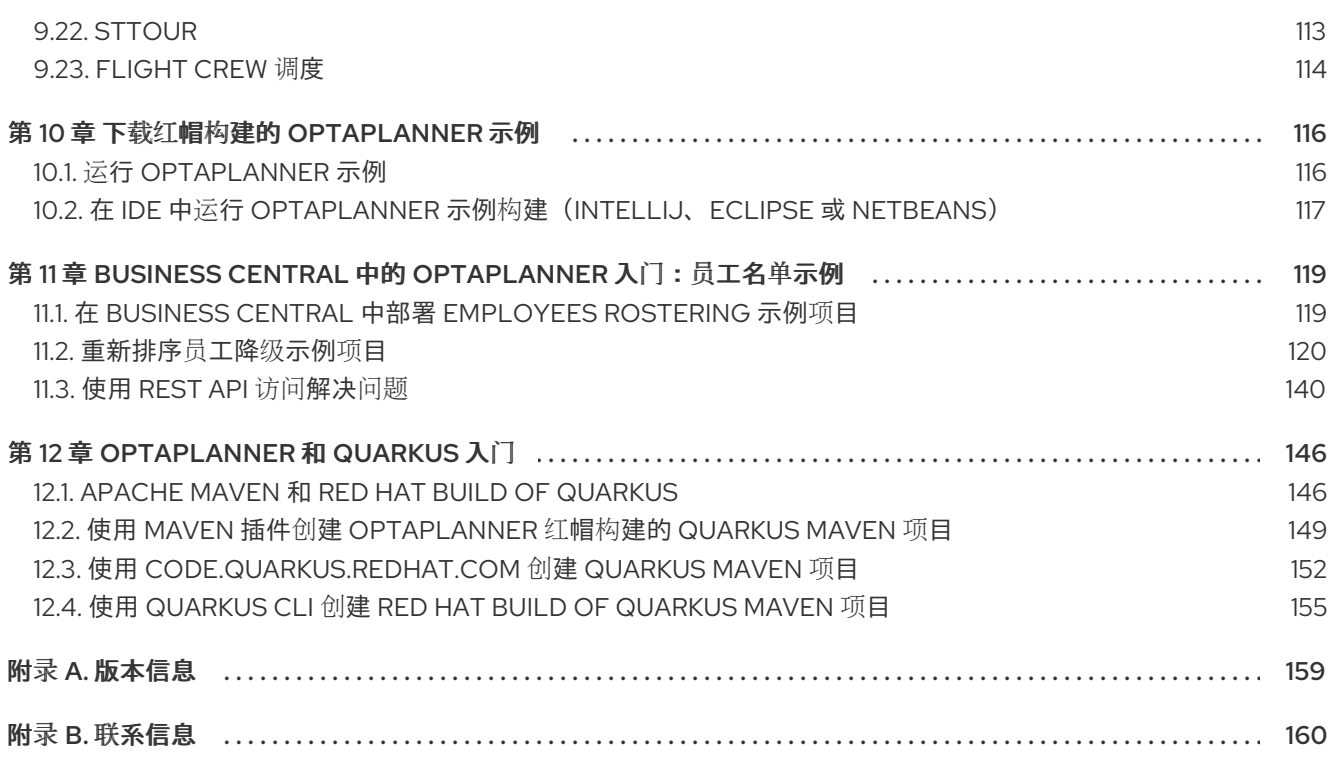

## 前言

<span id="page-7-0"></span>作为业务决策的开发人员,您可以使用红帽决策管理器使用各种可用资产开发决策服务。您还可以使用红 帽构建的 OptaPlanner 找到最佳解决方案,以根据一组有限的资源和特定限制来规划问题。

### 使开源包含更多

<span id="page-8-0"></span>红帽致力于替换我们的代码、文档和 Web 属性中存在问题的语言。我们从这四个术语开始: master、 slave、blacklist 和 whitelist。这[些更改将在即将](https://www.redhat.com/en/blog/making-open-source-more-inclusive-eradicating-problematic-language)发行的几个发行本中逐渐实施。详情请查看 *CTO Chris Wright* 的信息。

### <span id="page-9-0"></span>部分 I. 在 RED HAT PROCESS AUTOMATION MANAGER 中使用 决策服务

作为自定义规则开发人员,您可以在 Red Hat Decision Manager 中使用 Business Central 或 VS Code 中 的 Red Hat Decision Manager DMN 模型程序来设计各种决策服务。Red Hat Decision Manager 为示例项 目提供在 Business Central 中直接作为参考的示例业务资产。本文档论述了如何根据 Business Central 中 包含的 traffic Violation 示例项目 创建和测试流量违反示例项目。这个示例项目使用 Decision Model 和 Notation(DMN)模型在流量违反决策服务中定义驱动 penalty 和 suspension 规则。您可以按照本文档中 的步骤创建项目及其包含的资产,或者打开并查看现有 traffic \_Violation 示例项目。

有关 Red Hat Decision Manager 中的 DMN 组件和实现[的更多信息,](https://access.redhat.com/documentation/zh-cn/red_hat_decision_manager/7.13/html-single/developing_decision_services_in_red_hat_decision_manager#assembly-dmn-models) 请参阅使用 DMN 模型设计决策服 务。

#### 先决条件

- 安装了 Red Hat JBoss Enterprise Application Platform 7.4[。有关安装信息,](https://access.redhat.com/documentation/zh-cn/red_hat_jboss_enterprise_application_platform/7.4/html-single/installation_guide/)请参阅 Red Hat *JBoss Enterprise Application Platform 7.4* 安装指南。
- Red Hat Process Automation Manager 安装和配置 KIE Server[。如需更多信息,](https://access.redhat.com/documentation/zh-cn/red_hat_decision_manager/7.13/html-single/installing_and_configuring_red_hat_decision_manager#assembly-install-on-eap)请参阅在 *Red Hat JBoss EAP 7.4* 上安装和配置 *Red Hat Decision Manager*。
- Red Hat Decision Manager 正在运行,您可以使用 **developer** 角色登录 Business Central。如需 更多信息,请参阅 规划 *Red Hat Decision [Manager](https://access.redhat.com/documentation/zh-cn/red_hat_decision_manager/7.13/html-single/installing_and_configuring_red_hat_decision_manager#assembly-planning)* 安装 。

### 第1章 BUSINESS CENTRAL 中的项目和业务资产示例

<span id="page-10-0"></span>Business Central 包含具有业务资产的示例项目,您可将其用作您在您自己的 Red Hat Decision Manager 项目中创建的规则或其他资产的参考。每个示例项目都有所不同,旨在展示红帽决策管理器中的决策管理 或业务优化资产和逻辑。

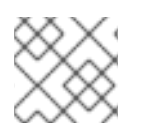

### 注意

红帽不提供对 Red Hat Decision Manager 发行版本中包含的示例代码的支持。

Business Central 中提供了以下示例项目:

- courses\_Scheduling:(Business optimization)课程调度和课程决策流程。为房间分配机会, 并根 据课程冲突和类房容量等因素确定站的行业。
- Dinner 第三方: (业务优化)客户使用指导决策表进行优化。根据每个 quest 的作业类型、自 治关系和已知关系来分配客户机名额。
- Employee Rostering: (业务优化) 利用决策和解决人员资产提高优化。为员工分配基于技能的 转变。
- 评估 流程 : (流程自动化) 使用业务流程资产评估流程。根据性能评估员工。  $\bullet$
- IT Orders : (流程自动化和案例管理)使用业务流程和问题单定义案例。根据需求和批准放置 IT 硬件顺序。
- mortgages: (规则管理) Loan 批准过程, 使用基于规则的决策资产。根据相关数据和资格确定 金级资格。
- Mortgage\_Process: (流程自动化) 使用业务流程和决策资产进行循环审批流程。根据相关数据 和资格确定金级资格。
- OptaCloud : (业务优化) 使用决策和解决资产进行资源分配优化。为具有有限资源的计算机分 配进程。
- traffic Violation : (使用 DMN 进行 Decision 管理)流量违反决策服务, 使用 Decision Model 和 Notation(DMN)模型。根据流量违反情况确定驱动程序 penalty 和 suspension。

### <span id="page-10-1"></span>1.1. 访问 BUSINESS CENTRAL 中的示例项目和业务资产

您可以使用 Business Central 中的示例项目探索业务资产,作为您在您自己的 Red Hat Decision Manager 项目中创建的规则或其他资产的参考。

#### 先决条件

业务中心已安装且正在运行。有关安装选项,请参阅 规划 *Red Hat Decision [Manager](https://access.redhat.com/documentation/zh-cn/red_hat_decision_manager/7.13/html-single/installing_and_configuring_red_hat_decision_manager#assembly-planning)* 安装 。

#### 流程

- 1. 在 Business Central 中, 转至 Menu → Design → Projects。如果存在现有项目, 您可以点击 MySpace default 空间,然后从 Add Project 下拉菜单中选择 Try Samples 来访问示例。如果没 有现有项目,请点击 Trv samples。
- 2. 查看每个示例项目的描述,以确定您要浏览的项目。每个示例项目都有所不同,旨在展示红帽决 策管理器中的决策管理或业务优化资产和逻辑。
- 3. 选择一个或多个示例项目,并点击 Ok 将项目添加到您的空间中。
- 4. 在空格的 Projects 页面中, 选择一个示例项目来查看该项目的资产。
- 5. 选择每个资产来探索项目如何设计实现指定目标或工作流。某些示例项目包含多个资产页面。点 击右上角的左或右箭头查看完整的资产列表。

图 1.1. 资产页面选择

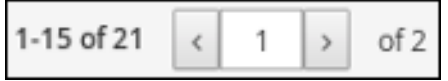

6. 在项目 资产 页面右上角, 单击 Build 来构建示例项目或 Deploy 以构建项目, 然后将其部署到 KIE 服务器。

#### 注意

您还可以选择 Build & Install选项来构建项目,并将 KJAR 文件发布到配置的 Maven 存储库,而无需部署到 KIE 服务器。在开发环境中,您可以点击 Deploy 将 构建的 KJAR 文件部署到 KIE 服务器,而无需停止任何正在运行的实例 (如果适 用),或者点击 Redeploy 来部署构建的 KJAR 文件并替换所有实例。下次部署或 重新部署构建的 KJAR 时,以前的部署单元(KIE 容器)会在同一目标 KIE 服务器 中自动更新。在生产环境中, Redeplov 选项被禁用, 且只能点击 Deplov 将构建 的 KJAR 文件部署到 KIE 服务器上的新部署单元(KIE 容器)。

要配置 KIE 服务器环境模式,请将 **org.kie.server.mode** 系统属性设置为 **org.kie.server.mode=development** 或 **org.kie.server.mode=production**。要在 Business Central 中配置对应项目的部署行为,请转至 Project Settings → General Settings → Version, 切换 Development Mode 选项, 然后点 Save。 默认情况下,Business Central 中的 KIE 服务器和所有新项目均为开发模式。您不 能部署打开开发模式的项目,或使用手动将 **SNAPSHOT** 版本后缀添加到生产模式 中的 KIE 服务器。

要查看项目部署详情,可在屏幕顶部的部署横幅或 Deploy 下拉菜单中点击View deployment details。这个选项将您定向到 Menu **→**Deploy **→**Execution Servers 页面。

### <span id="page-12-0"></span>第 2 章 RED HAT DECISION MANAGER BPMN 和 DMN 模型器

Red Hat Decision Manager 提供了以下扩展或应用程序,供您用来使用图形模型和符号(BPMN)流程模型 和决策模型(DMN)决策模型进行设计。

- Business Central: 使您能够在相关嵌入式设计人员中杳看和设计 BPMN 模型、DMN 模型和测 试方案文件。 要使用 Business Central,您可以设置一个包含 Business Central 的开发环境,用于设计业务规 则和流程,以及 KIE 服务器来执行和测试创建的业务规则和流程。
- Red Hat Decision Manager VS Code 扩展: 允许您在 Visual Studio Code (VS Code)中查看并 设计 the 型号、DMN 模型和测试场景文件。VS Code 扩展需要 VS Code 1.46.0 或更高版本。 要安装 Red Hat Decision Manager VS Code 扩展,请在 VS Code 中选择 Extensions 菜单选 项,并搜索并安装 Red Hat Business Automation Bundle扩展。
- 独立 BPMN 和 DMN 编辑器:使您能够杳看和设计嵌入在 web 应用程序中的 BPMN 和 DMN 模 型。要下载必要的文件,您可以使用 NPM [registry](https://www.npmjs.com/package/@kie-tools/kie-editors-standalone) 中的 NPM 工件,或直接从 https://<YOUR\_PAGE>/ **dmn/index.js** 以及 **https://<YOUR\_PAGE>/dmn / index.js** 的 DMN 独立编辑器库下载 JavaScript 文件。

### <span id="page-12-1"></span>2.1. 安装 RED HAT DECISION MANAGER VS CODE 扩展捆绑包

Red Hat Decision Manager 提供了一个 Red Hat Business Automation BundleVS Code 扩展, 它可让 您设计决策模型和表示法(DMN)决策模型、业务流程模型和表示法(DSLN) 2.0 和流程,并在 VS Code 中 直接测试场景。VS Code 是开发新商业应用程序的首选集成开发环境(IDE)。只有在需要时,Red Hat Decision Manager 还提供单独的 DMN Editor 和 TripleO EditorVS Code 扩展。

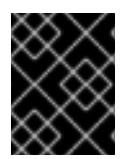

#### 重要

VS Code 中的编辑器与 Business Central 中的编辑器部分兼容, VS Code 不支持几个 Business Central 功能。

先决条件

● 已安装 VS [Code](https://code.visualstudio.com/) 的最新稳定版本。

#### 流程

- 1. 在 VS Code IDE 中, 选择 Extensions 菜单选项, 并搜索 Red Hat Business Automation Bundle for DMN、Tist 和 test 场景文件支持。 对于 DMN 或 BPMN 文件支持,您还可以搜索单独的 DMN Editor 或 BPMN Editor 扩展。
- 2. 当 Red Hat Business Automation Bundle扩展出现在 VS Code 中时, 选择它并单击 Install。
- 3. 对于最佳 VS Code 编辑器行为,请在完成扩展安装后,重新加载或关闭和重新启动 VS Code 实 例。

安装 VS Code 扩展捆绑包后,您在 VS Code 中打开或创建的 **.dmn**、**.bpmn** 或**.bpmn2** 文件将自动显示 为图形模型。此外,您打开或创建的 **.scesim** 文件自动显示为表格测试场景模型,用于测试您的业务决策 功能。

如果 DMN、CEP 或测试场景模型器只打开 DMN、Hardb 或 test scenario 文件的 XML 源,并显示错误 消息,请查看报告的错误和模型文件,以确保定义所有元素。

注意

对于新的 DMN 或 BPMN 模型,您还可以在网页浏览器中输入 **dmn.new** 或**BPMn.new**, 以在在线模型程序中设计 DMN 或 BPMN 模型。完成创建模型后,您可以在在线模型页面 中单击 Download,将 DMN 或 the 文件导入到 VS Code 中的 Red Hat Decision Manager 项目中。

<span id="page-13-0"></span>2.2. 配置 RED HAT DECISION MANAGER 独立编辑器

Red Hat Decision Manager 提供独立编辑器,这些编辑器在自包含的库中分发,为每个编辑器提供一个 一体化 JavaScript 文件。JavaScript 文件使用全面的 API 来设置和控制编辑器。

您可以使用以下方法安装独立编辑器:

- 手动下载每个 JavaScript 文件
- 使用 NPM 软件包

#### 流程

- 1. 使用以下方法之一安装独立编辑器: 手动下载每个 JavaScript 文件: 对于这个方法, 请按照以下步骤操作:
	- a. 下载 JavaScript 文件。
	- b. 将下载的 Javascript 文件添加到您的托管应用程序中。
	- c. 将以下 &lt **;script&** gt; 标签添加到 HTML 页面:

DMN 编辑器的 HTML 页面标记

<script src="https://<YOUR\_PAGE>/dmn/index.js"></script>

BPMN 编辑器的 HTML 页面的脚本标签

<script src="https://<YOUR\_PAGE>/bpmn/index.js"></script>

使用 NPM 软件包 : 对于这个方法,请按照以下步骤操作:

a. 在 **package.json** 文件中添加 NPM 软件包:

添加 NPM 软件包

npm install @kie-tools/kie-editors-standalone

b. 将每个编辑器库导入到您的 **TypeScript** 文件中:

导入每个编辑器

import \* as DmnEditor from "@kie-tools/kie-editors-standalone/dist/dmn" import \* as BpmnEditor from "@kie-tools/kie-editors-standalone/dist/bpmn"

#### 2. 安装独立编辑器后,使用提供的编辑器 API 打开所需的编辑器,如下例所示,打开 DMN 编辑 器。每个编辑器的 API 相同。

#### 打开 DMN 独立编辑器

```
const editor = DmnEditor.open({
 container: document.getElementById("dmn-editor-container"),
 initialContent: Promise.resolve(""),
 readOnly: false,
 origin: "",
 resources: new Map([
  [
   "MyIncludedModel.dmn",
   {
    contentType: "text",
    content: Promise.resolve("")
   }
  ]
 ])
});
```
在 editor API 中使用以下参数:

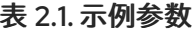

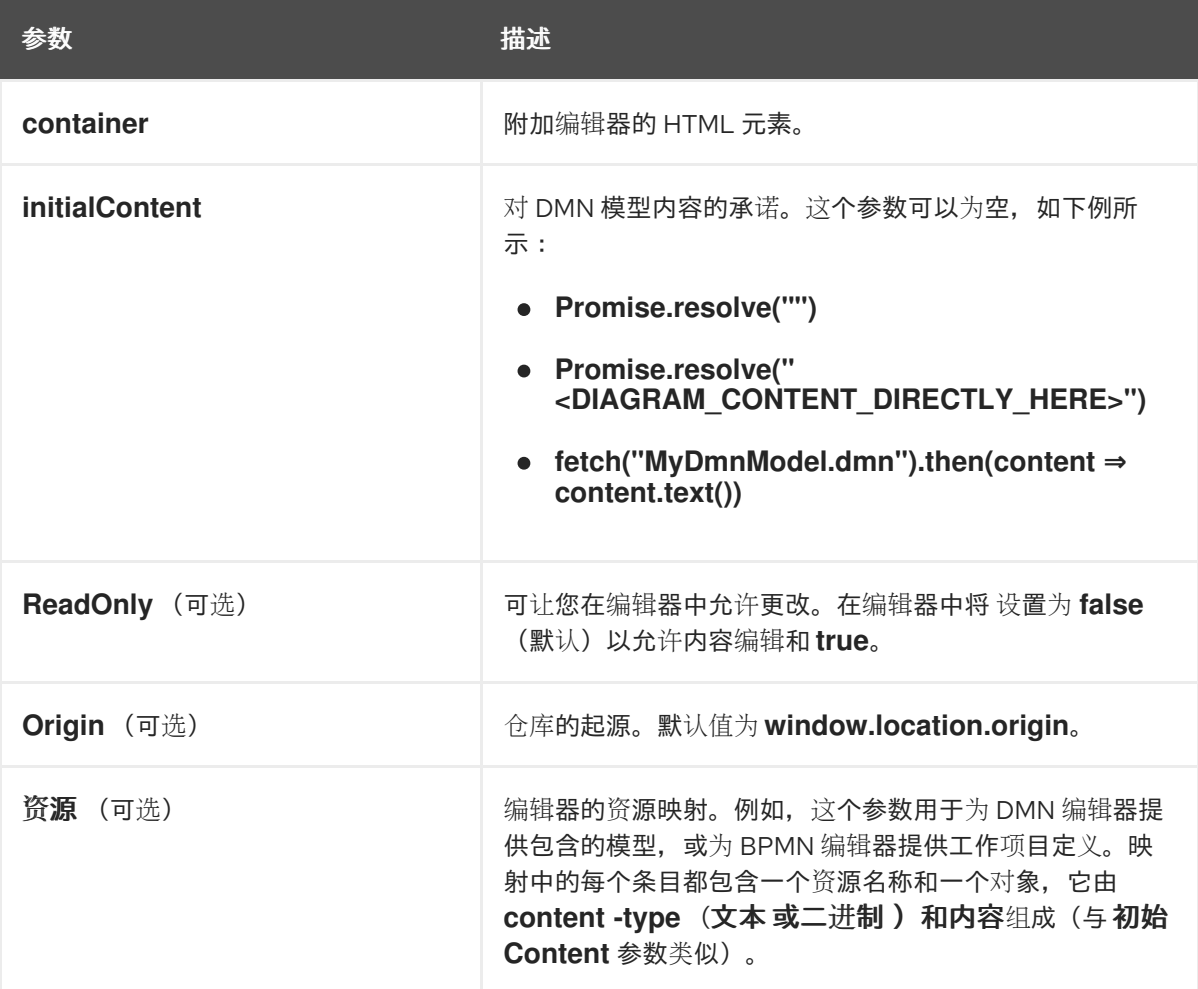

返回的对象包含操作编辑器所需的方法。

表 2.2. 返回的对象方法

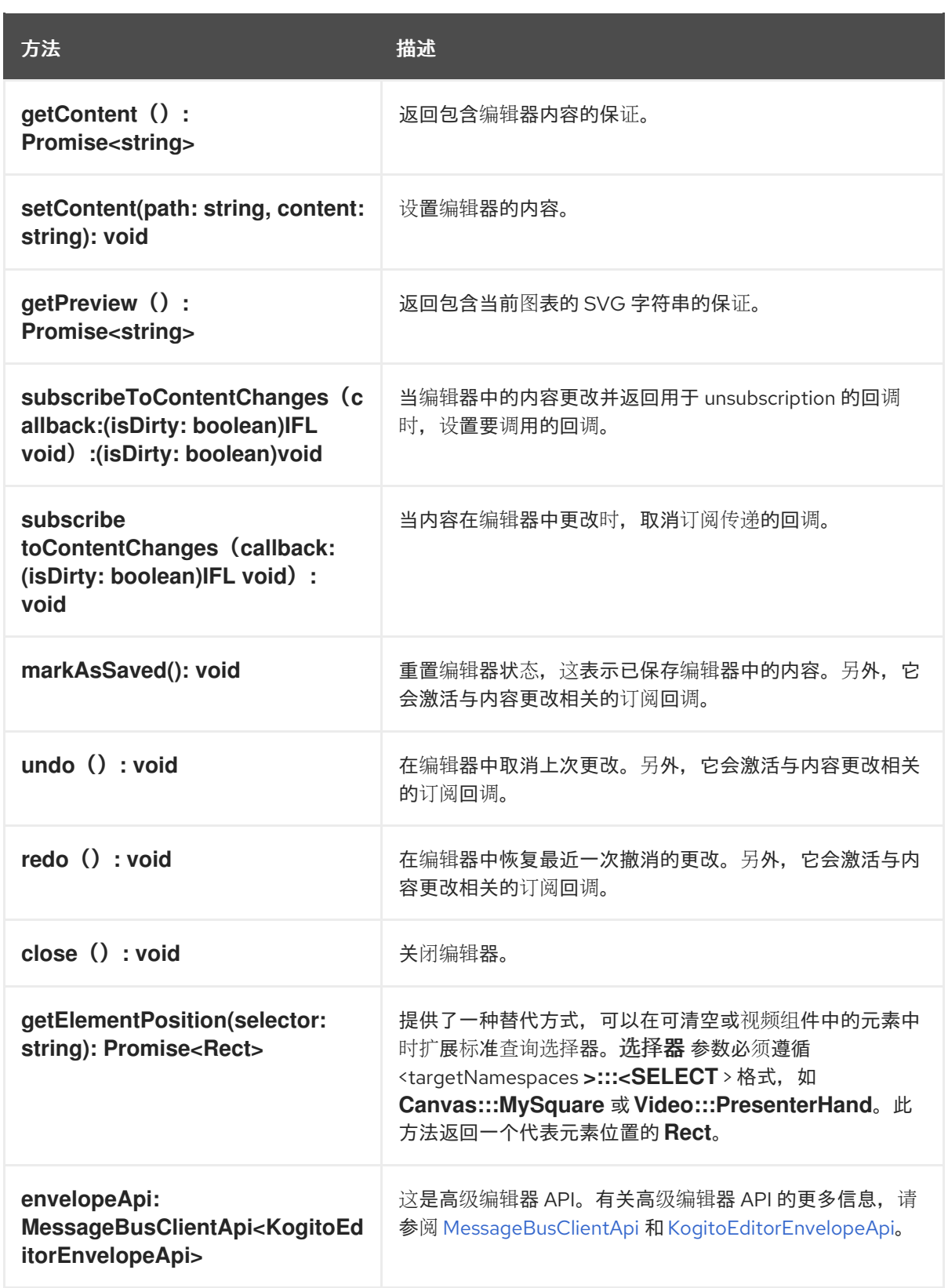

### 第 3 章 使用 MAVEN 创建和执行 DMN 和 BPMN 模型

<span id="page-16-0"></span>您可以使用 Maven 架构类型,使用 Red Hat Decision Manager VS Code 扩展而不是 Business Central 在 VS Code 中开发 DMN 和 Tailoring 模型。然后,您可以根据需要将您的 archetypes 与 Red Hat Decision Manager 决策和流程服务集成。这种开发 DMN 和 Thorntail 模型的方法有助于使用 Red Hat Decision Manager VS Code 扩展构建新的商业应用程序。

#### 流程

- 1. 在命令终端中,导航到用于存储新 Red Hat Decision Manager 项目的本地文件夹。
- 2. 输入以下命令使用 Maven archtype 在定义的文件夹中生成项目:

使用 Maven archetype 生成项目

mvn archetype:generate \ -DarchetypeGroupId=org.kie \ -DarchetypeArtifactId=kie-kjar-archetype \ -DarchetypeVersion=7.67.0.Final-redhat-00019

此命令生成包含所需依赖项的 Maven 项目,并生成所需的目录和文件以构建您的业务应用程序。 您可以在开发项目时使用 Git 版本控制系统(推荐)。

如果要在同一目录中生成多个项目,请在上一个命令中添加 **-DgroupId=<groupid> -DartifactId= <artifactId>**来指定生成的业务应用程序的**artifactId** 和**groupId**。

- 3. 在 VS Code IDE 中,单击 File,选择 Open Folder,再导航到使用上一命令生成的文件夹。
- 4. 在创建第一个资产前,请为您的业务应用程序设置一个软件包,例如 org.kie. Businessapp, 并 在以下路径中创建相应的目录:
	- **PROJECT\_HOME/src/main/java**
	- **PROJECT\_HOME/src/main/resources**
	- **PROJECT\_HOME/src/test/resources**

例如,您可以为 **org.kie . Businessapp** 创建 **PROJECT\_HOME/src/main/java /org/kie/businessapp** 软件包。

- 5. 使用 VS Code 为您的新应用程序创建资产。您可以使用以下方法创建 Red Hat Decision Manager VS Code 扩展支持的资产:
	- 要创建业务进程,请在 **PROJECT\_HOME/src/main/resources/org/kie/businessapp** 目录 中创建一个包含 **.bpmn** 或**.bpmn2** 的新文件,如 **Process.bpmn**。
	- 要创建 DMN 模型,请在 PROJECT\_HOME/src/main/resources/org/kie/businessapp 目录 中创建一个带有 **.dmn**的新文件,如 **AgeDecision.dmn**。
	- 要创建测试场景模拟模型,请在 **PROJECT\_HOME/src/test/resources/org/kie/businessapp** 目录中创建一个**.scesim** 的新 文件,如 **TestAgeScenario.scesim**。
- 6. 在 Maven archetype 中创建资产后,导航到命令行中项目的 root 目录(包含 **pom.xml**),再运 行以下命令来构建项目的知识库文章(KJAR):

mvn clean install

如果构建失败,请解决命令行错误消息中描述的任何问题,并尝试验证项目,直到构建成功为 止。但是,如果构建成功,您可以在 **PROJECT\_HOME/target** 目录中找到业务应用程序的工 件。

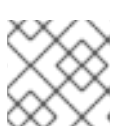

注意

在开发的每一主要更改后,经常使用 **mvn clean install** 命令验证您的项目。

您可以使用 REST API 在运行的 KIE 服务器上部署您业务应用程序生成的知识 JAR(KJAR)。有关使用 REST API 的更多信息, 请参阅使用 KIE API 与 Red Hat Decision [Manager](https://access.redhat.com/documentation/zh-cn/red_hat_decision_manager/7.13/html-single/deploying_and_managing_red_hat_decision_manager_services#assembly-kie-apis) 交互

### 第 4 章 在 BUSINESS CENTRAL 中创建流量违反项目

<span id="page-18-0"></span>在本例中,创建一个名为 **traffic-violation** 的新项目。项目是数据对象、DMN 资产和测试场景等资产的容 器。创建的示例项目与 Business Central 中的现有 traffic\_Vi olation 示例项目类似。

#### 流程

- 1. 在 Business Central 中, 转至 Menu → Design → Projects。 Red Hat Decision Manager 提供名为 MySpace 的默认空间。您可以使用默认空间来创建和测试 示例项目。
- 2. 单击 Add Project。
- 3. 在 Name 字段中输入**traffic-violation**。
- 4. 点击 Add。

图 4.1. 添加项目窗口

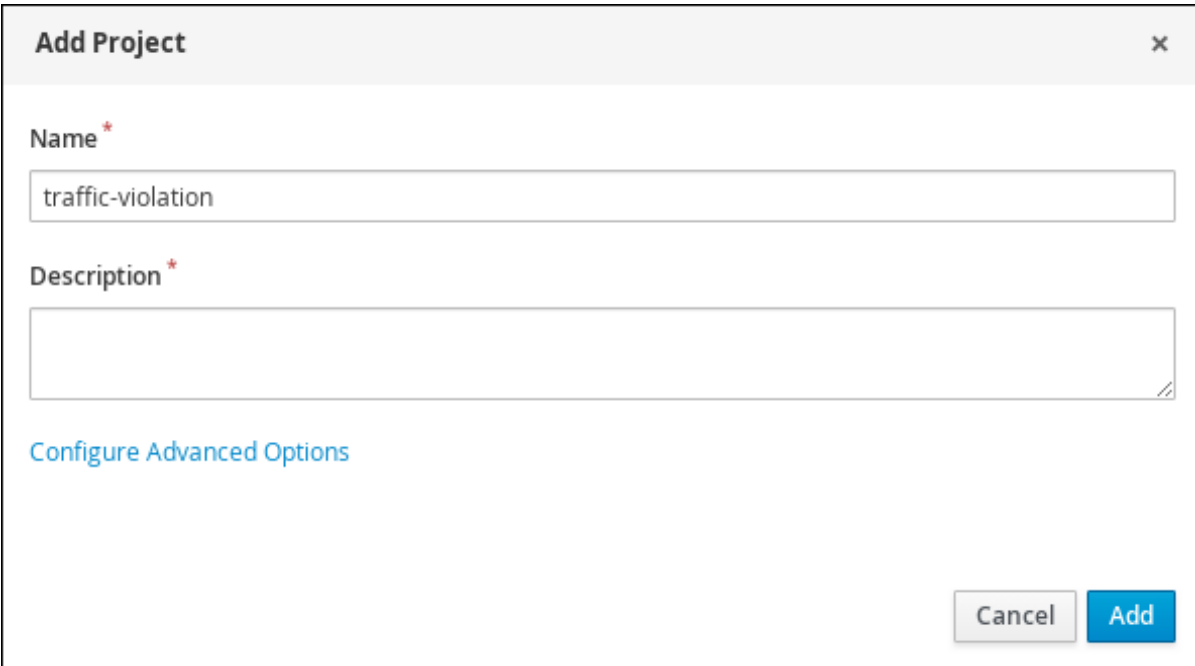

项目 的资源视图将打开。

### 第 5 章 决策模型和符号(DMN)

<span id="page-19-0"></span>决策模型和符号(DMN)是对象管理组(OMG)制定的标准,用于描述和建模操作决策。DMN 定义了一个 XML 模式,使 DMN 模型可以在 DMN 兼容平台和机构中共享,以便业务分析者和业务规则开发人员能够 合作设计和实施 DMN 决策服务。DMN 标准与 相似,可与业务流程建模和符号(BPMN)标准一起使用, 以设计和建模业务流程。

有关 DMN 后台和应用的详情,请查看 OMG Decision Model 和 [Notation](https://www.omg.org/spec/DMN) 规格。

### <span id="page-19-1"></span>5.1. 创建流量违反 DMN 决策要求图(DRD)

决策要求图(DRD)是 DMN 模型的可视化表示。使用 Business Central 中的 DMN 设计器为流量违反项目 设计 DRD 并定义 DRD 组件的决策逻辑。

#### 图 5.1. 流量冲突示例 DRD

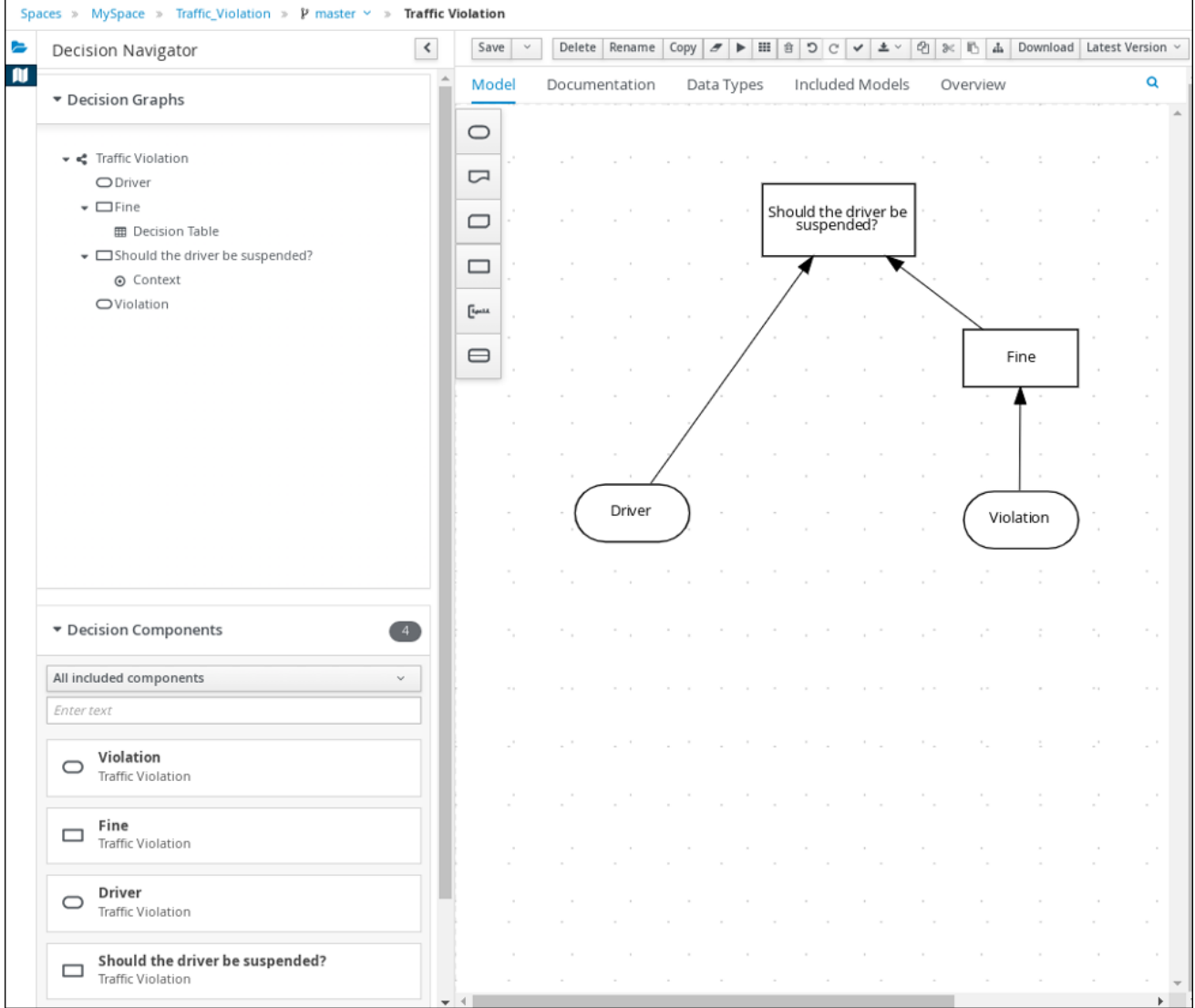

#### 先决条件

● 您已在 Business Central 中创建流量违反项目。

#### 流程

1. 在 traffic-violation 项目的主页上,单击Add Asset。

- 2. 在 Add Asset 页面上,点DMN。此时会打开 Create new DMN窗口。
	- a. 在 Create new DMN窗口中, 在 DMN 名称字段中输入流量冲突。
	- b. 从 Package 列表中,选择**com.myspace.traffic\_violation**。
	- c. 点 确定。DMN 设计器中的 DMN 资产被打开。
- 3. 在 DMN 设计器 canvas 中,将两个 DMN 输入数据输入节点拖到 canvas 中。

图 5.2. DMN 输入数据节点

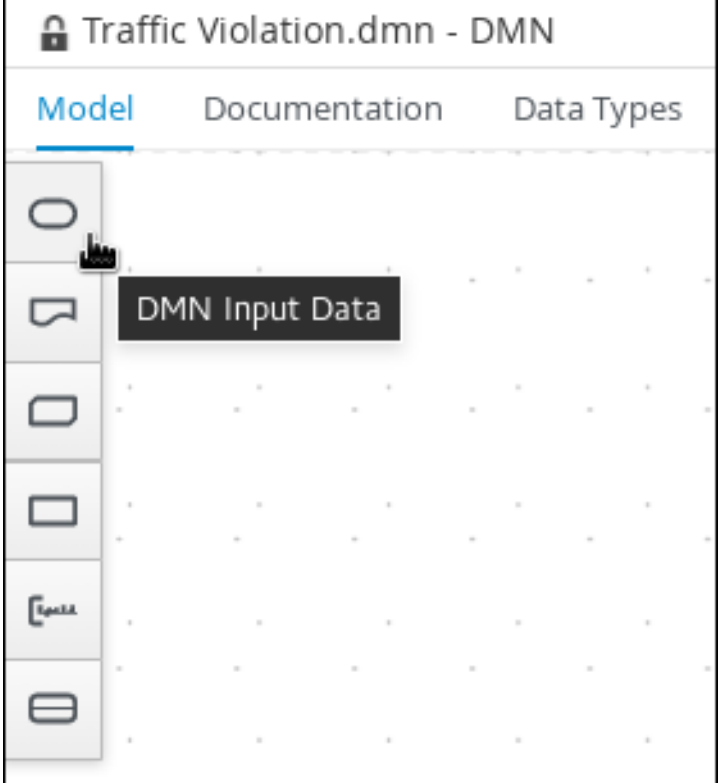

- 4. 在右上角点击
- 5. 双击输入节点并将 a to **Driver** 重命名为**Violation**。
- 6. 将 DMN Decision决策节点拖到 canvas 中。
- 7. 双击决策节点并将其重命名为 Fine 。
- 8.

点 **Violation** 输入节点,选择 **Create DMN Information Requirement** 图标,然后点击**"**填充 决策节点**"**链接两个节点。

#### 图 **5.3.** 创建 **DMN** 信息要求图标

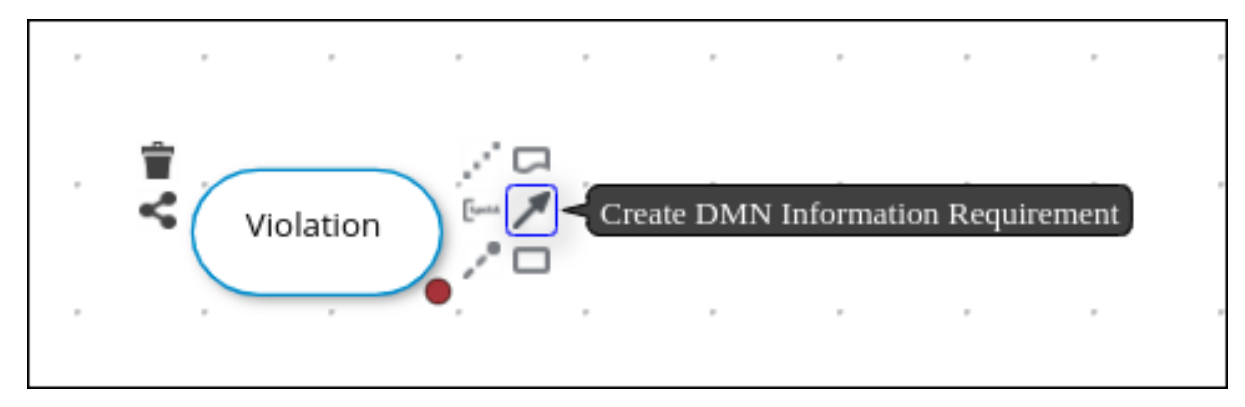

9.

将 **DMN Decision** 决策节点拖到 **canvas** 中。

#### $10<sup>-10</sup>$

双击决策节点并将其重命名为 应暂停驱动程序?

#### 11.

单击 Driver 输入节点, 选择 Create DMN Information Requirement 图标, 然后单击 应该 暂停驱动程序? 决定节点连接两个节点。

#### 12.

点 **Fine** 决策节点,选择 **Create DMN Information Requirement** 图标,然后选择 应该暂停 驱动程序? 决策节点。

13.

点击 **Save**。

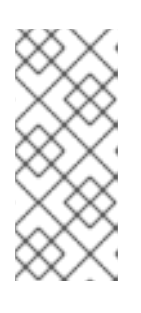

注意

当您定期保存 **DRD** 时,**DMN** 设计程序会对 **DMN** 模型执行静态验证,并可 能会生成错误消息,直到模型被完全定义为止。在完全定义 **DMN** 模型后,如果任 何错误保留,请相应地对指定问题进行故障排除。

<span id="page-21-0"></span>**5.2.** 创建流量违反 **DMN** 自定义数据类型

**DMN** 数据类型决定了在 **DMN** 框表达式中用来定义决策逻辑的表、列或字段中使用的数据结构。您可 以使用默认 DMN 数据类型(如字符串、数字或布尔值)或者您可以创建自定义数据类型来指定您要为框 式表达式值实施的其他字段和约束。在 **Business Central** 中使用 **DMN** 设计器 的数据类型 选项卡,为流 量违反项目定义自定义数据类型。

#### 图 **5.4.** 自定义数据类型标签页

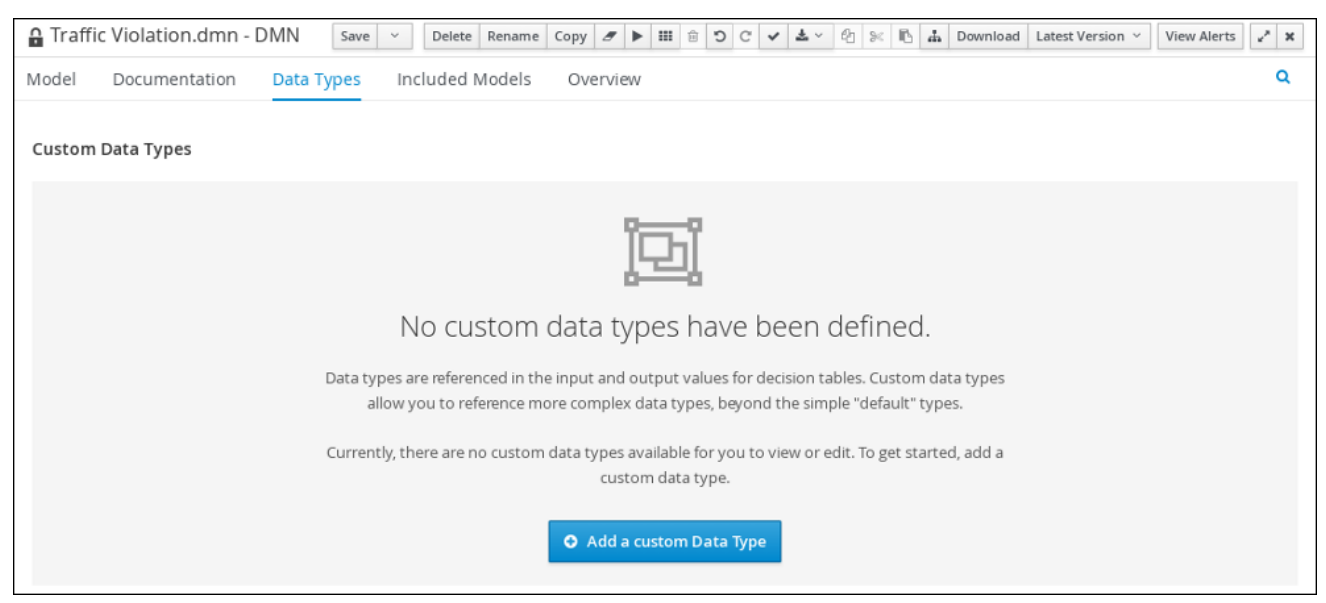

#### 下表列出了 **tDriver**、**tViolation** 和 **tFine** 自定义数据类型。

#### 表 **5.1. tDriver** 自定义数据类型

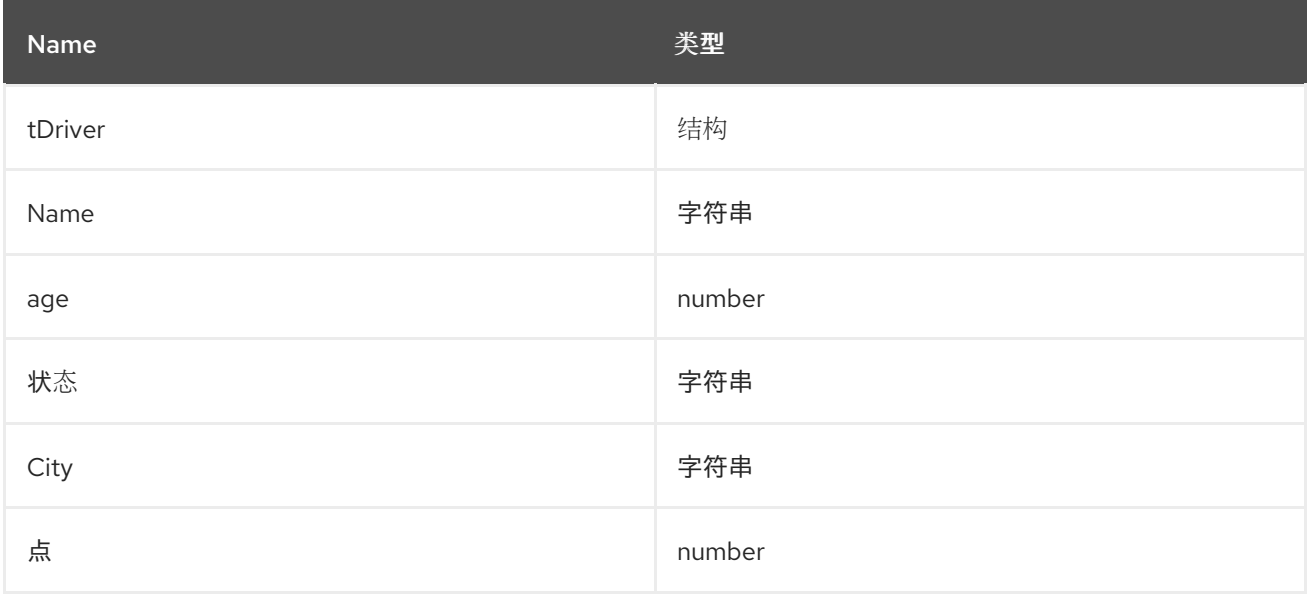

#### 表 **5.2. tViolation** 自定义数据类型

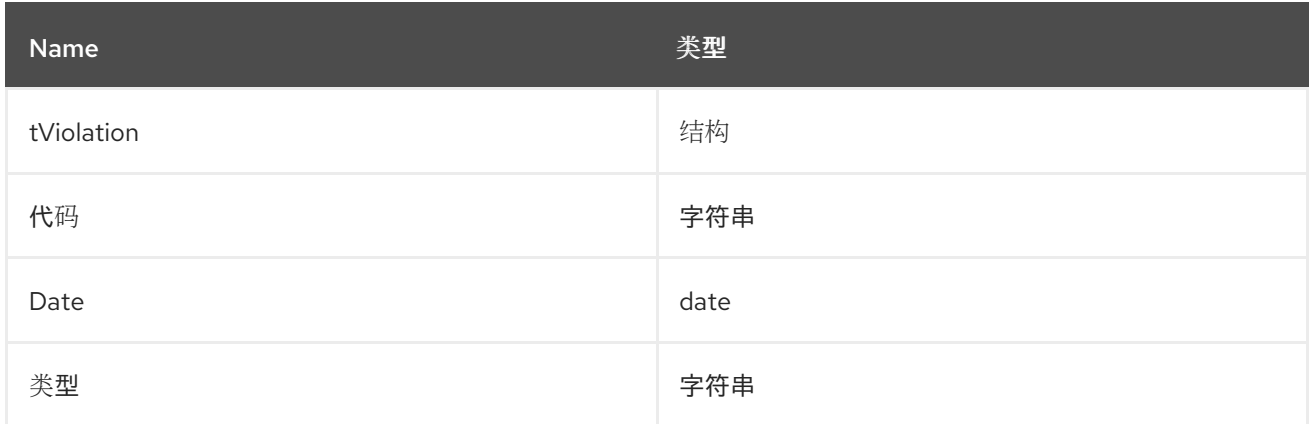

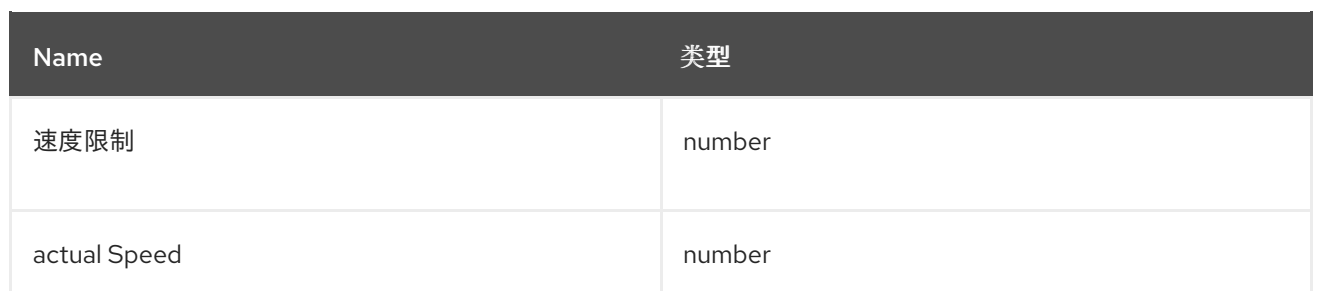

#### 表 **5.3. TFine** 自定义数据类型

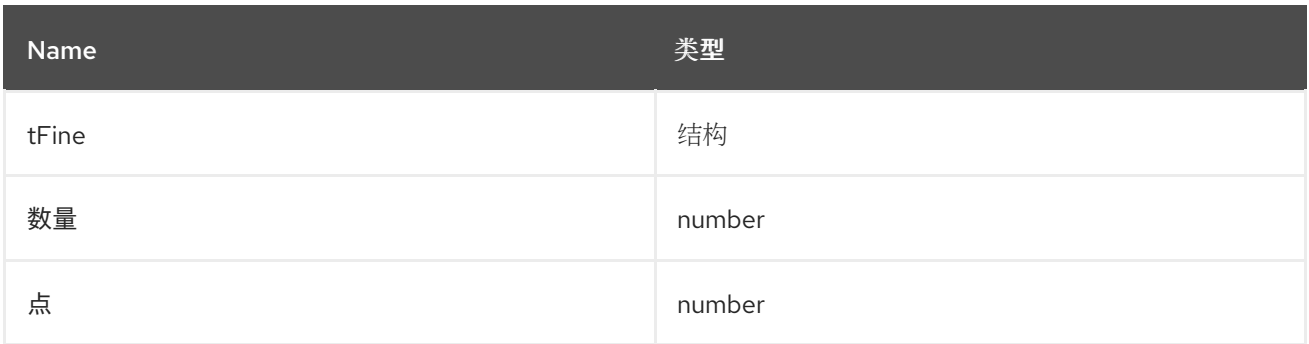

#### 先决条件

 $\bullet$ 

您在 **Business Central** 中创建了流量违反 **DMN** 决策要求图**(DRD)**。

#### 流程

1.

要创建 **tDriver custom** 数据类型,在 **Data Types** 标签页中点 **Add a custom Data Type**, 在 **Name** 字段中输入 **tDriver**,然后从 **Type** 列表中选择 **Structure**。

2.

点击新数据类型右侧的检查标记保存您的更改。

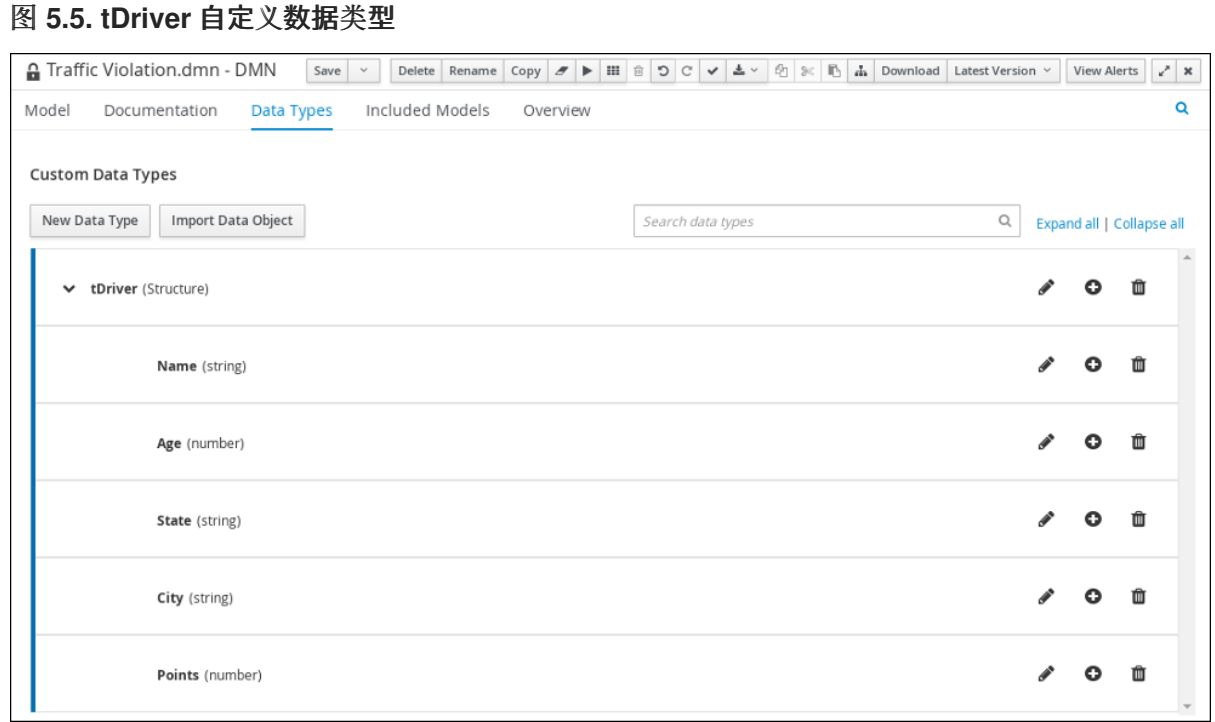

3.

通过单击每个新嵌套的数据类型的 **tDriver** 旁边的加号,将以下嵌套数据类型添加到 **tDriver** 中。点击每个新数据类型右侧的检查标记保存您的更改。

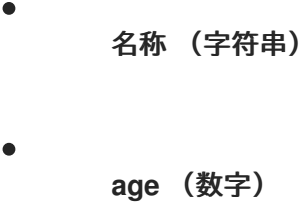

状态 (字符串)

**City** (字符串)

点 (数字)

4.

要创建 **tViolation custom** 数据类型,请单击 **New Data Type**,在 **Name** 字段中输入 **tViolation**,然后从 **Type** 列表中选择 **Structure**。

5.

点击新数据类型右侧的检查标记保存您的更改。

#### 图 **5.6. tViolation** 自定义数据类型

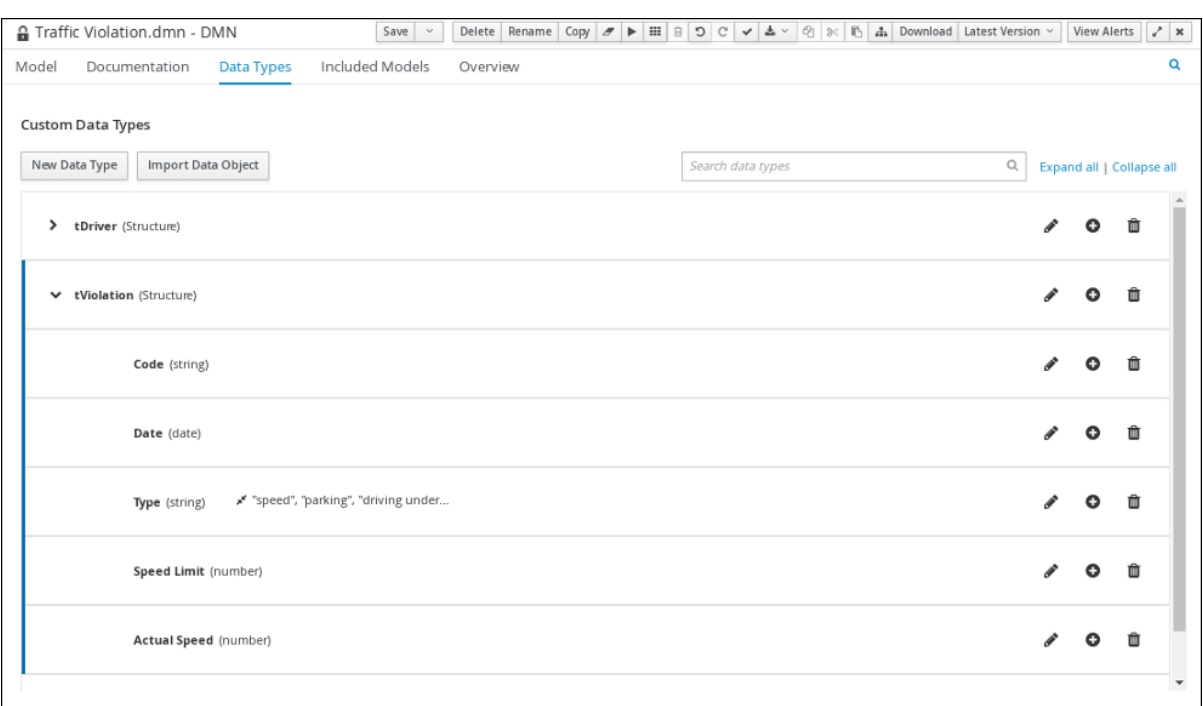

6.

通过单击每个新嵌套数据类型旁边的加号,将以下嵌套数据类型添加到 **tViolation** 结构化数 据类型中。点击每个新数据类型右侧的检查标记保存您的更改。

 $\bullet$ 

**Code** (字符串)

- 日期 (日期)
	- 类型 (字符串)
	- 速度限制 (数字)
- 实际 **Speed** (数字)
- 7.

 $\bullet$ 

要在 Type 嵌套数据类型中添加以下限制,点编辑图标,点 Add Constraints,然后从 **Select constraint type** 下拉菜单中选择 **Enumeration**。

速度

**parking**

驱动影响

8.

单击确定,然后单击 **Type** 数据类型右侧的检查标记来保存您的更改。

9.

要创建 **tFine** 自定义数据类型,请单击 **New Data Type**,在 **Name** 字段中输入 **tFine**,从 **Type** 列表中选择 **Structure**,然后单击 **Save**。

#### 图 **5.7. tFine** 自定义数据类型

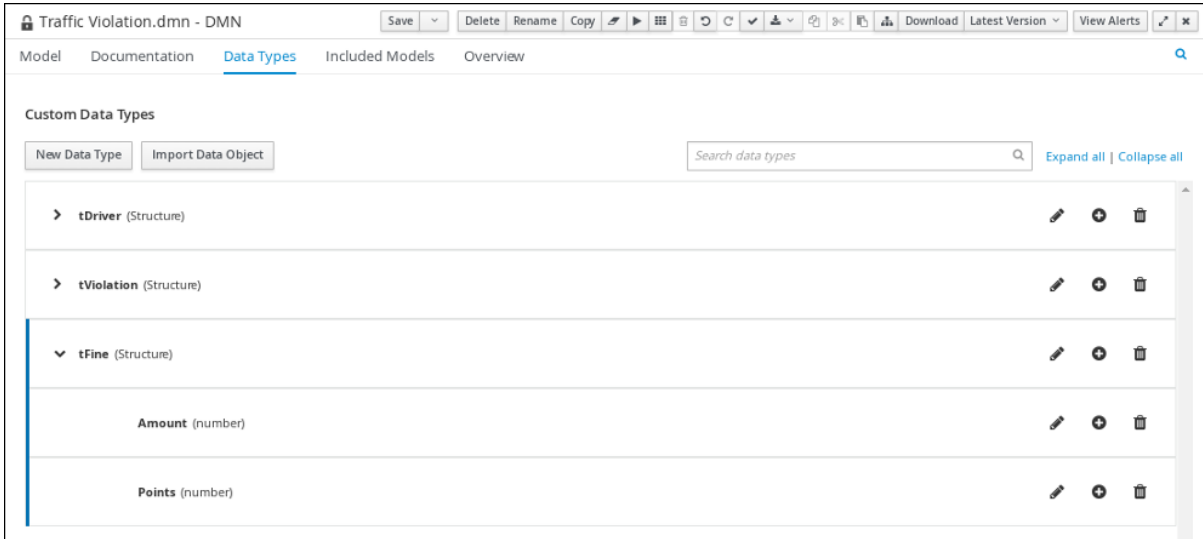

10.

通过单击每个新嵌套数据类型旁边的加号,将以下嵌套数据类型添加到 **tFine** 结构化数据类 型中。点击每个新数据类型右侧的检查标记保存您的更改。

数量 (数字)

 $\bullet$ 

点 (数字)

11.

点击 **Save**。

<span id="page-26-0"></span>**5.3.** 为 **DRD** 输入和决定节点分配自定义数据类型

创建 **DMN** 自定义数据类型后,将它们分配到流量违反 **DRD** 中的相应 **DMN** 输入 数据和 **DMN Decision** 节点。

#### 先决条件

 $\epsilon$ 

您已在 **Business Central** 中创建流量违反 **DMN** 自定义数据类型。

#### 流程

1.

点 **DMN Designer** 上的 **Model** 选项卡,然后点击 **DMN** 设计器右上角的 **Properties** 图标公开 **DRD** 属性。

2.

3.

在 **DRD** 中,选择 **Driver** 输入数据节点并在 **Properties** 面板中,从 **Data type** 下拉菜单中选 择 **tDriver**。

### 选择 **Violation** 输入数据节点,然后从 **Data type** 下拉菜单中选择 **tViolation**。

#### 4. 选择 **Fine** 决策节点,然后从 数据 类型下拉菜单中选择 **tFine**。

5.

选择 应该暂停驱动程序? 决定节点并设置以下属性:

- 数据类型**:**字符串
- 问题 :由于驱动程序许可证的点,应该挂起驱动程序?
	- 允许的回答 :是、否
- 6.

点击 **Save**。

您已将自定义数据类型分配给您的 **DRD** 的输入和决策节点。

#### <span id="page-27-0"></span>**5.4.** 定义流量违反 **DMN** 决策逻辑

#### 要计算细调并决定是否要暂停驱动程序,您可以使用 **DMN** 决策表和上下文框的表达式定义流量违反 **DMN** 决策逻辑。

#### 图 **5.8.** 精细表达式

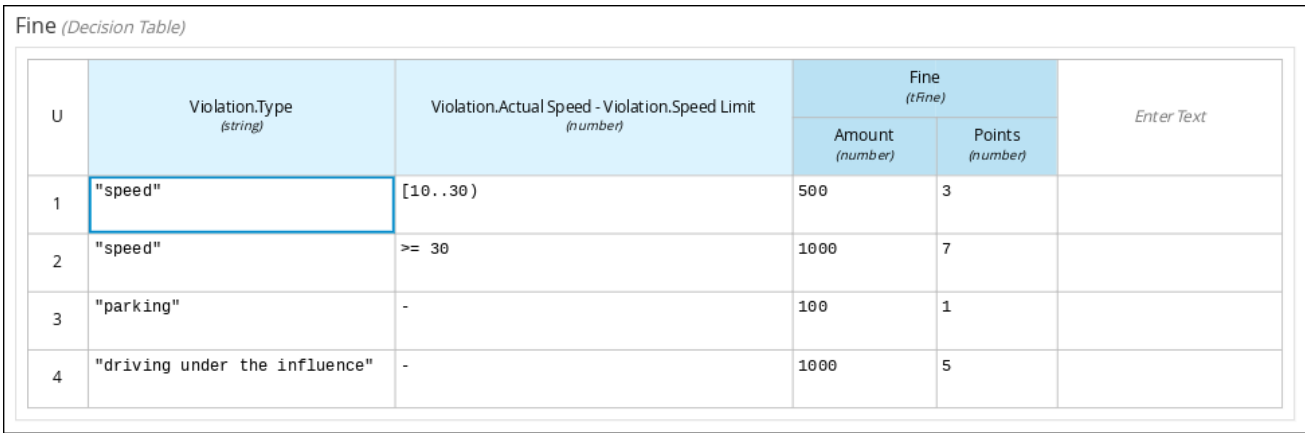

#### 图 **5.9.** 应暂停驱动程序的表达式

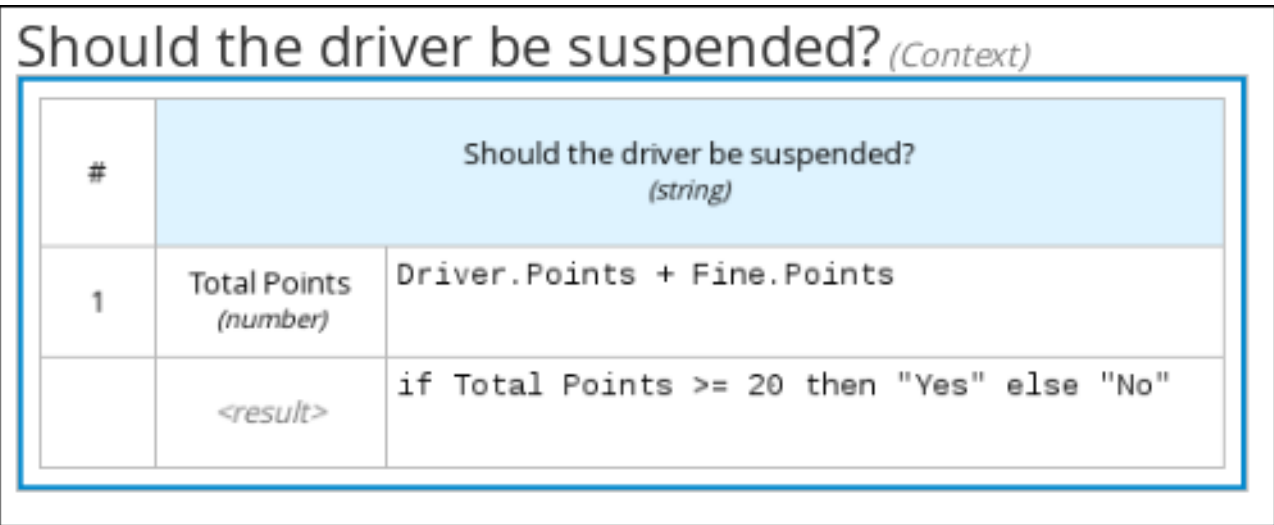

#### 先决条件

 $\bullet$ 

您已将 **DMN** 自定义数据类型分配给 **Business Central** 中流量违反 **DRD** 中的相应决定和输 入节点。

流程

1.

要计算此情况,请在 **DMN** 设计器 **canvas** 中选择 **Fine** 决策节点,然后点击 **Edit** 图标打开 **DMN** 框的表达式设计程序。

#### 图 **5.10.** 决策节点编辑图标

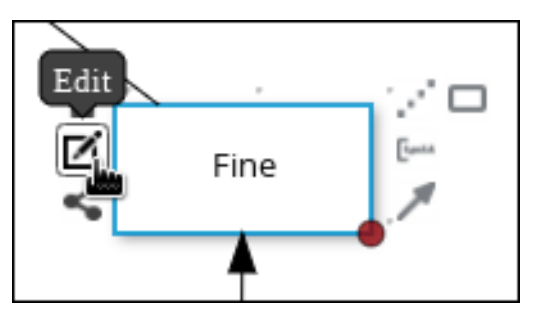

2.

点 **Select expression → Decision Table**。

#### 图 **5.11.** 选择 **Decisiong Table** 逻辑类型

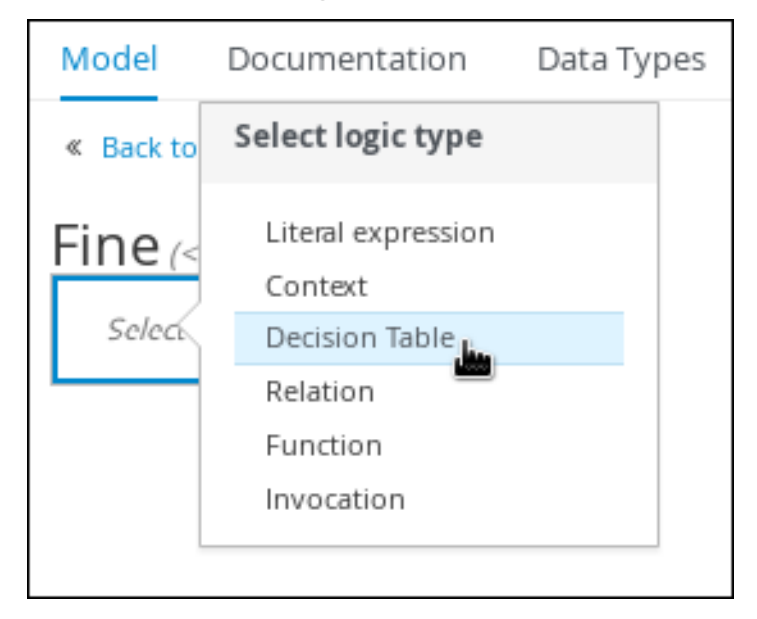

#### 3.

对于 **Violation.Date**、**Violation.Code** 和 **Violation.Speed Limit** 列,请右键为每个字段选 择 **Delete**。

#### 4.

点 **Violation.Actual Speed** 列标题,然后在 **Expression** 字段中输入表达式 **Violation.Actual Speed - Violation.Speed Limit "**。

#### 5.

在决策表的第一行中输入以下值:

**violation.Type:"speed"**

**violation.Actual Speed - Violation.Speed Limit:[10..30**)

- 计数 :**500** 点 :**3** 右键单击第一行,再选择 **Insert** 以 添加另一个行。 6. 在决策表的第二行中输入以下值: **violation.Type:"speed" violation.Actual Speed - Violation.Speed Limit : >= 30** 数量**:1000** 点**:7** 右击第二行,再选择 **Insert** 以 添加另一个行。 7. 在决策表的第三个行中输入以下值:  $\bullet$ **violation.Type:"parking"**
	- **violation.Actual Speed - Violation.Speed Limit:-**
		- 数量 :**100**
		- 点**:1**

右击第三行并选择 下面的 **Insert** 以添加另一个行。

8. 在决策表的第四个行中输入以下值:

**violation.Type : "**指定影响**"**

**violation.Actual Speed - Violation.Speed Limit:-**

数量**:1000**

点 :**5**

9.

 $\bullet$ 

 $\bullet$ 

点击 **Save**。

#### 10.

要定义驱动程序挂起规则,返回 **DMN** 设计器 **canvas**,选择 应暂停驱动程序? 决策节点, 并点击 **Edit** 图标打开 **DMN** 框式表达式设计程序。

11.

点 **Select expression → Context**。

#### 12.

点 **ContextEntry-1**,输入 **Total Points** 作为 **Name**,然后从 **Data Type** 下拉菜单中选择 数 字。

#### 13.

单击 **Total Points** 旁边的单元,从上下文菜单中选择 **Literal** 表达式,并输入 **Driver.Points + Fine.Points** 作为表达式。

14.

在下面的单元格中,指出 **+ Fine.Points**,从上下文菜单中选择 **Literal Expression**,并输入 **if Total Points >= 20 then "Yes" other "No"**。

15.

点击 **Save**。

您已定义了如何计算细和上下文,以决定何时挂起驱动程序。您可以导航到 **traffic-violation** 项目页面,再单击 **Build** 来构建 **example** 项目,并解决 **Alerts** 面板中提到的任何错误。

#### 第 **6** 章 测试场景

<span id="page-32-0"></span>借助 **Red Hat Decision Manager** 中的测试场景,您可以在将其部署到生产环境之前验证业务规则和业 务规则数据的功能(适用于基于规则的测试场景)或 **DMN** 模型(基于 **DMN** 的测试方案)。通过测试场 景,您可以使用项目中的数据根据一个或多个定义的业务规则来设置给定条件和预期结果。当您运行该场 景时,会比较规则实例的预期结果和实际结果。如果预期的结果与实际结果匹配,则测试会成功。如果预 期结果与实际结果不匹配,则测试会失败。

**Red Hat Decision Manager** 包括新的 测试场景 设计人员和之前的 测试方案**(Legacy)** 设计人员。默认 设计器是新的测试场景设计器,它支持测试规则和 **DMN** 模型,并提供测试场景的增强整体用户体验。如 果需要, 您可以继续使用旧的测试场景程序, 该设计只支持基于规则的测试场景。

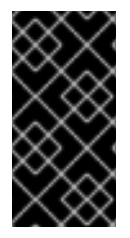

#### 重要

旧的测试场景设计程序从 **Red Hat Decision Manager** 版本 **7.3.0** 中弃用。在以后的 **Red Hat Decision Manager** 发行版本中,将删除它。改为使用新的测试场景设计程序。

您可以使用多种方法运行定义的测试场景,例如,您可以在项目级别或特定测试场景资产中运行可用的 测试场景。测试场景是独立的,不会影响或修改其他测试场景。您可以在 **Business Central** 项目开发过 程中随时运行测试场景。您不必编译或部署决定服务来运行测试场景。

您可以将数据对象从不同软件包导入到与测试场景相同的项目软件包。默认导入同一软件包中的资产。 创建必要的数据对象和测试场景后,您可以使用测试场景设计器的 **Data Objects** 选项卡来验证所有必需 的数据对象是否已通过 添加新项 来导入其他现有数据对象。

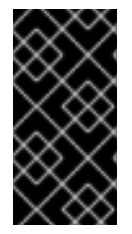

#### 重要

在测试场景文档中, 测试场景 和测试 场景设计人员 的所有引用都适用于新版本, 除非 明确声明为旧版本。

<span id="page-32-1"></span>**6.1.** 使用测试场景测试流量违反情况

使用 **Business Central** 中的测试测试 **DMN** 决策要求图**(DRD)**的测试,并为流量违反项目定义决策逻 辑。

#### 图 **6.1.** 测试流量违反情况示例

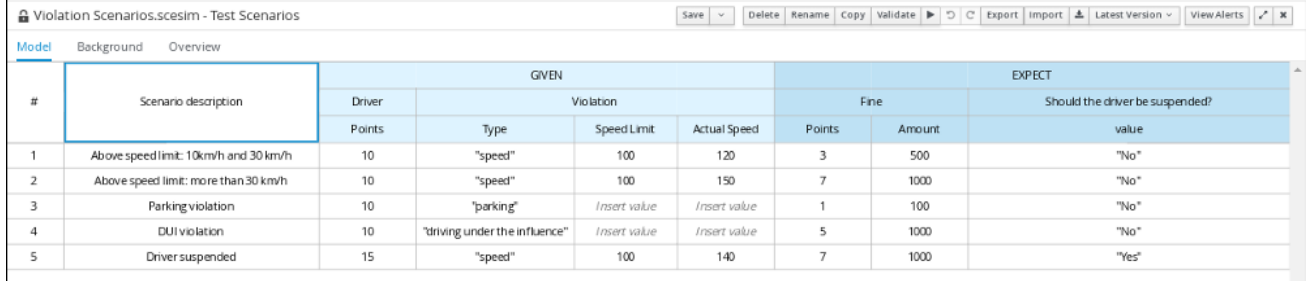

#### 先决条件

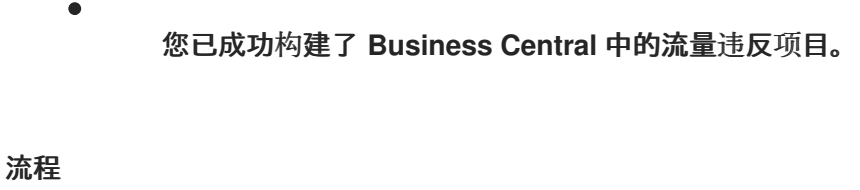

1. 在 流量概览 项目主页上,单击 **Add Asset** 以打开 **Add Asset** 屏幕。

#### 2.

点 **Test Scenario** 打开 **Create new Test Scenario** 对话框。

a.

c.

d.

在 **Test Scenario** 字段中输入 **Violation Scenarios**。

b. 从 **Package** 列表中,选择 **com.myspace.traffic\_violation**。

- 选择 **DMN** 作为 **Source** 类型。
- 在 **Choose a DMN asset** 列表中,选择 **DMN** 资产的路径。
- e. 单击 **Ok** 以在 **Test Scenarios** 设计器中打开 **Violation Scenarios** 测试场景。

3.

在 **Driver** 列 **sub-header** 下,右键单击 状态、城市、**Age** 和 **Name** 值单元,然后从上下文 菜单中选择 **Delete** 列 以删除它们。

4.

在 **Violation column sub-header** 下,右键点击 **Date** 和 **Code value cells**,然后选择 **Delete** 列来删除它们。

5. 在测试场景的第一行中输入以下信息:  $\bullet$ 场景描述 **: Above speed limit: 10km/h** 和 **30 km/h** 点 ( 在列标题 下) :**10** 类型 :**"**快速**"**  $\bullet$ 速度限制 :**100** 实际 **Speed:120** 点 :**3** 计数 :**500** 应暂停驱动程序?**"** 否**"** 右击第一行并选择 下面的 **Insert** 行,以添加另一个行。 6. 在测试场景的第二行中输入以下信息:  $\bullet$ 场景描述**:Above speed limit: more than 30 km/h**

点 ( 在列标题 下) :**10**

类型 :**"**快速**"**

31

速度限制 :**100**

实际 **Speed:150**

点**:7**

 $\bullet$ 

 $\bullet$ 

 $\bullet$ 

数量**:1000**

应暂停驱动程序?**"** 否**"**

右键单击第二行并选择 下面的 **Insert** 行,以添加另一个行。

7. 在测试场景的第三行中输入以下信息:

场景描述 **:** 违反情况

点 ( 在列标题 下) :**10**

 $\bullet$ 键入**:"parking"**

**speed Limit:** 留空

**actual Speed** :留空

点**:1**

数量 :**100**

32
应暂停驱动程序?**"** 否**"**

右击第三行并选择 下面的 **Insert** 行,以添加另一个行。

- 8. 在测试场景的第四个行中输入以下信息:
	- $\bullet$ 场景描述**:DUI** 违反情况
		- 点 ( 在列标题 下) :**10**
	- 键入**:"driving in the influence"**
		- **speed Limit:** 留空
	- **actual Speed** :留空
	- 点 :**5**

 $\bullet$ 

- 数量**:1000**
- 应暂停驱动程序?**"** 否**"**

右键点击第四行并选择 下面的 **Insert** 行 来添加另一个行。

9.

 $\bullet$ 

在测试场景的第五个行中输入以下信息:

- 场景描述**:**暂停驱动程序
- 点 ( 在列标题 下) :**15**

类型 :**"**快速**"**

 $\bullet$ 

 $\bullet$ 

速度限制 :**100**

- 实际 **Speed:140**
- 点**:7**
- 数量**:1000**
	- 应暂停驱动程序吗?**"** 是**"**

10.

点击 **Save**。

11.

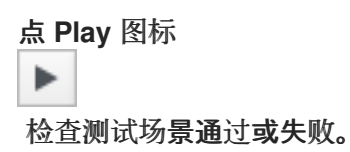

# 图 **6.2.** 测试流量违反情况示例的场景执行结果

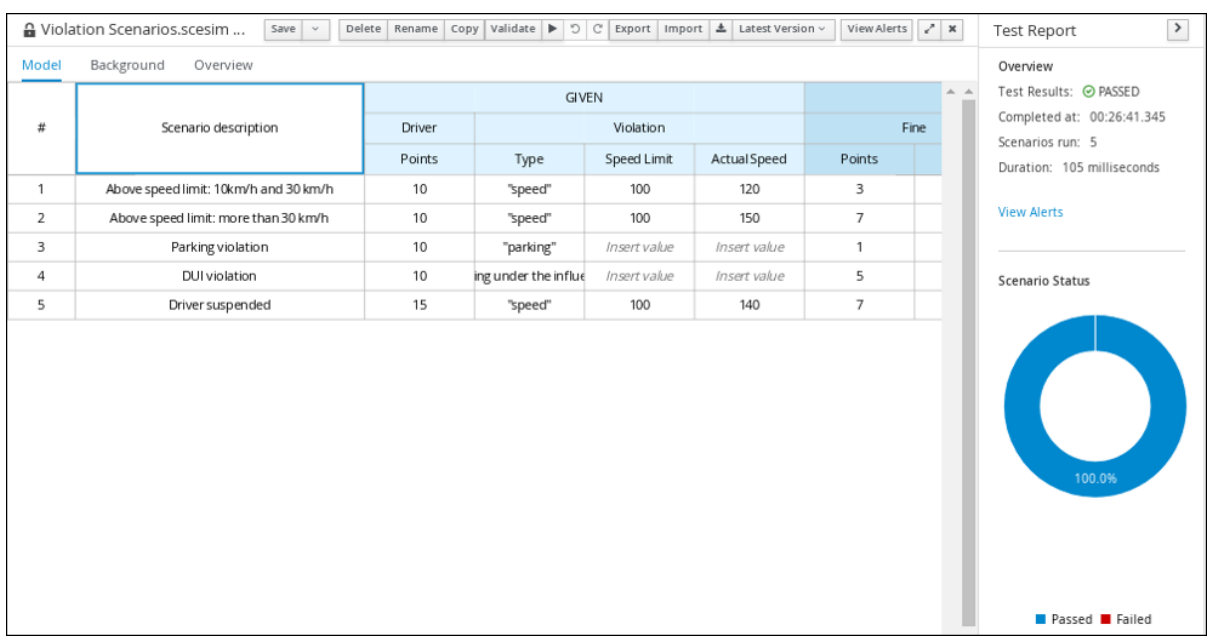

如果出现故障,请更正错误,然后再次运行测试场景。

## 第 **7** 章 **DMN** 模型执行

您可以使用 **Business Central** 在 **Red Hat Decision Manager** 项目中创建或导入 **DMN** 文件,或将 **DMN** 文件打包为项目知识 **JAR(KJAR)**文件的一部分,而无需 **Business Central**。在 **Red Hat Decision Manager** 项目中实现 **DMN** 文件后,您可以通过部署包含 **KIE Server** 的 **KIE** 服务器并使用 **KIE** 服务器 **REST API** 与容器交互来执行 **DMN** 决策服务。

有关使用项[目打包和部署方法包含外部](https://access.redhat.com/documentation/zh-cn/red_hat_decision_manager/7.13/html-single/deploying_and_managing_red_hat_decision_manager_services#assembly-packaging-deploying) **DMN** 资产的详情,请参考 打包和部署 *Red Hat Decision Manager* 项目。

**7.1.** 使用 **KIE** 服务器 **REST API** 执行 **DMN** 服务

与 **KIE** 服务器的 **REST** 端点直接交互,提供调用代码和决策逻辑定义之间的最分离。调用代码完全没 有直接依赖项,您可以在一个完全不同的开发平台(如 **Node.js** 或 **.NET** )中实施。本节中的示例演示 **Nix** 风格的 **curl** 命令,但提供相关信息来适应任何 **REST** 客户端。

当您使用 **KIE** 服务器的 **REST** 端点时,最佳实践是定义一个域对象 **POJO Java** 类,使用标准 **KIE** 服 务器 **marshalling** 注解标注。例如,以下代码使用正确注解的域对象 **Person** 类:

**POJO Java** 类示例

```
@javax.xml.bind.annotation.XmlAccessorType(javax.xml.bind.annotation.XmlAccessType.FIE
LD)
public class Person implements java.io.Serializable {
```

```
static final long serialVersionUID = 1L;
```

```
private java.lang.String id;
private java.lang.String name;
```
**@javax.xml.bind.annotation.adapters.XmlJavaTypeAdapter(org.kie.internal.jaxb.LocalDateXml Adapter.class)**

**private java.time.LocalDate dojoining;**

```
public Person() {
}
public java.lang.String getId() {
  return this.id;
}
public void setId(java.lang.String id) {
  this.id = id;
}
```

```
public java.lang.String getName() {
    return this.name;
  }
  public void setName(java.lang.String name) {
    this.name = name;
  }
  public java.time.LocalDate getDojoining() {
    return this.dojoining;
  }
  public void setDojoining(java.time.LocalDate dojoining) {
    this.dojoining = dojoining;
 }
  public Person(java.lang.String id, java.lang.String name,
      java.time.LocalDate dojoining) {
    this.id = idthis.name = name;
    this.dojoining = dojoining;
 }
}
```
有关 **KIE Server REST API** 的更多信息,请参阅使用 *KIE API* 与 *Red Hat [Decision](https://access.redhat.com/documentation/zh-cn/red_hat_decision_manager/7.13/html-single/deploying_and_managing_red_hat_decision_manager_services#assembly-kie-apis) Manager* 交互。

## 先决条件

**KIE** 服务器是安装和配置的,包括具有 **kie-server** 角色的用户的已知用户名和凭证。有关安 装选项,请参阅 规划 *Red Hat [Decision](https://access.redhat.com/documentation/zh-cn/red_hat_decision_manager/7.13/html-single/installing_and_configuring_red_hat_decision_manager#assembly-planning) Manager* 安装。

您已将 **DMN** 项目构建为 **KJAR** 工件并将其部署到 **KIE** 服务器:

mvn clean install

有关项目打包和部署以及可执[行模型的更多信息,](https://access.redhat.com/documentation/zh-cn/red_hat_decision_manager/7.13/html-single/deploying_and_managing_red_hat_decision_manager_services#assembly-packaging-deploying)请参阅 打包和部署 *Red Hat Decision Manager* 项目。

您有包含 DMN 模型的 KIE 容器的 ID。如果存在多个模型,还必须知道相关模型的型号命名 空间和型号名称。

## 流程

1.

确定用于访问 **KIE** 服务器 **REST API** 端点的基础 **URL**。这需要了解以下值(使用默认本地部 署值作为示例):

- 主机(本地主机)
- 端口**(8080)**
	- 根上下文**(kie-server)**
	- 基本 **REST** 路径**(services/rest/)**

流量违反项目的本地部署中的基本 **URL** 示例:

**http://localhost:8080/kie-server/services/rest/server/containers/traffic-violation\_1.0.0- SNAPSHOT**

2.

确定用户身份验证要求。

当在 **KIE** 服务器配置中直接定义用户时,使用 **HTTP** 基本身份验证并需要用户名和密码。成 功请求需要该用户具有 **kie-server** 角色。

以下示例演示了如何在 **curl** 请求中添加凭证:

curl -u username:password <request>

如果使用 **Red Hat Single Sign-On** 配置 **KIE** 服务器,则请求必须包含 **bearer** 令牌:

**curl -H "Authorization: bearer \$TOKEN" <request>**

3.

指定请求和响应的格式。**REST API** 端点同时使用 **JSON** 和 **XML** 格式,并使用请求标头来设 置:

### **JSON**

curl -H "accept: application/json" -H "content-type: application/json"

## **XML**

curl -H "accept: application/xml" -H "content-type: application/xml"

#### 4.

可选:查询容器以获取部署决策模型列表:

**[GET] server/containers/{containerId}/dmn**

**curl** 请求示例:

curl -u wbadmin:wbadmin -H "accept: application/xml" -X GET "http://localhost:8080/kieserver/services/rest/server/containers/traffic-violation\_1.0.0-SNAPSHOT/dmn"

**XML** 输出示例:

```
<?xml version="1.0" encoding="UTF-8" standalone="yes"?>
<response type="SUCCESS" msg="Ok models successfully retrieved from container 'traffic-
violation_1.0.0-SNAPSHOT'">
  <dmn-model-info-list>
    <model>
       <model-namespace>https://kiegroup.org/dmn/_60b01f4d-e407-43f7-848e-
258723b5fac8</model-namespace>
       <model-name>Traffic Violation</model-name>
       <model-id>_2CD7D1AA-BD84-4B43-AD21-B0342ADE655A</model-id>
       <decisions>
         <dmn-decision-info>
           <decision-id>_23428EE8-DC8B-4067-8E67-9D7C53EC975F</decision-id>
           <decision-name>Fine</decision-name>
         </dmn-decision-info>
         <dmn-decision-info>
```
<decision-id>**\_B5EEE2B1-915C-44DC-BE43-C244DC066FD8**</decision-id> <decision-name>**Should the driver be suspended?**</decision-name> </dmn-decision-info> </decisions> <inputs> <dmn-inputdata-info> <inputdata-id>**\_CEB959CD-3638-4A87-93BA-03CD0FB63AE3**</inputdata-id> <inputdata-name>**Violation**</inputdata-name> <inputdata-typeref> <namespace-uri>**https://kiegroup.org/dmn/\_60B01F4D-E407-43F7-848E-258723B5FAC8**</namespace-uri> <local-part>**tViolation**</local-part> <prefix></prefix> </inputdata-typeref> </dmn-inputdata-info> <dmn-inputdata-info> <inputdata-id>**\_B0E810E6-7596-430A-B5CF-67CE16863B6C**</inputdata-id> <inputdata-name>**Driver**</inputdata-name> <inputdata-typeref> <namespace-uri>**https://kiegroup.org/dmn/\_60B01F4D-E407-43F7-848E-258723B5FAC8**</namespace-uri> <local-part>**tDriver**</local-part> <prefix></prefix> </inputdata-typeref> </dmn-inputdata-info> </inputs> <itemdefinitions> <dmn-itemdefinition-info> <itemdefinition-id>**\_9C758F4A-7D72-4D0F-B63F-2F5B8405980E**</itemdefinition-id> <itemdefinition-name>**tViolation**</itemdefinition-name> <itemdefinition-itemcomponent> <dmn-itemdefinition-info> <itemdefinition-id>**\_0B6FF1E2-ACE9-4FB3-876B-5BB30B88009B**</itemdefinition-id> <itemdefinition-name>**Code**</itemdefinition-name> <itemdefinition-typeref> <namespace-uri>**https://kiegroup.org/dmn/\_60b01f4d-e407-43f7-848e-258723b5fac8**</namespace-uri> <local-part>**string**</local-part> <prefix></prefix> </itemdefinition-typeref> <itemdefinition-itemcomponent/> <itemdefinition-iscollection>**false**</itemdefinition-iscollection> </dmn-itemdefinition-info> <dmn-itemdefinition-info> <itemdefinition-id>**\_27A5DA18-3CA7-4C06-81B7- CF7F2F050E29**</itemdefinition-id> <itemdefinition-name>**date**</itemdefinition-name> <itemdefinition-typeref> <namespace-uri>**https://kiegroup.org/dmn/\_60B01F4D-E407-43F7- 848E-258723B5FAC8**</namespace-uri> <local-part>**date**</local-part> <prefix></prefix> </itemdefinition-typeref> <itemdefinition-itemcomponent/>

<itemdefinition-iscollection>**false**</itemdefinition-iscollection> </dmn-itemdefinition-info> <dmn-itemdefinition-info> <itemdefinition-id>**\_8961969A-8A80-4F12-B568- 346920C0F038**</itemdefinition-id> <itemdefinition-name>**type**</itemdefinition-name> <itemdefinition-typeref> <namespace-uri>**https://kiegroup.org/dmn/\_60B01F4D-E407-43F7- 848E-258723B5FAC8**</namespace-uri> <local-part>**string**</local-part> <prefix></prefix> </itemdefinition-typeref> <itemdefinition-itemcomponent/> <itemdefinition-iscollection>**false**</itemdefinition-iscollection> </dmn-itemdefinition-info> <dmn-itemdefinition-info> <itemdefinition-id>**\_7450F12A-3E95-4D5E-8DCE-**2CB1FAC2BDD4</itemdefinition-id> <itemdefinition-name>**speed limit**</itemdefinition-name> <itemdefinition-typeref> <namespace-uri>**https://kiegroup.org/dmn/\_60b01f4d-e407-43f7-848e-258723b5fac8**</namespace-uri> <local-part>**number**</local-part> <prefix></prefix> </itemdefinition-typeref> <itemdefinition-itemcomponent/> <itemdefinition-iscollection>**false**</itemdefinition-iscollection> </dmn-itemdefinition-info> <dmn-itemdefinition-info> <itemdefinition-id>**\_0A9A6F26-6C14-414D-A9BF-765E5850429A**</itemdefinition-id> <itemdefinition-name>**Actual Speed**</itemdefinition-name> <itemdefinition-typeref> <namespace-uri>**https://kiegroup.org/dmn/\_60B01F4D-E407-43F7- 848E-258723B5FAC8**</namespace-uri> <local-part>**number**</local-part> <prefix></prefix> </itemdefinition-typeref> <itemdefinition-itemcomponent/> <itemdefinition-iscollection>**false**</itemdefinition-iscollection> </dmn-itemdefinition-info> </itemdefinition-itemcomponent> <itemdefinition-iscollection>**false**</itemdefinition-iscollection> </dmn-itemdefinition-info> <dmn-itemdefinition-info> <itemdefinition-id>**\_13C7EFD8-B85C-43BF-94D3- 14FABE39A4A0**</itemdefinition-id> <itemdefinition-name>**tDriver**</itemdefinition-name> <itemdefinition-itemcomponent> <dmn-itemdefinition-info> <itemdefinition-id>**\_EC11744C-4160-4549-9610- 2C757F40DFE8**</itemdefinition-id> <itemdefinition-name>**Name**</itemdefinition-name> <itemdefinition-typeref> <namespace-uri>**https://kiegroup.org/dmn/\_60B01F4D-E407-43F7- 848E-258723B5FAC8**</namespace-uri>

<local-part>**string**</local-part> <prefix></prefix> </itemdefinition-typeref> <itemdefinition-itemcomponent/> <itemdefinition-iscollection>**false**</itemdefinition-iscollection> </dmn-itemdefinition-info> <dmn-itemdefinition-info> <itemdefinition-id>**\_E95BE3DB-4A51-4658-A166-** 02493EAAC9D2</itemdefinition-id> <itemdefinition-name>**Age**</itemdefinition-name> <itemdefinition-typeref> <namespace-uri>**https://kiegroup.org/dmn/\_60B01F4D-E407-43F7- 848E-258723B5FAC8**</namespace-uri> <local-part>**number**</local-part> <prefix></prefix> </itemdefinition-typeref> <itemdefinition-itemcomponent/> <itemdefinition-iscollection>**false**</itemdefinition-iscollection> </dmn-itemdefinition-info> <dmn-itemdefinition-info> <itemdefinition-id>**\_7B3023E2-BC44-4BF3-BF7E-773C240FB9AD**</itemdefinition-id> <itemdefinition-name>**State**</itemdefinition-name> <itemdefinition-typeref> <namespace-uri>**https://kiegroup.org/dmn/\_60B01F4D-E407-43F7- 848E-258723B5FAC8**</namespace-uri> <local-part>**string**</local-part> <prefix></prefix> </itemdefinition-typeref> <itemdefinition-itemcomponent/> <itemdefinition-iscollection>**false**</itemdefinition-iscollection> </dmn-itemdefinition-info> <dmn-itemdefinition-info> <itemdefinition-id>**\_3D4B49DD-700C-4925-99A7- 3B2B873F7800**</itemdefinition-id> <itemdefinition-name>**city**</itemdefinition-name> <itemdefinition-typeref> <namespace-uri>**https://kiegroup.org/dmn/\_60B01F4D-E407-43F7- 848E-258723B5FAC8**</namespace-uri> <local-part>**string**</local-part> <prefix></prefix> </itemdefinition-typeref> <itemdefinition-itemcomponent/> <itemdefinition-iscollection>**false**</itemdefinition-iscollection> </dmn-itemdefinition-info> <dmn-itemdefinition-info> <itemdefinition-id>**\_B37C49E8-B0D9-4B20-9DC6-** D655BB1CA7B1</itemdefinition-id> <itemdefinition-name>**Points**</itemdefinition-name> <itemdefinition-typeref> <namespace-uri>**https://kiegroup.org/dmn/\_60B01F4D-E407-43F7- 848E-258723B5FAC8**</namespace-uri> <local-part>**number**</local-part> <prefix></prefix> </itemdefinition-typeref> <itemdefinition-itemcomponent/>

<itemdefinition-iscollection>**false**</itemdefinition-iscollection> </dmn-itemdefinition-info> </itemdefinition-itemcomponent> <itemdefinition-iscollection>**false**</itemdefinition-iscollection> </dmn-itemdefinition-info> <dmn-itemdefinition-info> <itemdefinition-id>**\_A4077C7E-B57A-4DEE-9C65- 7769636316F3**</itemdefinition-id> <itemdefinition-name>**tFine**</itemdefinition-name> <itemdefinition-itemcomponent> <dmn-itemdefinition-info> <itemdefinition-id>**\_79B152A8-DE83-4001-B88B-52DFF0D73B2D**</itemdefinition-id> <itemdefinition-name>**Amount**</itemdefinition-name> <itemdefinition-typeref> <namespace-uri>**https://kiegroup.org/dmn/\_60B01F4D-E407-43F7- 848E-258723B5FAC8**</namespace-uri> <local-part>**number**</local-part> <prefix></prefix> </itemdefinition-typeref> <itemdefinition-itemcomponent/> <itemdefinition-iscollection>**false**</itemdefinition-iscollection> </dmn-itemdefinition-info> <dmn-itemdefinition-info> <itemdefinition-id>**\_D7CB5F9C-9D55-48C2-83EE-**D47045EC90D0</itemdefinition-id> <itemdefinition-name>**Points**</itemdefinition-name> <itemdefinition-typeref> <namespace-uri>**https://kiegroup.org/dmn/\_60B01F4D-E407-43F7- 848E-258723B5FAC8**</namespace-uri> <local-part>**number**</local-part> <prefix></prefix> </itemdefinition-typeref> <itemdefinition-itemcomponent/> <itemdefinition-iscollection>**false**</itemdefinition-iscollection> </dmn-itemdefinition-info> </itemdefinition-itemcomponent> <itemdefinition-iscollection>**false**</itemdefinition-iscollection> </dmn-itemdefinition-info> </itemdefinitions> <decisionservices/> </model> </dmn-model-info-list> </response>

```
JSON 输出示例:
```

```
{
 "type" : "SUCCESS",
"msg" : "OK models successfully retrieved from container 'Traffic-Violation_1.0.0-
SNAPSHOT'",
 "result" : {
  "dmn-model-info-list" : {
   "models" : [ {
```

```
"model-namespace" : "https://kiegroup.org/dmn/_60B01F4D-E407-43F7-848E-
258723B5FAC8",
    "model-name" : "Traffic Violation",
    "model-id" : "_2CD7D1AA-BD84-4B43-AD21-B0342ADE655A",
    "decisions" : [ {
     "decision-id" : "_23428EE8-DC8B-4067-8E67-9D7C53EC975F",
     "decision-name" : "Fine"
    }, {
      "decision-id" : "_B5EEE2B1-915C-44DC-BE43-C244DC066FD8",
     "decision-name" : "Should the driver be suspended?"
    } ],
    "inputs" : [ {
     "inputdata-id" : "_CEB959CD-3638-4A87-93BA-03CD0FB63AE3",
     "inputdata-name" : "Violation",
     "inputdata-typeRef" : {
      "namespace-uri" : "https://kiegroup.org/dmn/_60B01F4D-E407-43F7-848E-
258723B5FAC8",
      "local-part" : "tViolation",
      "prefix" : ""
     }
    }, {
     "inputdata-id" : "_B0E810E6-7596-430A-B5CF-67CE16863B6C",
     "inputdata-name" : "Driver",
     "inputdata-typeRef" : {
      "namespace-uri" : "https://kiegroup.org/dmn/_60B01F4D-E407-43F7-848E-
258723B5FAC8",
      "local-part" : "tDriver",
       "prefix" : ""
     }
    } ],
    "itemDefinitions" : [ {
     "itemdefinition-id" : "_13C7EFD8-B85C-43BF-94D3-14FABE39A4A0",
     "itemdefinition-name" : "tDriver",
     "itemdefinition-typeRef" : null,
     "itemdefinition-itemComponent" : [ {
       "itemdefinition-id" : "_EC11744C-4160-4549-9610-2C757F40DFE8",
      "itemdefinition-name" : "Name",
       "itemdefinition-typeRef" : {
        "namespace-uri" : "https://kiegroup.org/dmn/_60B01F4D-E407-43F7-848E-
258723B5FAC8",
        "local-part" : "string",
        "prefix" : ""
      },
       "itemdefinition-itemComponent" : [ ],
       "itemdefinition-isCollection" : false
     }, {
       "itemdefinition-id" : "_E95BE3DB-4A51-4658-A166-02493EAAC9D2",
       "itemdefinition-name" : "Age",
       "itemdefinition-typeRef" : {
        "namespace-uri" : "https://kiegroup.org/dmn/_60B01F4D-E407-43F7-848E-
258723B5FAC8",
        "local-part" : "number",
        "prefix" : ""
      },
       "itemdefinition-itemComponent" : [ ],
       "itemdefinition-isCollection" : false
```

```
}, {
       "itemdefinition-id" : "_7B3023E2-BC44-4BF3-BF7E-773C240FB9AD",
       "itemdefinition-name" : "State",
       "itemdefinition-typeRef" : {
        "namespace-uri" : "https://kiegroup.org/dmn/_60B01F4D-E407-43F7-848E-
258723B5FAC8",
        "local-part" : "string",
        "prefix" : ""
      },
       "itemdefinition-itemComponent" : [ ],
       "itemdefinition-isCollection" : false
     }, {
       "itemdefinition-id" : "_3D4B49DD-700C-4925-99A7-3B2B873F7800",
      "itemdefinition-name" : "City",
       "itemdefinition-typeRef" : {
        "namespace-uri" : "https://kiegroup.org/dmn/_60B01F4D-E407-43F7-848E-
258723B5FAC8",
        "local-part" : "string",
        "prefix" : ""
       },
       "itemdefinition-itemComponent" : [ ],
       "itemdefinition-isCollection" : false
     }, {
       "itemdefinition-id" : "_B37C49E8-B0D9-4B20-9DC6-D655BB1CA7B1",
       "itemdefinition-name" : "Points",
       "itemdefinition-typeRef" : {
        "namespace-uri" : "https://kiegroup.org/dmn/_60B01F4D-E407-43F7-848E-
258723B5FAC8",
        "local-part" : "number",
        "prefix" : ""
       },
       "itemdefinition-itemComponent" : [ ],
       "itemdefinition-isCollection" : false
     } ],
     "itemdefinition-isCollection" : false
    }, {
     "itemdefinition-id" : "_A4077C7E-B57A-4DEE-9C65-7769636316F3",
     "itemdefinition-name" : "tFine",
     "itemdefinition-typeRef" : null,
     "itemdefinition-itemComponent" : [ {
       "itemdefinition-id" : "_79B152A8-DE83-4001-B88B-52DFF0D73B2D",
       "itemdefinition-name" : "Amount",
       "itemdefinition-typeRef" : {
        "namespace-uri" : "https://kiegroup.org/dmn/_60B01F4D-E407-43F7-848E-
258723B5FAC8",
        "local-part" : "number",
        "prefix" : ""
      },
       "itemdefinition-itemComponent" : [ ],
       "itemdefinition-isCollection" : false
     }, {
       "itemdefinition-id" : "_D7CB5F9C-9D55-48C2-83EE-D47045EC90D0",
       "itemdefinition-name" : "Points",
       "itemdefinition-typeRef" : {
        "namespace-uri" : "https://kiegroup.org/dmn/_60B01F4D-E407-43F7-848E-
258723B5FAC8",
```

```
"local-part" : "number",
        "prefix" : ""
       },
       "itemdefinition-itemComponent" : [ ],
       "itemdefinition-isCollection" : false
     } ],
     "itemdefinition-isCollection" : false
    }, {
      "itemdefinition-id" : "_9C758F4A-7D72-4D0F-B63F-2F5B8405980E",
     "itemdefinition-name" : "tViolation",
     "itemdefinition-typeRef" : null,
     "itemdefinition-itemComponent" : [ {
       "itemdefinition-id" : "_0B6FF1E2-ACE9-4FB3-876B-5BB30B88009B",
       "itemdefinition-name" : "Code",
       "itemdefinition-typeRef" : {
        "namespace-uri" : "https://kiegroup.org/dmn/_60B01F4D-E407-43F7-848E-
258723B5FAC8",
        "local-part" : "string",
        "prefix" : ""
       },
       "itemdefinition-itemComponent" : [ ],
       "itemdefinition-isCollection" : false
     }, {
       "itemdefinition-id" : "_27A5DA18-3CA7-4C06-81B7-CF7F2F050E29",
       "itemdefinition-name" : "Date",
       "itemdefinition-typeRef" : {
        "namespace-uri" : "https://kiegroup.org/dmn/_60B01F4D-E407-43F7-848E-
258723B5FAC8",
        "local-part" : "date",
        "prefix" : ""
       },
       "itemdefinition-itemComponent" : [ ],
       "itemdefinition-isCollection" : false
     }, {
       "itemdefinition-id" : "_8961969A-8A80-4F12-B568-346920C0F038",
       "itemdefinition-name" : "Type",
       "itemdefinition-typeRef" : {
        "namespace-uri" : "https://kiegroup.org/dmn/_60B01F4D-E407-43F7-848E-
258723B5FAC8",
        "local-part" : "string",
        "prefix" : ""
       },
       "itemdefinition-itemComponent" : [ ],
       "itemdefinition-isCollection" : false
     }, {
       "itemdefinition-id" : "_7450F12A-3E95-4D5E-8DCE-2CB1FAC2BDD4",
       "itemdefinition-name" : "Speed Limit",
       "itemdefinition-typeRef" : {
        "namespace-uri" : "https://kiegroup.org/dmn/_60B01F4D-E407-43F7-848E-
258723B5FAC8",
        "local-part" : "number",
        "prefix" : ""
       },
       "itemdefinition-itemComponent" : [ ],
       "itemdefinition-isCollection" : false
     }, {
```
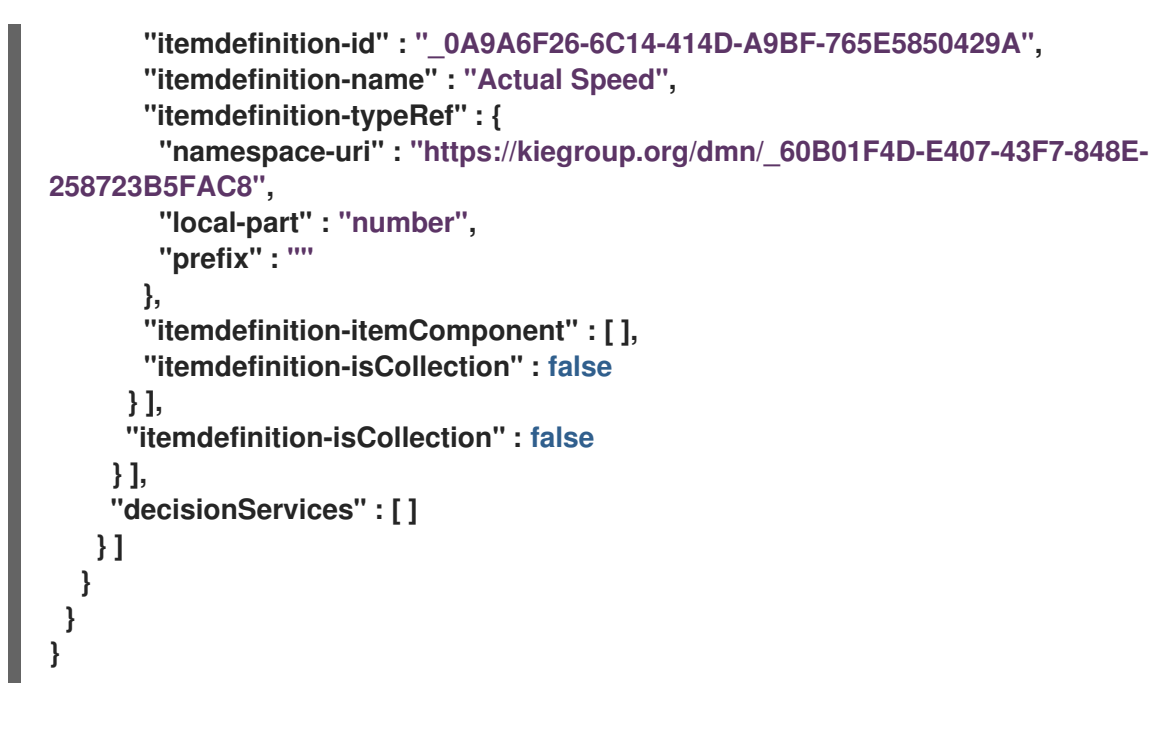

执行模型:

5.

**[POST] server/containers/{containerId}/dmn**

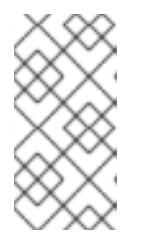

注意

属性 **model-namespace** 会自动生成,每个用户都是不同的。确保使用的 **model-namespace** 和 **model-name** 属性与部署的模型匹配。

**curl** 请求示例:

curl -u wbadmin:wbadmin -H "accept: application/json" -H "content-type: application/json" -X POST "http://localhost:8080/kie-server/services/rest/server/containers/traffic-violation\_1.0.0- SNAPSHOT/dmn" -d "{ \"model-namespace\" : \"https://kiegroup.org/dmn/\_60B01F4D-E407- 43F7-848E-258723B5FAC8\", \"model-name\" : \"Traffic Violation\", \"dmn-context\" : {\"Driver\" : {\"Points\" : 15}, \"Violation\" : {\"Type\" : \"speed\", \"Actual Speed\" : 135, \"Speed Limit\" : 100}}}"

**JSON** 请求示例:

```
{
 "model-namespace" : "https://kiegroup.org/dmn/_60B01F4D-E407-43F7-848E-
258723B5FAC8",
 "model-name" : "Traffic Violation",
 "dmn-context" :
 {
```

```
XML 请求示例(JAXB 格式):
  "Driver" :
  {
   "Points" : 15
  },
  "Violation" :
  {
  "Type" : "speed",
  "Actual Speed" : 135,
  "Speed Limit" : 100
 }
 }
}
<?xml version="1.0" encoding="UTF-8" standalone="yes"?>
<dmn-evaluation-context>
  <dmn-context xsi:type="jaxbListWrapper" xmlns:xsi="http://www.w3.org/2001/XMLSchema-
instance">
    <type>MAP</type>
    <element xsi:type="jaxbStringObjectPair" key="Violation">
       <value xsi:type="jaxbListWrapper">
         <type>MAP</type>
         <element xsi:type="jaxbStringObjectPair" key="Type">
            <value xsi:type="xs:string"
xmlns:xs="http://www.w3.org/2001/XMLSchema">speed</value>
         </element>
         <element xsi:type="jaxbStringObjectPair" key="Speed Limit">
            <value xsi:type="xs:decimal"
xmlns:xs="http://www.w3.org/2001/XMLSchema">100</value>
         </element>
         <element xsi:type="jaxbStringObjectPair" key="Actual Speed">
            <value xsi:type="xs:decimal"
xmlns:xs="http://www.w3.org/2001/XMLSchema">135</value>
         </element>
       </value>
    </element>
    <element xsi:type="jaxbStringObjectPair" key="Driver">
       <value xsi:type="jaxbListWrapper">
         <type>MAP</type>
         <element xsi:type="jaxbStringObjectPair" key="Points">
            <value xsi:type="xs:decimal"
xmlns:xs="http://www.w3.org/2001/XMLSchema">15</value>
         </element>
       </value>
    </element>
  </dmn-context>
</dmn-evaluation-context>
```
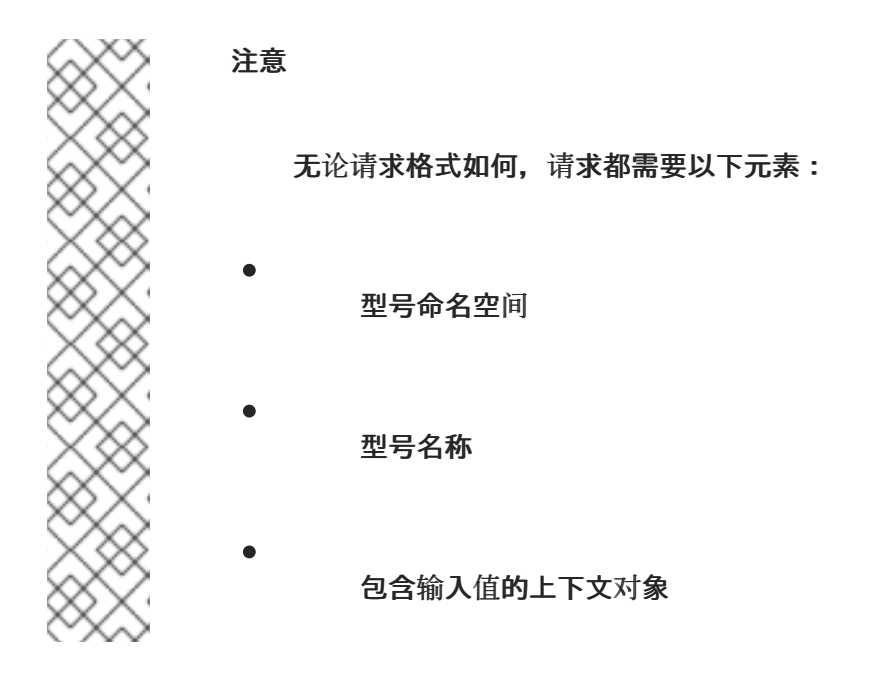

## **JSON** 响应示例:

```
{
 "type": "SUCCESS",
 "msg": "OK from container 'Traffic-Violation_1.0.0-SNAPSHOT'",
 "result": {
   "dmn-evaluation-result": {
     "messages": [],
     "model-namespace": "https://kiegroup.org/dmn/_7D8116DE-ADF5-4560-A116-
FE1A2EAFFF48",
     "model-name": "Traffic Violation",
     "decision-name": [],
     "dmn-context": {
       "Violation": {
         "Type": "speed",
         "Speed Limit": 100,
         "Actual Speed": 135
       },
        "Should Driver be Suspended?": "Yes",
         "Driver": {
          "Points": 15
         },
         "Fine": {
          "Points": 7,
          "Amount": 1000
         }
      },
   "decision-results": {
     "_E1AF5AC2-E259-455C-96E4-596E30D3BC86": {
       "messages": [],
       "decision-id": "_E1AF5AC2-E259-455C-96E4-596E30D3BC86",
        "decision-name": "Should the Driver be Suspended?",
       "result": "Yes",
       "status": "SUCCEEDED"
      },
     "_D7F02CE0-AF50-4505-AB80-C7D6DE257920": {
```

```
XML(JAXB 格式)响应示例:
        "messages": [],
        "decision-id": "_D7F02CE0-AF50-4505-AB80-C7D6DE257920",
        "decision-name": "Fine",
        "result": {
         "Points": 7,
         "Amount": 1000
        },
      "status": "SUCCEEDED"
    }
   }
  }
 }
}
<?xml version="1.0" encoding="UTF-8" standalone="yes"?>
<response type="SUCCESS" msg="OK from container 'Traffic_1.0.0-SNAPSHOT'">
  <dmn-evaluation-result>
    <model-namespace>https://kiegroup.org/dmn/_A4BCA8B8-CF08-433F-93B2-
A2598F19ECFF</model-namespace>
    <model-name>Traffic Violation</model-name>
    <dmn-context xsi:type="jaxbListWrapper"
xmlns:xsi="http://www.w3.org/2001/XMLSchema-instance">
       <type>MAP</type>
       <element xsi:type="jaxbStringObjectPair" key="Violation">
         <value xsi:type="jaxbListWrapper">
           <type>MAP</type>
           <element xsi:type="jaxbStringObjectPair" key="Type">
             <value xsi:type="xs:string"
xmlns:xs="http://www.w3.org/2001/XMLSchema">speed</value>
           </element>
           <element xsi:type="jaxbStringObjectPair" key="Speed Limit">
             <value xsi:type="xs:decimal"
xmlns:xs="http://www.w3.org/2001/XMLSchema">100</value>
           </element>
           <element xsi:type="jaxbStringObjectPair" key="Actual Speed">
             <value xsi:type="xs:decimal"
xmlns:xs="http://www.w3.org/2001/XMLSchema">135</value>
           </element>
         </value>
       </element>
       <element xsi:type="jaxbStringObjectPair" key="Driver">
         <value xsi:type="jaxbListWrapper">
           <type>MAP</type>
           <element xsi:type="jaxbStringObjectPair" key="Points">
             <value xsi:type="xs:decimal"
xmlns:xs="http://www.w3.org/2001/XMLSchema">15</value>
           </element>
         </value>
       </element>
       <element xsi:type="jaxbStringObjectPair" key="Fine">
         <value xsi:type="jaxbListWrapper">
```

```
50
```
<type>**MAP**</type>

```
<element xsi:type="jaxbStringObjectPair" key="Points">
              <value xsi:type="xs:decimal"
xmlns:xs="http://www.w3.org/2001/XMLSchema">7</value>
           </element>
           <element xsi:type="jaxbStringObjectPair" key="Amount">
              <value xsi:type="xs:decimal"
xmlns:xs="http://www.w3.org/2001/XMLSchema">1000</value>
           </element>
         </value>
       </element>
       <element xsi:type="jaxbStringObjectPair" key="Should the driver be suspended?">
         <value xsi:type="xs:string"
xmlns:xs="http://www.w3.org/2001/XMLSchema">Yes</value>
       </element>
    </dmn-context>
    <messages/>
    <decisionResults>
       <entry>
         <key>_4055D956-1C47-479C-B3F4-BAEB61F1C929</key>
         <value>
           <decision-id>_4055D956-1C47-479C-B3F4-BAEB61F1C929</decision-id>
           <decision-name>Fine</decision-name>
           <result xsi:type="jaxbListWrapper"
xmlns:xsi="http://www.w3.org/2001/XMLSchema-instance">
              <type>MAP</type>
              <element xsi:type="jaxbStringObjectPair" key="Points">
                <value xsi:type="xs:decimal"
xmlns:xs="http://www.w3.org/2001/XMLSchema">7</value>
              </element>
              <element xsi:type="jaxbStringObjectPair" key="Amount">
                <value xsi:type="xs:decimal"
xmlns:xs="http://www.w3.org/2001/XMLSchema">1000</value>
              </element>
           </result>
           <messages/>
           <status>SUCCEEDED</status>
         </value>
       </entry>
       <entry>
         <key>_8A408366-D8E9-4626-ABF3-5F69AA01F880</key>
         <value>
           <decision-id>_8A408366-D8E9-4626-ABF3-5F69AA01F880</decision-id>
           <decision-name>Should the driver be suspended?</decision-name>
           <result xsi:type="xs:string" xmlns:xs="http://www.w3.org/2001/XMLSchema"
xmlns:xsi="http://www.w3.org/2001/XMLSchema-instance">Yes</result>
           <messages/>
           <status>SUCCEEDED</status>
         </value>
       </entry>
    </decisionResults>
  </dmn-evaluation-result>
</response>
```
# 第 **8** 章 其他资源

- $\bullet$ 使用 *DMN* 模型设计[决策服](https://access.redhat.com/documentation/zh-cn/red_hat_decision_manager/7.13/html-single/developing_decision_services_in_red_hat_decision_manager#assembly-dmn-models)务
- 使用[测试场](https://access.redhat.com/documentation/zh-cn/red_hat_decision_manager/7.13/html-single/developing_decision_services_in_red_hat_decision_manager#assembly-test-scenarios)景测试决策服务
- $\bullet$ 在 *[Business](https://access.redhat.com/documentation/zh-cn/red_hat_decision_manager/7.13/html-single/deploying_and_managing_red_hat_decision_manager_services#assembly-managing-projects) Central* 中管理项目
- 使用 *KIE API* 与 *Red Hat [Decision](https://access.redhat.com/documentation/zh-cn/red_hat_decision_manager/7.13/html-single/deploying_and_managing_red_hat_decision_manager_services#assembly-kie-apis) Manager* 交互

## 部分 **II.** 开始使用红帽构建的 **OPTAPLANNER**

作为业务规则开发人员,您可以使用红帽构建的 **OptaPlanner** 来查找最佳解决方案,以根据一组有限 的资源以及在特定限制约束下规划问题。

使用本文档开始使用 **OptaPlanner** 解决问题。

第 **9** 章 红帽构建的 **OPTAPLANNER** 简介

**OptaPlanner** 是一个轻量级、可嵌入的规划引擎,可优化计划问题。它帮助普通 **Java** 编程人员有效地 解决规划问题,它可将优化性与风险计算相结合。

例如,**OptaPlanner** 帮助解决各种用例:

- $\bullet$ 员工*/*人员 :它有助于为 **nurses** 创建时间表并跟踪个人管理。
- 教育 时间表:它有助于安排课程、课程、考试和会议演示。
- *shop Schedules* :它跟踪车装行、计算机队列计划和 **workforce** 任务规划。
- 危机 :通过减少资源消耗(如文章和发证)来最小化浪费。

每个组织都面临规划问题;也就是说,它们提供有限的资源(员工、资产、时间和金钱)。

**OptaPlanner** 是 **Apache** 软件许可证 **2.0** 下的开源软件。它是 **100%** 纯 **Java**,在大多数 **Java** 虚拟机 **(JVM)**上运行。

**9.1.** 计划问题

根据有限的资源及特定限制, *计划问题* 是一种最佳目标。最佳目标可以是任何数量, 例如:

- 最大化利润 **-** 实现最大利润最佳目标。
- 最小化原则占用 **-** 最佳目标具有最低程度的环境影响。
- 最大化员工或客户的满意度 **-** 最佳目标将优先考虑员工或客户的需求。

实现这些目标的能力取决于可用的资源数量。例如,以下资源可能会受限制:

人员数量

 $\bullet$ 

时间量

**budget**

物理资产,如 **machinery, vehicles, computer, buildings**

您还必须考虑与这些资源相关的特定限制,如个人工作小时数、使用某些机器或其它设备间的兼容 性。

红帽构建的 **OptaPlanner** 帮助 **Java** 编程人员有效地解决约束满意度问题。它将优化 **heuristics** 和 **metaheuristics** 合并起来,且有有效的分数计算。

**9.2.** 规划问题中的 **NP** 完整性

提供的用例 可能是 [NP-complete](http://en.wikipedia.org/wiki/NP-complete) 或 NP-hard, 这意味着应用以下语句:

- 在合理的时间内,容易验证特定问题的解决方案。
	- 在合理时间无法找到问题的最佳解决方案。

含义在于解决您的问题可能比您预期的问题更难,因为两个常见的技术并不知道:

brute 强制算法(即使更高级的变体)过长。

例如,一个快速算法,例如在组合[问题](https://en.wikipedia.org/wiki/Bin_packing_problem) 中, 首先放入最大项目,这是目前从最佳效果最远的 解决方案。

通过使用高级优化算法,**OptaPlanner** 在解决此类计划问题的适当解决方案。

#### **9.3.** 用于规划问题的解决方案

计划问题有很多解决方案。

多种解决方案类别如下:

#### 可能的解决方案

可能的解决方法是任何解决方案,无论它是否会破坏任何数量的限制。规划问题通常存在大量可 能的解决方案。其中很多解决方案都非常有用。

#### 可行的解决方案

可行的解决方案是不会破坏任何(负)硬约束的解决方案。可行的解决方案数量相对于可能的解 决方案。有时没有可行的解决方案。每个可行的解决方案都是一个可能的解决方案。

#### 最佳解决方案

最佳解决方案是具有最高分数的解决方案。规划问题通常具有较少的最佳解决方案。即使没有可 行的解决方案,它们始终只有一个最佳解决方案,且最佳解决方案并不可行。

#### 找到最佳解决方案

最佳解决方案是在指定时间内实现的最高分数的解决方案。找到的最佳解决方案可能可行,并有 足够的时间,这是最佳的解决方案。

**Counterintuively**,可能的解决方案数量非常大(如果被正确计算),即使是很小的数据集。

在 **planner-engine** 分发文件夹中提供的示例中,大多数实例都有大量可能的解决方案。由于无法获得 最佳解决方案,因此任何实施都强制评估所有可能的解决方案的子集。

**OptaPlanner** 支持一些优化算法,以便高效地通过这些算法来有效地处理大量可能的解决方案。

根据用例,某些优化算法会比其他性能更好,但无法预先了解。使用 **OptaPlanner**,您可以在 **XML** 或 代码的几行中更改解决器配置来切换优化算法。

#### **9.4.** 有关规划问题的约束

通常,计划问题至少有两个级别限制:

(负)硬约束 不能出现问题。

例如,一个老师无法同时教授两个不同的课时。

如果可以避免, 则应该损坏 (负)软约束。

例如,**Teacher A** 不希望在星期五下午进行教学。

有些问题也有正的约束:

 $\blacksquare$ 

如果可能,应达到正的软约束(或好处)。

例如,**Teacher B** 喜欢在上星期一早上教学。

一些基本问题只具有硬限制。有些问题有三个或更多限制级别,如 **hard**、**medium** 和 **soft** 约束。

这些限制定义了计划问题 的分数计算 (也称为适合性 功能)。规划问题的每个解决方案都会以分数为 准。使用 **OptaPlanner** 时,分数限制以面向对象的语言编写,如 **Java**,或者在 **Drools** 规则中使用。

这种类型的代码非常灵活,可扩展。

**9.5.** 红帽构建的 **OPTAPLANNER** 示例

**Red Hat Decision Manager** 提供了几个 **OptaPlanner** 示例。您可以检查示例代码,并根据需要对其 进行修改,以满足您的需要。

注意

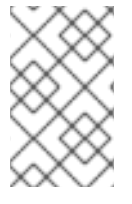

红帽不提供对 **Red Hat Decision Manager** 发行版本中包含的示例代码的支持。

某些 **OptaPlanner** 示例可以解决问题,这些问题在学术 **contests**中呈现。下表中的 **Contest** 列列出 了 **contests**。它还标识了示例,作为 <sup>一</sup>项测试的目的或不切实际的。真实的竞争 测试是满足以下标准的 官方独立测试:

- $\bullet$ 明确定义实际用例
- 实际限制
	- 多个真实数据集
	- 在特定硬件的特定时间限制内可重复生成的结果
		- 来自学术和**/**或企业运营研究社区的严重参与。

真实的 **Contests** 提供了 **OptaPlanner** 与竞争软件和学术研究的目标比较。

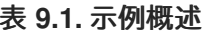

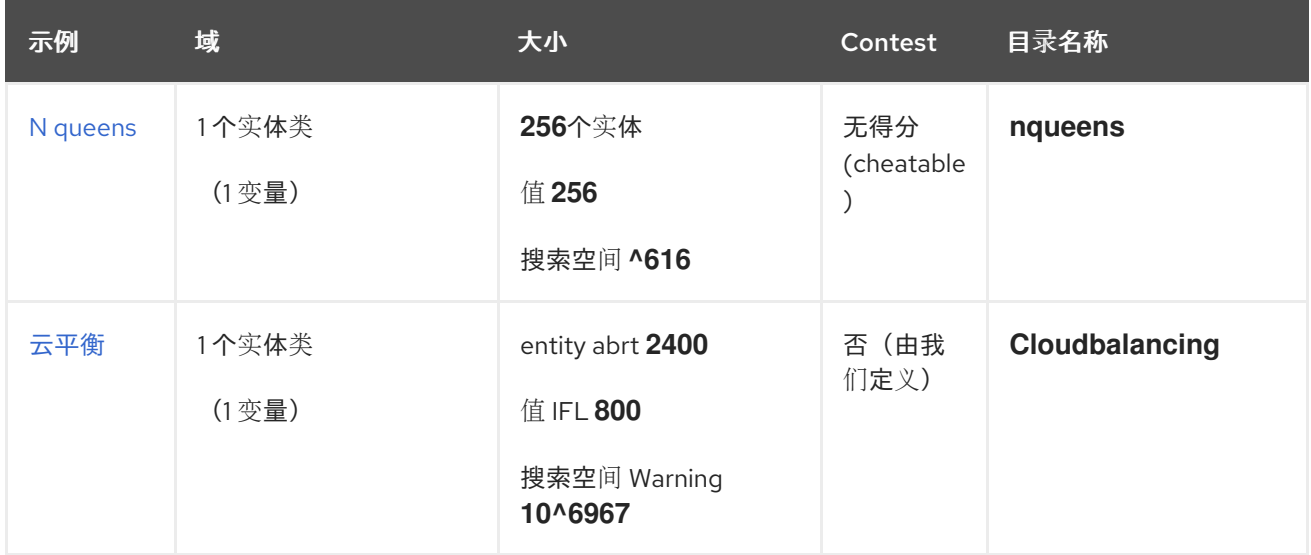

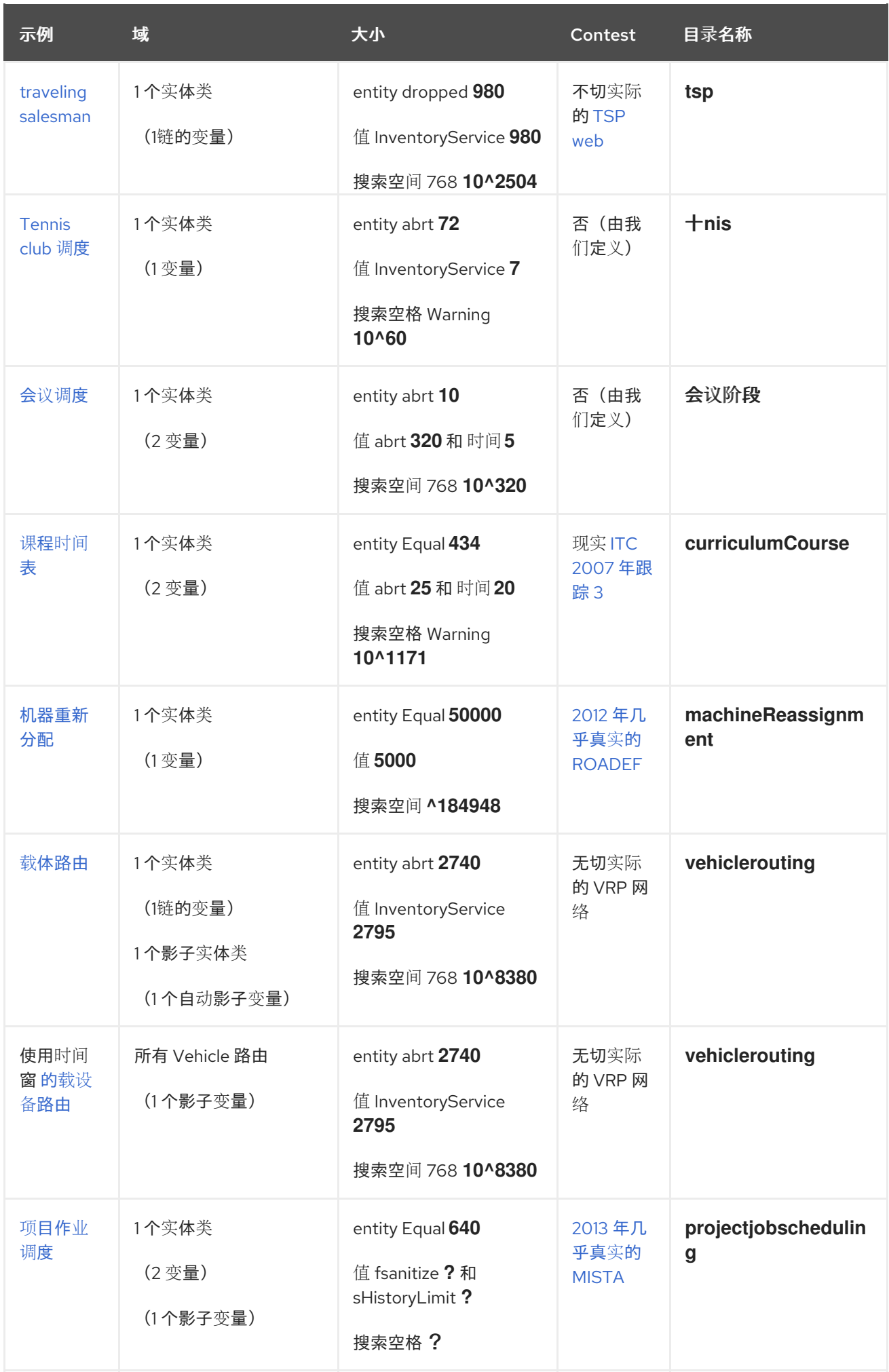

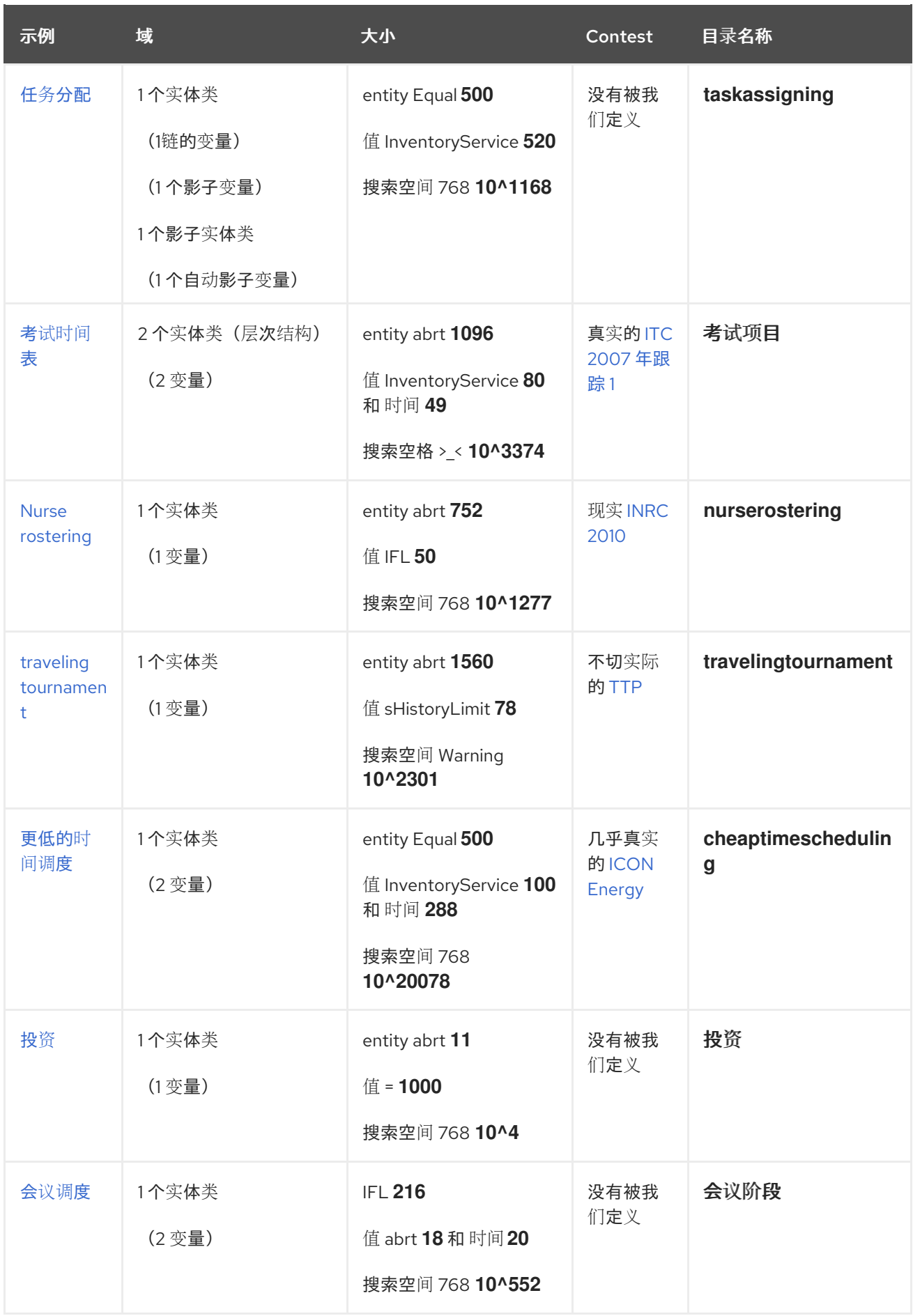

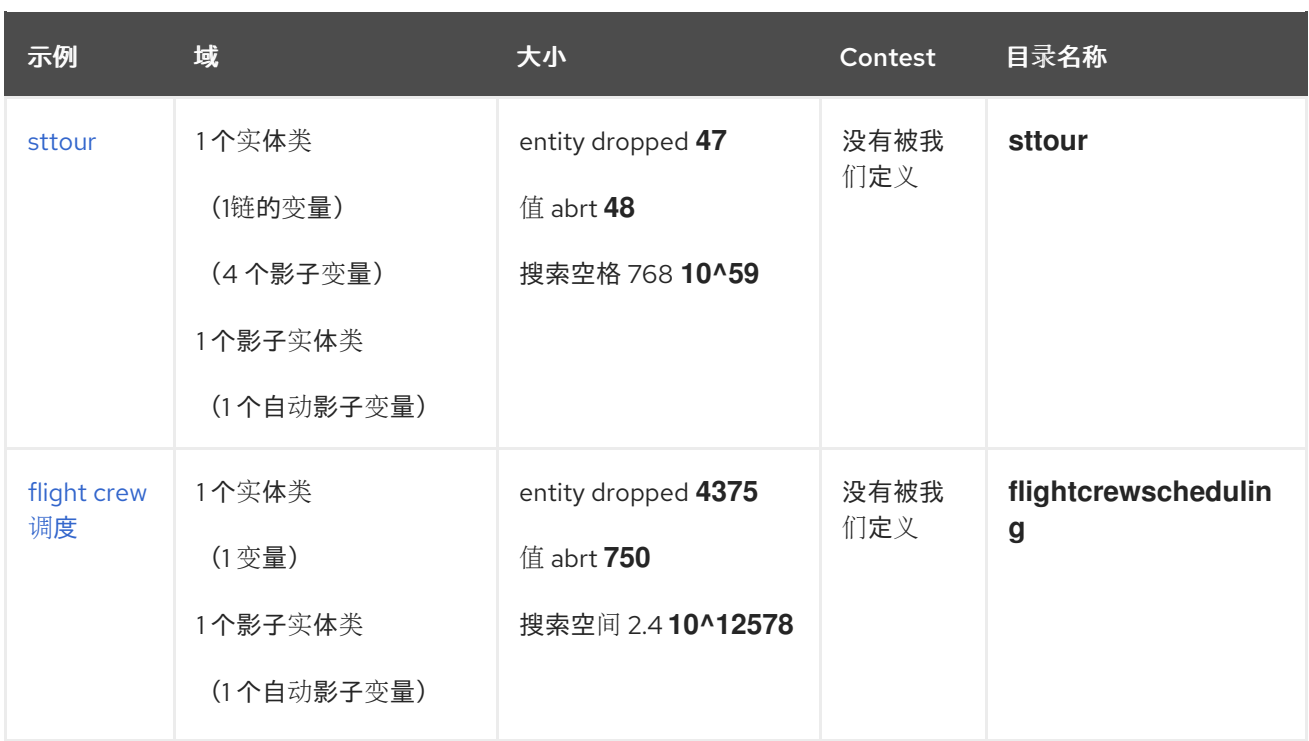

## **9.6. N QUEENS**

在一个 *n* 大小的象棋盘中放置 *n* 个皇后,没有两个皇后可以相互攻击。最常见的 *n* **queens puzzle** 是 **8** 个**queuzzle**,有 *n = 8* :

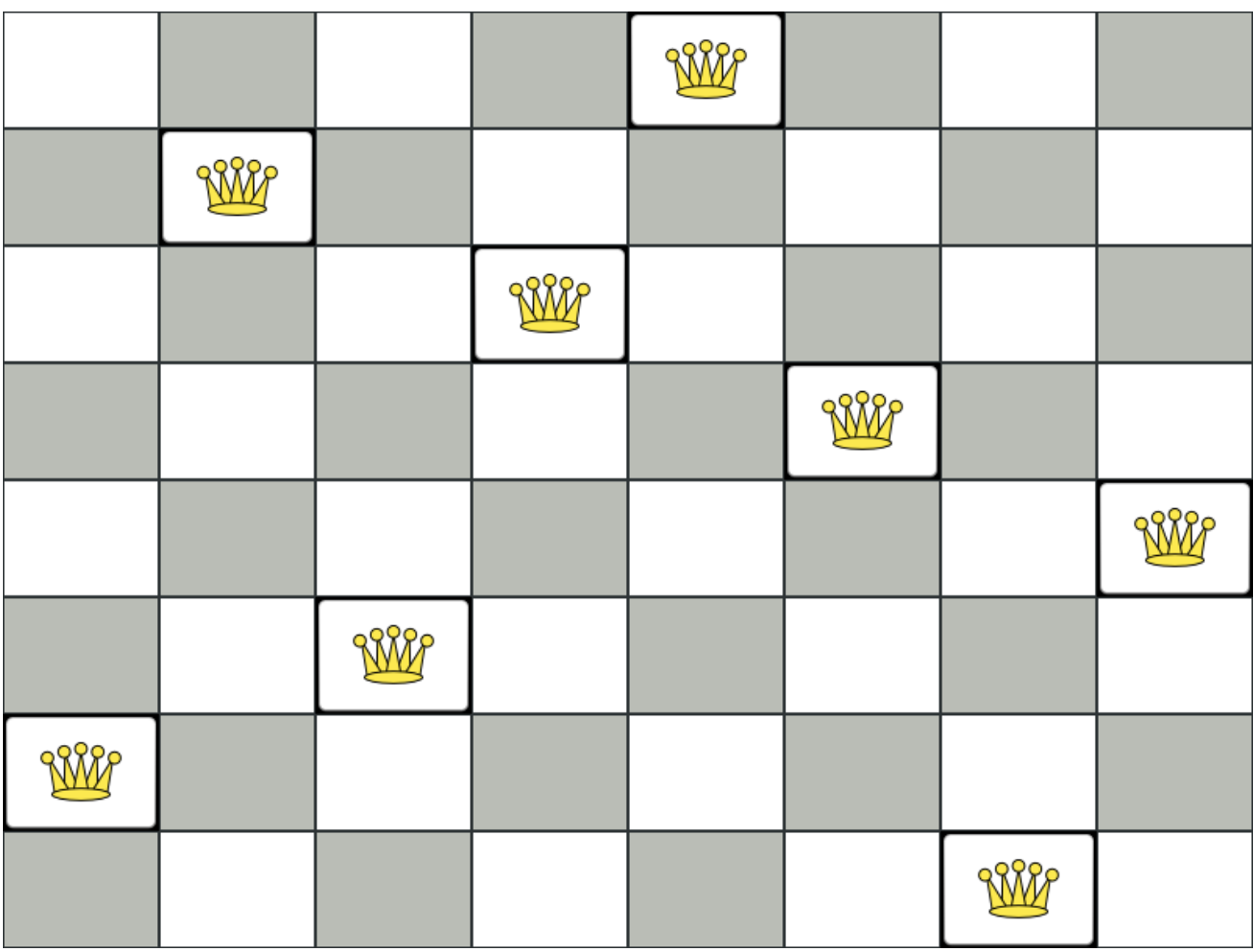

约束:

 $\bullet$ 

- 使用主板的 *n* 列和 *n* 行。
- 在主板上放置 *n* **queens**。
- 无法相互攻击两个频率。**queen** 可攻击同一横向、垂直或部门其他任何频率的其他频率。

本文档主要使用四个不同点。

建议的解决方案可能是:

图 **9.1.** 错误解决方案,用于 **4 queens puzzle**

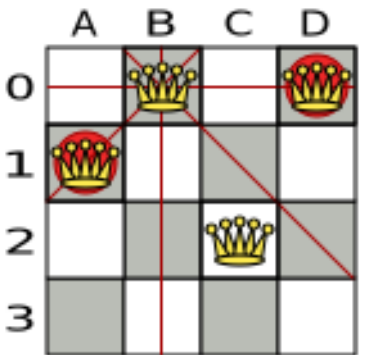

以上解决方案是错误的,因为 **queens A1** 和 **B0** 可以相互攻击(因此可以说 **B0** 和 **D0**)。删除 **queen B0** 会尊重**"**不两种 **queens"**约束,但会破坏 **"place** *n* **queens"** 约束。

以下是一个正确的解决方案:

<span id="page-66-0"></span>图 **9.2. Four quele queuzzle** 的正确解决方案

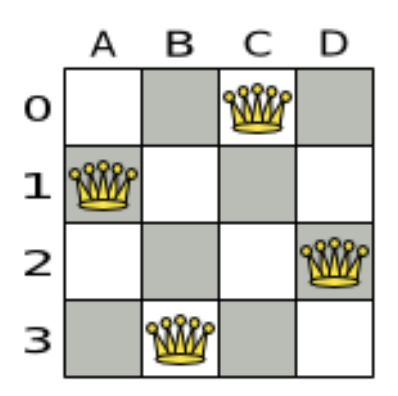

所有约束都已满足,因此解决方案正确。

请注意,大多数 *n* 个词汇都有多个正确的解决方案。我们将专注于查找特定 *n* 的正确解决方案,而不 是查找特定 *n* 可能的正确解决方案数量。

问题大小

4queens has 4 queens with a search space of 256. 8queens has 8 queens with a search space of 10^7. 16queens has 16 queens with a search space of 10^19. 32queens has 32 queens with a search space of 10^48. 64queens has 64 queens with a search space of 10^115. 256queens has 256 queens with a search space of 10^616.

N queens 示例的实现还没有优化,因为它作为新手示例的功能。然而,它可以轻松地处理 64 *queens*。出现了一些变化,它已被显示,可轻松处理 *5000 queens* 等等。

*9.6.1. N queens* 的域模型

这个示例使用域模型解决四条问题。

创建域模型

好的域模型可以方便理解和解决您的规划问题。

```
这是 n queens 示例的域模型:
public class Column {
  private int index;
  // ... getters and setters
}
public class Row {
  private int index;
  // ... getters and setters
}
public class Queen {
  private Column column;
  private Row row;
  public int getAscendingDiagonalIndex() {...}
  public int getDescendingDiagonalIndex() {...}
  // ... getters and setters
}
```
计算搜索空间*.*

*Queen* 实例有一个 *Column* (例如:*0* 为列 *A*,*1* 为列 *B, …*)和一个 *Row* (*its* 行,例如 *0* 代表行 *0*,*1* 是行 *1, …*)。

可以根据列和行计算升序行和降序行。

列和行索引从主板的左上角开始。

*public class NQueens {*

*private int n; private List<Column> columnList; private List<Row> rowList;*

*private List<Queen> queenList;*

*private SimpleScore score;*

*// ... getters and setters }*

查找解决方案

单个 *NQueens* 实例包含所有 *Queen* 实例的列表。它是 *Solution* 实施,它将提供给、被解 决并从 *Solver* 中检索。

请注意,在四个 *queens* 示例中,*NQueens getN* () 方法始终返回四个。

图 *9.3. Four Queens* 的解决方案

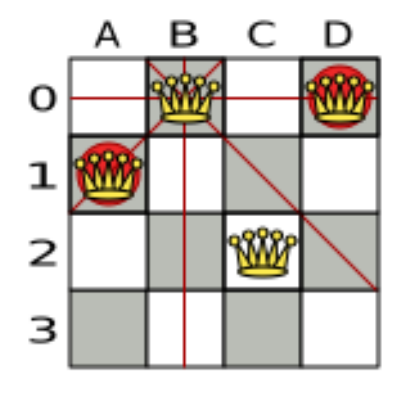

表 *9.2.* 域模型中的解决方案详情

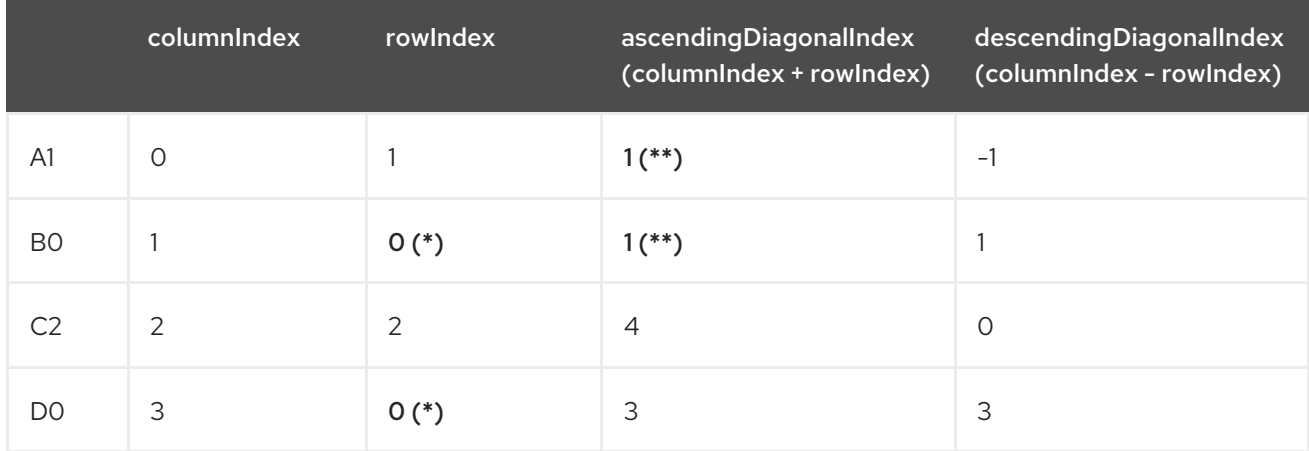

当两个 *queens* 共享同一列时,行或横线,如*(\*)*和*(\*\*)*,它们可以相互攻击。

## <span id="page-68-0"></span>*9.7.* 云平衡

有关本例的详情,请查看 *Red Hat build of [OptaPlanner](https://access.redhat.com/documentation/zh-cn/red_hat_decision_manager/7.13/html-single/developing_solvers_with_red_hat_build_of_optaplanner_in_red_hat_decision_manager#assembly-optaplanner-quickstarts_developing-solvers)* 快速启动指南。

<span id="page-69-0"></span>*9.8. TRAVELING SALESMAN*(*TSP - TRAVELING SALESMAN* 问题)

给定城市列表,找到一个只访问每个城市的 *salesman* 最短导览。

该问题由 *[Wikipedia](https://en.wikipedia.org/wiki/Travelling_salesman_problem)* 定义。它是计算 计[算中最广泛](http://www.math.uwaterloo.ca/tsp/)调查的问题之一。然而,在现实世界中,这通常只 是规划问题的一部分,以及其他约束,如员工切换限制。

问题大小

*dj38 has 38 cities with a search space of 10^43. europe40 has 40 cities with a search space of 10^46. st70 has 70 cities with a search space of 10^98. pcb442 has 442 cities with a search space of 10^976. lu980 has 980 cities with a search space of 10^2504.*

问题困难

尽管 *TSP* 的简单定义,但问题很难解决。因为这是一个 *NP-hard* 问题(如大多数规划问题),当问 题数据集中稍有改变时,特定问题 *dataset* 的最佳解决方案可能会改变:

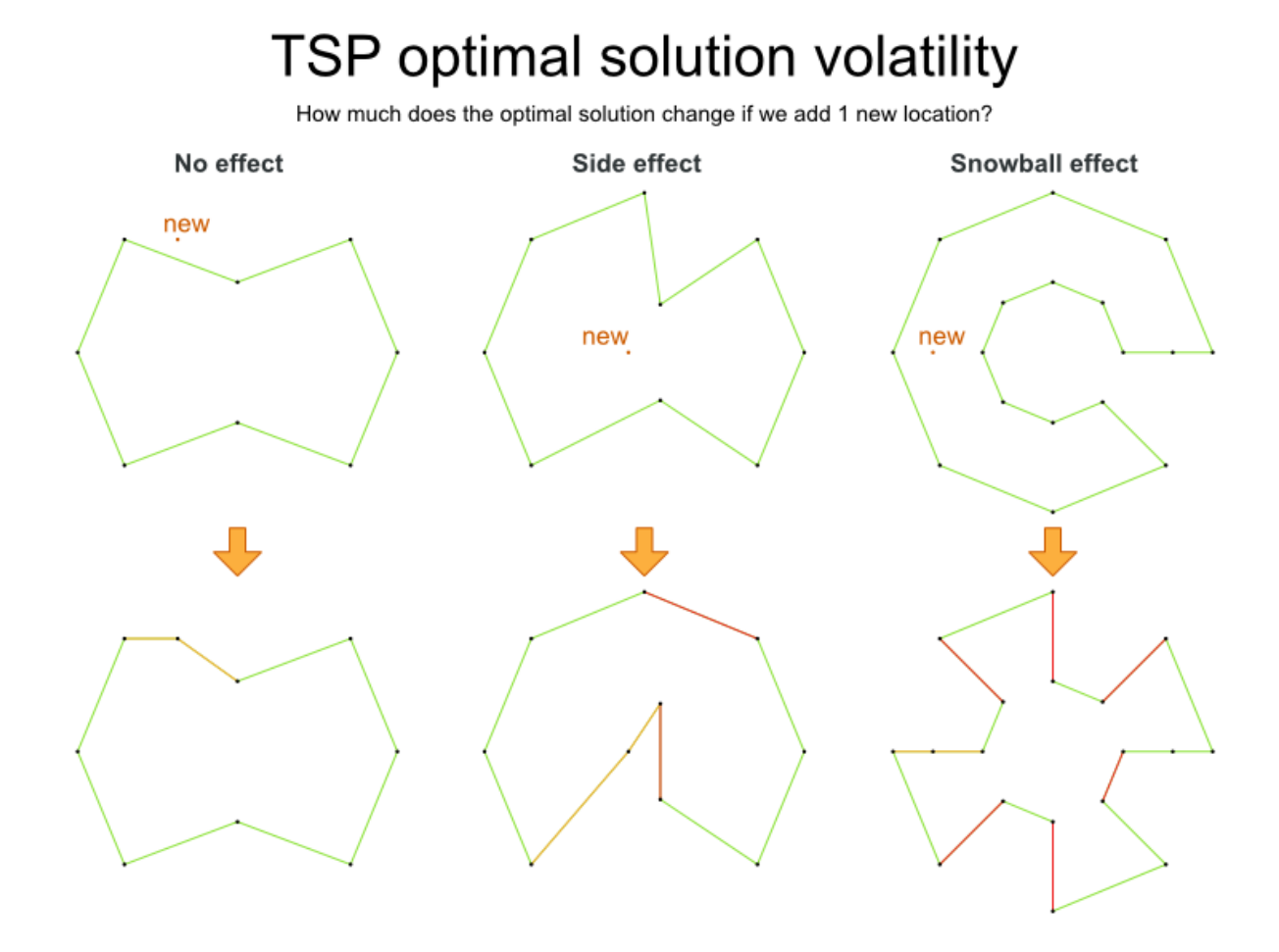

*9.9. TENNIS CLUB* 调度

每周 *10nis club* 都有四个团队相互推断。将这四个点分配给团队。

硬约束:

冲突:团队每天只能每周一次。

不可用:一些团队在一些日期不可用。

*Medium* 约束:

公平分配:所有团队都应扮演(几乎)相同的时间。

## <span id="page-71-0"></span>软限制:

均匀的前端:每个团队应针对其他每个团队都有一个相同的次数。

## 问题大小

*munich-7teams has 7 teams, 18 days, 12 unavailabilityPenalties and 72 teamAssignments with a search space of 10^60.*

图 *9.4.* 域模型

# Tennis class diagram

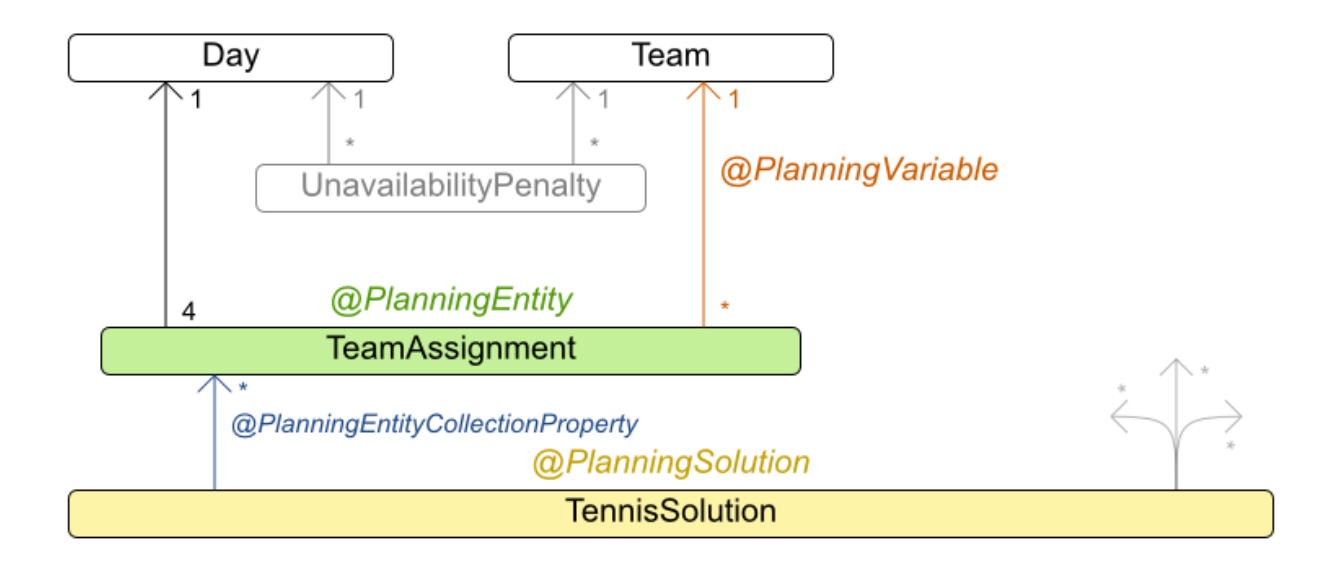

*9.10.* 会议调度

为启动时间和房间分配每个会议。会议有不同的持续时间。
硬约束:

 $\bullet$ 

 $\bullet$ 

- 房间冲突:两个会议不得同时使用同一空间。
- 所需参与者:一个人在同时无法进行两个所需的会议。
- 必需的房间容量:会议不能适合于所有会议的参与者。
- 在同一天开始和结束:无法安排在多天的会议。

#### *Medium* 约束:

首选参与人:一个人不能同时拥有两个首选会议,而且是首选,而且是需要同时进行的会 议。

#### 软限制:

- 更快而不是之后:尽快计划所有会议。
- 会议间的休息:任何两个会议至少应在这两间中断。
	- 重叠会议:为了尽量减少并行会议的数量,用户不必选择另外一种会议。
- 首先分配较大的空间:如果有一个大的房间可用,应该分配给该会议,以便适应尽可能多的 人,即使他们尚未签到该会议。
- 房间稳定性:如果一个人连续有两个或小时间会议,它们之间的时间较差在同一房里。

问题大小

*50meetings-160timegrains-5rooms has 50 meetings, 160 timeGrains and 5 rooms with a search space of 10^145. 100meetings-320timegrains-5rooms has 100 meetings, 320 timeGrains and 5 rooms with a search space of 10^320. 200meetings-640timegrains-5rooms has 200 meetings, 640 timeGrains and 5 rooms with a search space of 10^701. 400meetings-1280timegrains-5rooms has 400 meetings, 1280 timeGrains and 5 rooms with a search space of 10^1522. 800meetings-2560timegrains-5rooms has 800 meetings, 2560 timeGrains and 5 rooms with a search space of 10^3285.*

#### *9.11.* 课程时间表(*ITC 2007* 年跟踪 *3 -* 日程表课程安排)

安排每个授课内容进入一个时间,并入一个房间。

硬约束:

- 老师冲突:老师不能在同一期限内没有两个讲义。
- 课程冲突:课程不能在同一时间内拥有两个讲义。
- 房间:两个讲话不能在同一时间段内。
- 不可用周期(为每个数据集指定):必须将特定的课程分配给特定的时间段。

软限制:

- 房间容量:房间容量不应少于学员在演讲中的数量。
- 最小工作日:在同一课程的讲义应分发至最少的天数。

课程紧凑:属于相同课程的演讲应相互相邻(在连续的期间内)。

房间稳定性:指示相同课程的演讲应该分配到相同的房间。

这个问题由 国[际时间选项](http://www.cs.qub.ac.uk/itc2007/curriculmcourse/course_curriculm_index.htm)卡 *2007* 年跟踪 *3* 定义。

问题大小

*comp01 has 24 teachers, 14 curricula, 30 courses, 160 lectures, 30 periods, 6 rooms and 53 unavailable period constraints with a search space of 10^360. comp02 has 71 teachers, 70 curricula, 82 courses, 283 lectures, 25 periods, 16 rooms and 513 unavailable period constraints with a search space of 10^736. comp03 has 61 teachers, 68 curricula, 72 courses, 251 lectures, 25 periods, 16 rooms and 382 unavailable period constraints with a search space of 10^653. comp04 has 70 teachers, 57 curricula, 79 courses, 286 lectures, 25 periods, 18 rooms and 396 unavailable period constraints with a search space of 10^758. comp05 has 47 teachers, 139 curricula, 54 courses, 152 lectures, 36 periods, 9 rooms and 771 unavailable period constraints with a search space of 10^381. comp06 has 87 teachers, 70 curricula, 108 courses, 361 lectures, 25 periods, 18 rooms and 632 unavailable period constraints with a search space of 10^957. comp07 has 99 teachers, 77 curricula, 131 courses, 434 lectures, 25 periods, 20 rooms and 667 unavailable period constraints with a search space of 10^1171. comp08 has 76 teachers, 61 curricula, 86 courses, 324 lectures, 25 periods, 18 rooms and 478 unavailable period constraints with a search space of 10^859. comp09 has 68 teachers, 75 curricula, 76 courses, 279 lectures, 25 periods, 18 rooms and 405 unavailable period constraints with a search space of 10^740. comp10 has 88 teachers, 67 curricula, 115 courses, 370 lectures, 25 periods, 18 rooms and 694 unavailable period constraints with a search space of 10^981. comp11 has 24 teachers, 13 curricula, 30 courses, 162 lectures, 45 periods, 5 rooms and 94 unavailable period constraints with a search space of 10^381. comp12 has 74 teachers, 150 curricula, 88 courses, 218 lectures, 36 periods, 11 rooms and 1368 unavailable period constraints with a search space of 10^566. comp13 has 77 teachers, 66 curricula, 82 courses, 308 lectures, 25 periods, 19 rooms and 468 unavailable period constraints with a search space of 10^824. comp14 has 68 teachers, 60 curricula, 85 courses, 275 lectures, 25 periods, 17 rooms and 486 unavailable period constraints with a search space of 10^722.*

### 图 *9.5.* 域模型

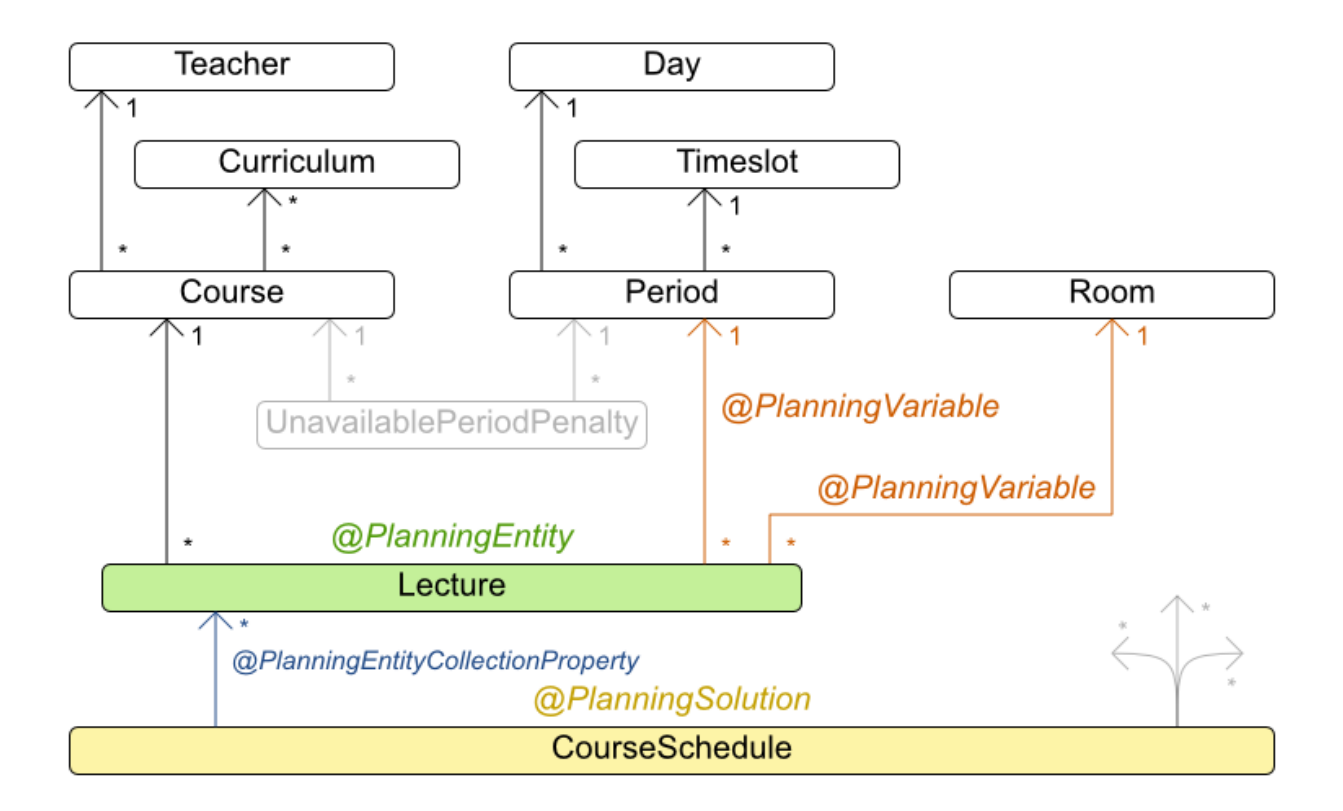

# Curriculum course class diagram

*9.12.* 机器重新分配*(GOOGLE ROADEF 2012)*

为机器分配每个进程。所有进程已经有原始(未优化)分配。每个进程需要每个资源(如 *CPU* 或 *RAM*)的数量。这是 *Cloud Balancing* 示例的一个更为复杂的版本。

硬约束:

- 最大容量:不能超过每台机器的每个资源的最大容量。
- 冲突:同一服务的进程必须在不同的机器上运行。
- 分布:必须将同一服务的进程分散到各个位置。
- 依赖项:取决于其他服务的进程必须在其他服务的邻居中运行。

临时使用:有些资源是临时的,可以计入原始机器作为新分配机器的最大容量。

软限制:

 $\bullet$ 

- *load*:不应超过每台机器的每个资源的安全容量。
- *balances*:通过平衡每台机器上的可用资源,为以后分配空间。
- 流程移动成本:流程具有移动成本。
- 服务迁移成本:服务具有移动成本。
- 机器迁移成本:将进程从机器 *A* 移到机器 *B* 还有另一个特定于 *A-B* 的移动成本。

这个问题由 *Google [ROADEF/EURO](http://challenge.roadef.org/2012/en/) Challenge* 定义,*2012* 年。

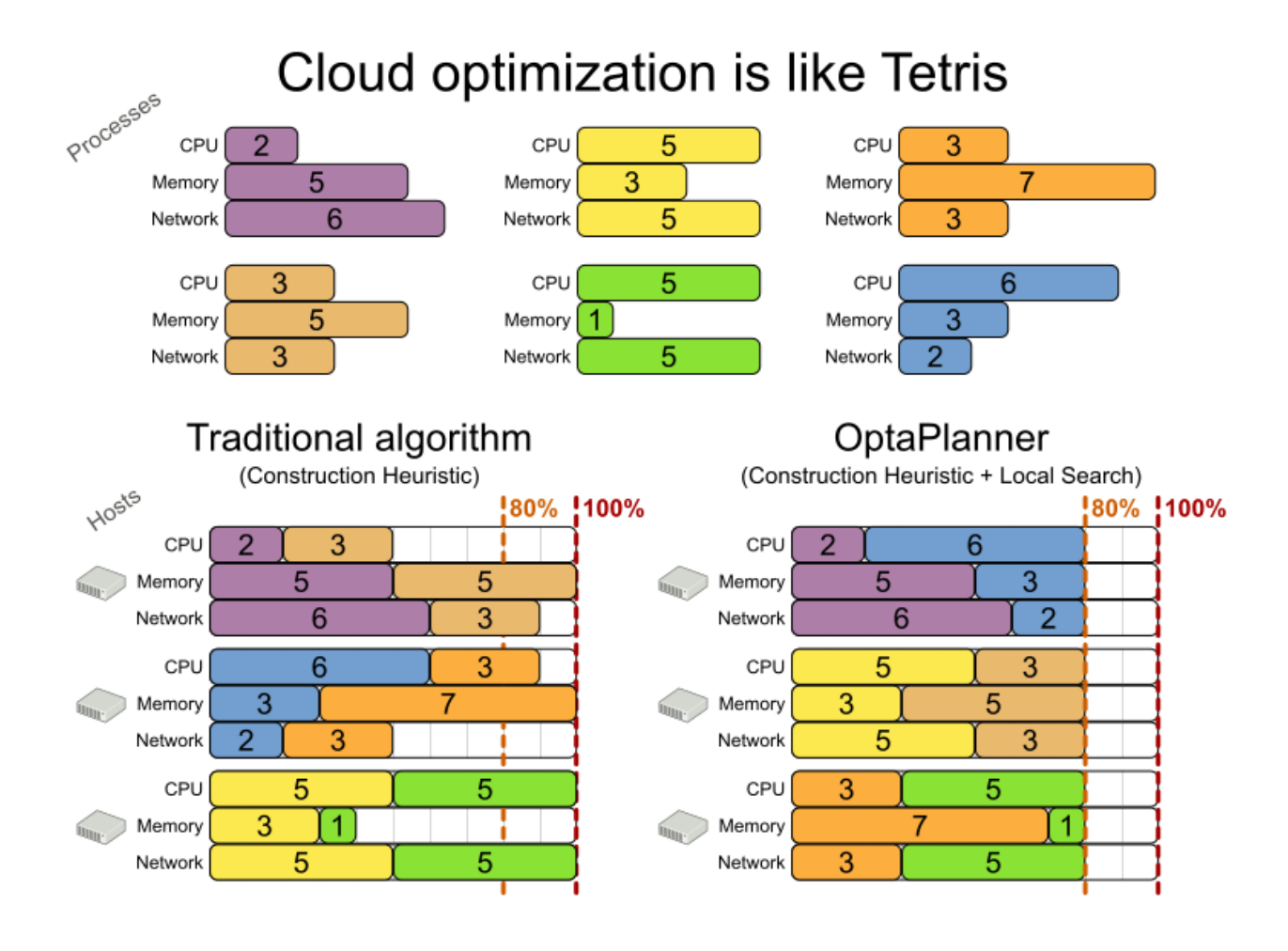

图 *9.6.* 价值主张

## Cloud optimization

Assign processes to machines more efficiently.

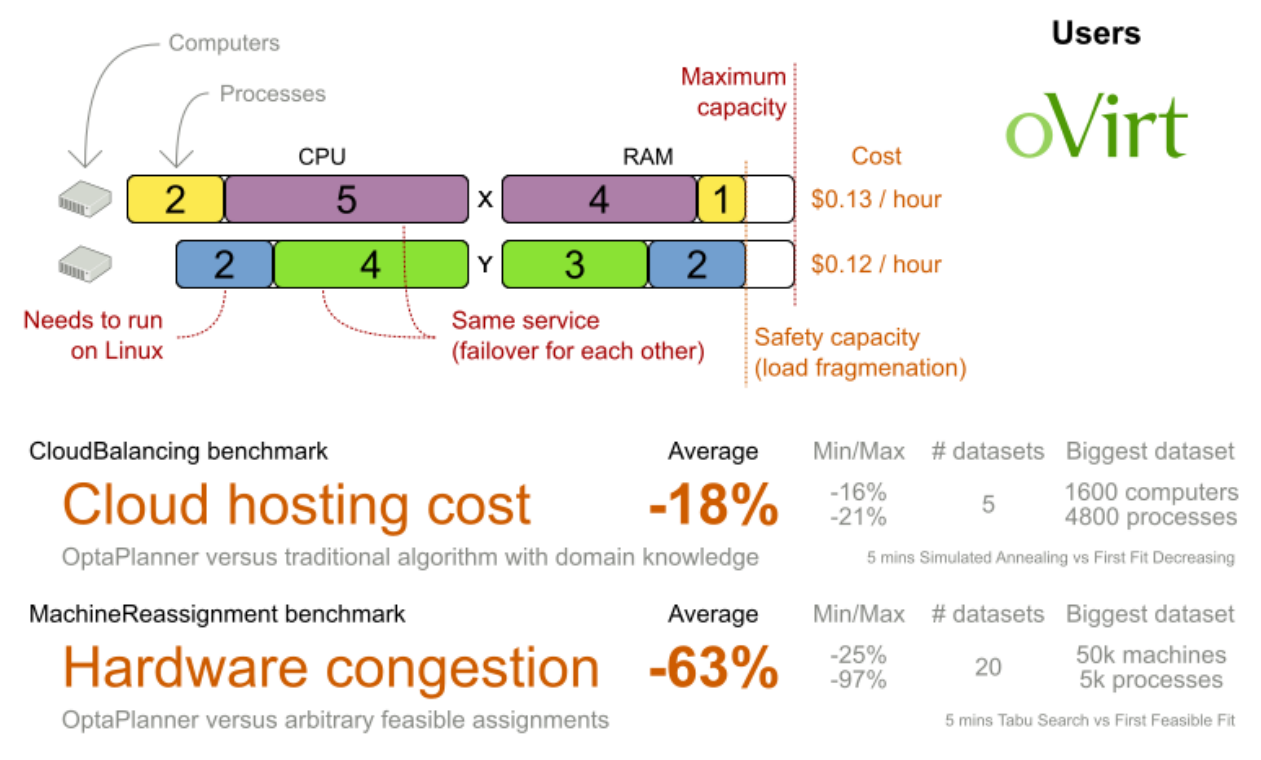

Don't believe us? Run our open benchmarks yourself: http://www.optaplanner.org/code/benchmarks.html

问题大小

*model\_a1\_1 has 2 resources, 1 neighborhoods, 4 locations, 4 machines, 79 services, 100 processes and 1 balancePenalties with a search space of 10^60. model\_a1\_2 has 4 resources, 2 neighborhoods, 4 locations, 100 machines, 980 services, 1000 processes and 0 balancePenalties with a search space of 10^2000. model\_a1\_3 has 3 resources, 5 neighborhoods, 25 locations, 100 machines, 216 services, 1000 processes and 0 balancePenalties with a search space of 10^2000. model\_a1\_4 has 3 resources, 50 neighborhoods, 50 locations, 50 machines, 142 services, 1000 processes and 1 balancePenalties with a search space of 10^1698. model\_a1\_5 has 4 resources, 2 neighborhoods, 4 locations, 12 machines, 981 services, 1000 processes and 1 balancePenalties with a search space of 10^1079. model\_a2\_1 has 3 resources, 1 neighborhoods, 1 locations, 100 machines, 1000 services, 1000 processes and 0 balancePenalties with a search space of 10^2000. model\_a2\_2 has 12 resources, 5 neighborhoods, 25 locations, 100 machines, 170 services, 1000 processes and 0 balancePenalties with a search space of 10^2000. model\_a2\_3 has 12 resources, 5 neighborhoods, 25 locations, 100 machines, 129 services, 1000 processes and 0 balancePenalties with a search space of 10^2000. model\_a2\_4 has 12 resources, 5 neighborhoods, 25 locations, 50 machines, 180 services, 1000 processes and 1 balancePenalties with a search space of 10^1698. model\_a2\_5 has 12 resources, 5 neighborhoods, 25 locations, 50 machines, 153 services, 1000 processes and 0 balancePenalties with a search space of 10^1698. model\_b\_1 has 12 resources, 5 neighborhoods, 10 locations, 100 machines, 2512 services, 5000* *processes and 0 balancePenalties with a search space of 10^10000. model\_b\_2 has 12 resources, 5 neighborhoods, 10 locations, 100 machines, 2462 services, 5000 processes and 1 balancePenalties with a search space of 10^10000. model\_b\_3 has 6 resources, 5 neighborhoods, 10 locations, 100 machines, 15025 services, 20000 processes and 0 balancePenalties with a search space of 10^40000. model\_b\_4 has 6 resources, 5 neighborhoods, 50 locations, 500 machines, 1732 services, 20000 processes and 1 balancePenalties with a search space of 10^53979. model\_b\_5 has 6 resources, 5 neighborhoods, 10 locations, 100 machines, 35082 services, 40000 processes and 0 balancePenalties with a search space of 10^80000. model\_b\_6 has 6 resources, 5 neighborhoods, 50 locations, 200 machines, 14680 services, 40000 processes and 1 balancePenalties with a search space of 10^92041. model\_b\_7 has 6 resources, 5 neighborhoods, 50 locations, 4000 machines, 15050 services, 40000 processes and 1 balancePenalties with a search space of 10^144082. model\_b\_8 has 3 resources, 5 neighborhoods, 10 locations, 100 machines, 45030 services, 50000 processes and 0 balancePenalties with a search space of 10^100000. model\_b\_9 has 3 resources, 5 neighborhoods, 100 locations, 1000 machines, 4609 services, 50000 processes and 1 balancePenalties with a search space of 10^150000. model\_b\_10 has 3 resources, 5 neighborhoods, 100 locations, 5000 machines, 4896 services, 50000 processes and 1 balancePenalties with a search space of 10^184948.*

图 *9.7.* 域模型

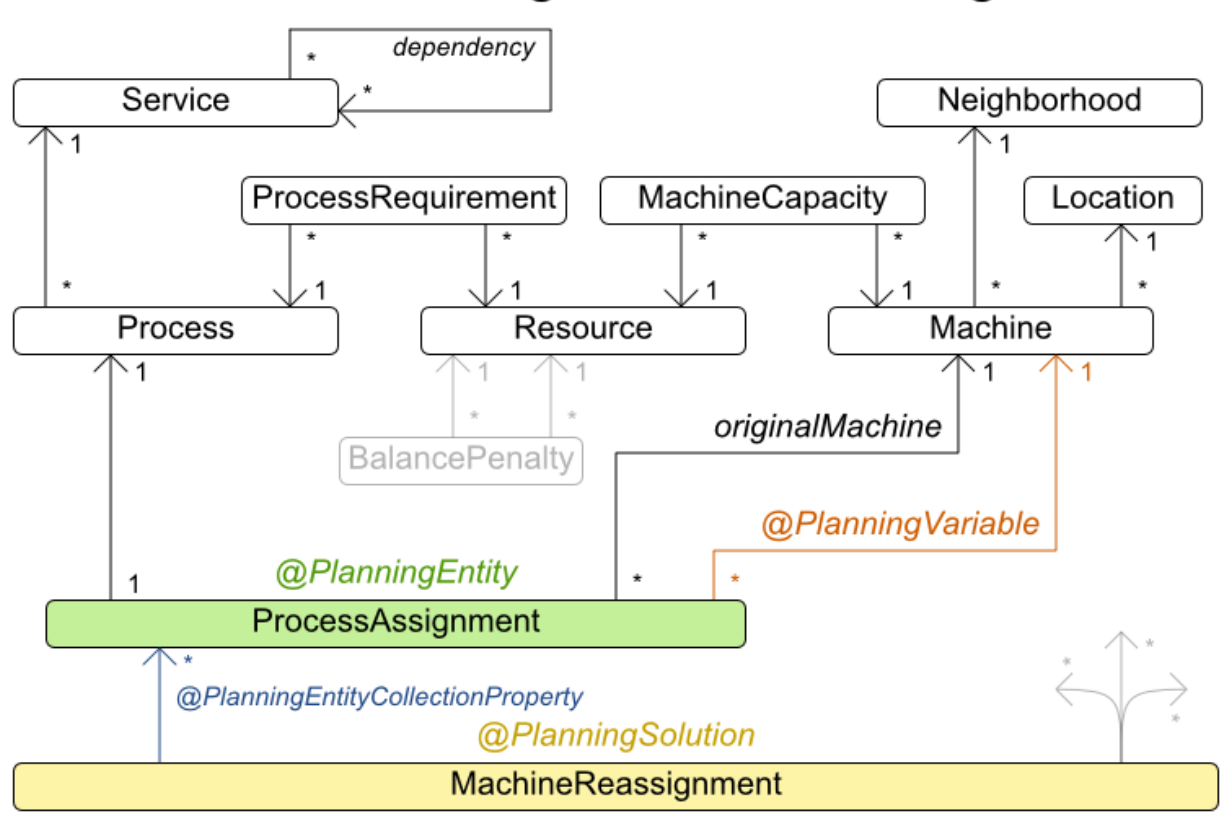

## Machine reassignment class diagram

*9.13.* 载体路由

使用车队车队,选择每个客户的对象并将其带给它。每个车块都可以为多个客户提供服务,但其容量 有限。

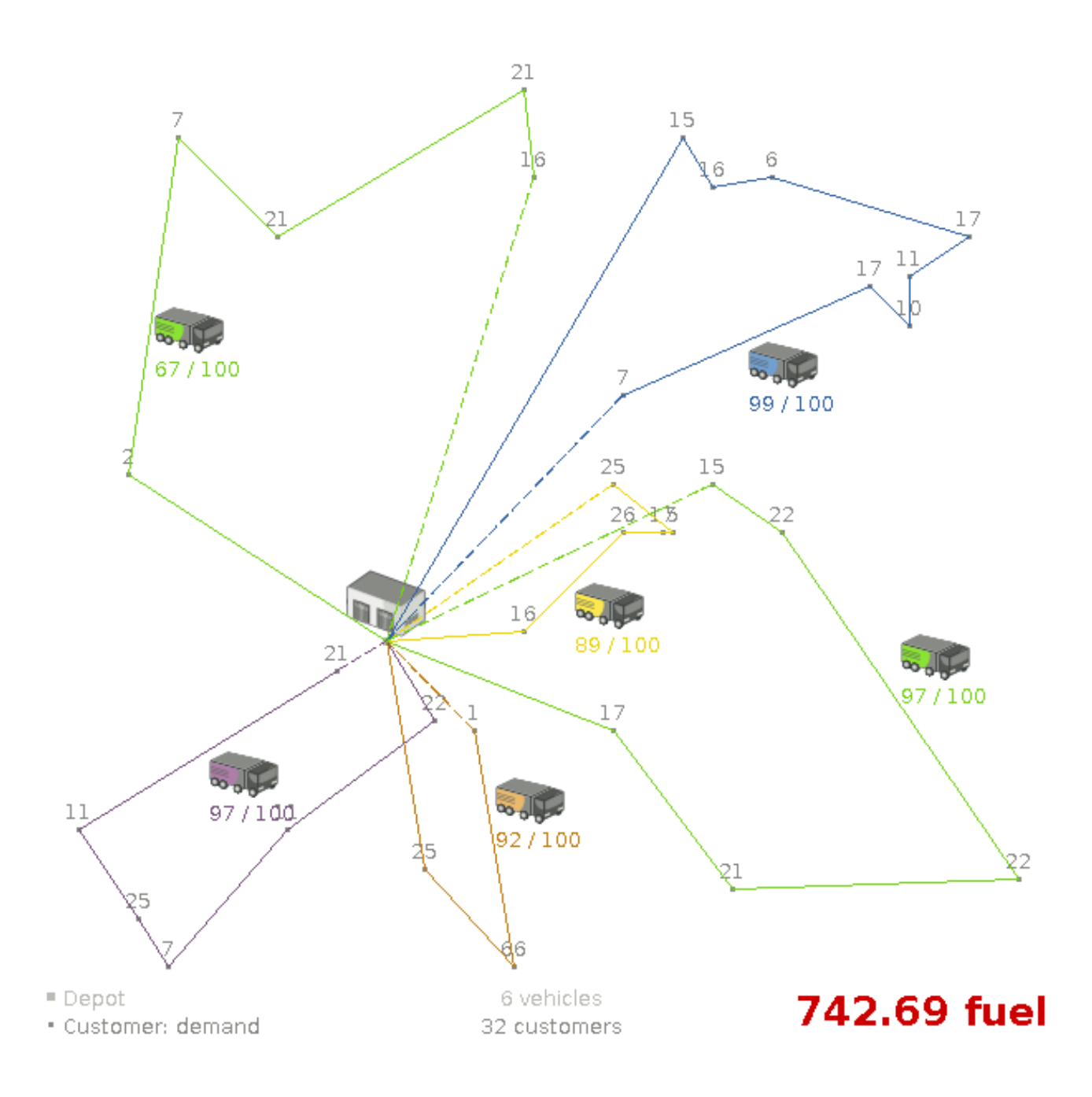

### 除了基本情况*(CVRP)*外,还有一个包含时间窗*(CVRPTW)*的变体。

硬约束:

载体容量:一种车块无法获取更多项目,然后它的容量。

时间窗(仅在 *CVRPTW* 中)*:*

差时:从一个位置到另一个位置的差差时间。

客户服务持续时间: *vehicle* 必须在服务持续时间内保持给客户。

 $\circ$ 客户就绪时间: *vehicle* 可在客户就绪时间之前到达,但必须等到为工作前的时间才会 等待。

 $\circ$ 客户到期时间:在客户到期前必须及时到达时间。

软限制:

 $\bullet$ 

 $\circ$ 

 $\circ$ 

总距离:最小化所有 *vehicles* 的距离驱动的总距离*(fuel* 消耗*)*。

*VRP Web* 定义了容量设施设施路由问题*(CVRP)*及其时间序列*(CVRPTW)*。

#### 图 *9.8.* 价值主张

#### Vehicle routing Assign the delivery order of vehicles more efficiently. **Users** Depot Delivery locations Driver wage Capacity 20\$ / hour Supermarkets  $\leq 20$  ton & retail stores **STAR** 10 ton Freight transportation Optional 3 ton Can wait till tommorrow Buses, taxi's Time window Deliver between & airlines 8 AM and 10 AM Armored vehicle Technicians **Expensive delivery** on the road VehicleRouting benchmark (Belgium datasets) Average # datasets Biggest dataset Min/Max  $-9%$ 2750 deliveries **Driving time** % 5  $-18%$ 55 vehicles OptaPlanner versus traditional algorithm with domain knowledge 5 mins Late Acceptance Nearby vs First Fit Decreasing

Don't believe us? Run our open benchmarks yourself: http://www.optaplanner.org/code/benchmarks.html

### 问题大小

### *CVRP* 实例(没有时间窗):

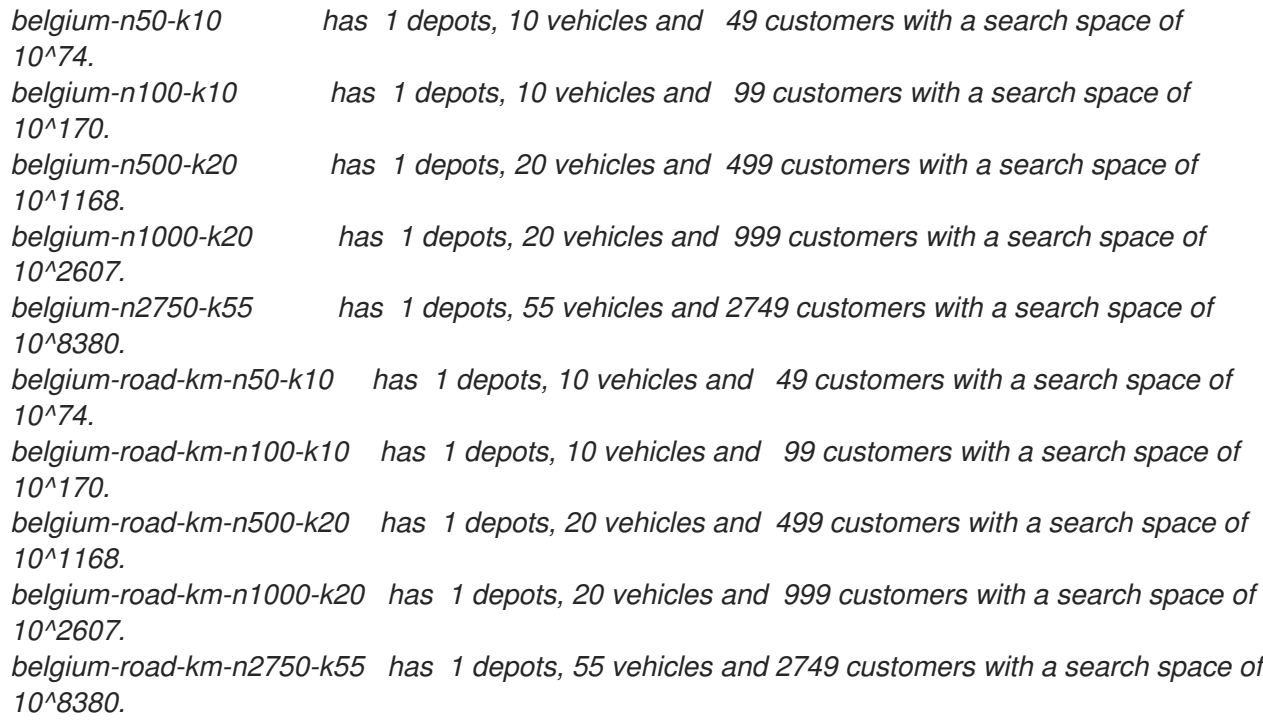

*belgium-road-time-n50-k10 has 1 depots, 10 vehicles and 49 customers with a search space of 10^74. belgium-road-time-n100-k10 has 1 depots, 10 vehicles and 99 customers with a search space of 10^170. belgium-road-time-n500-k20 has 1 depots, 20 vehicles and 499 customers with a search space of 10^1168. belgium-road-time-n1000-k20 has 1 depots, 20 vehicles and 999 customers with a search space of 10^2607. belgium-road-time-n2750-k55 has 1 depots, 55 vehicles and 2749 customers with a search space of 10^8380. belgium-d2-n50-k10 has 2 depots, 10 vehicles and 48 customers with a search space of 10^74. belgium-d3-n100-k10 has 3 depots, 10 vehicles and 97 customers with a search space of 10^170. belgium-d5-n500-k20 has 5 depots, 20 vehicles and 495 customers with a search space of 10^1168. belgium-d8-n1000-k20 has 8 depots, 20 vehicles and 992 customers with a search space of 10^2607. belgium-d10-n2750-k55 has 10 depots, 55 vehicles and 2740 customers with a search space of 10^8380. A-n32-k5 has 1 depots, 5 vehicles and 31 customers with a search space of 10^40. A-n33-k5 has 1 depots, 5 vehicles and 32 customers with a search space of 10^41. A-n33-k6 has 1 depots, 6 vehicles and 32 customers with a search space of 10^42. A-n34-k5 has 1 depots, 5 vehicles and 33 customers with a search space of 10^43. A-n36-k5 has 1 depots, 5 vehicles and 35 customers with a search space of 10^46. A-n37-k5 has 1 depots, 5 vehicles and 36 customers with a search space of 10^48. A-n37-k6 has 1 depots, 6 vehicles and 36 customers with a search space of 10^49. A-n38-k5 has 1 depots, 5 vehicles and 37 customers with a search space of 10^49. A-n39-k5 has 1 depots, 5 vehicles and 38 customers with a search space of 10^51. A-n39-k6 has 1 depots, 6 vehicles and 38 customers with a search space of 10^52. A-n44-k7 has 1 depots, 7 vehicles and 43 customers with a search space of 10^61. A-n45-k6 has 1 depots, 6 vehicles and 44 customers with a search space of 10^62. A-n45-k7 has 1 depots, 7 vehicles and 44 customers with a search space of 10^63. A-n46-k7 has 1 depots, 7 vehicles and 45 customers with a search space of 10^65. A-n48-k7 has 1 depots, 7 vehicles and 47 customers with a search space of 10^68. A-n53-k7 has 1 depots, 7 vehicles and 52 customers with a search space of 10^77. A-n54-k7 has 1 depots, 7 vehicles and 53 customers with a search space of 10^79. A-n55-k9 has 1 depots, 9 vehicles and 54 customers with a search space of 10^82. A-n60-k9 has 1 depots, 9 vehicles and 59 customers with a search space of 10^91. A-n61-k9 has 1 depots, 9 vehicles and 60 customers with a search space of 10^93. A-n62-k8 has 1 depots, 8 vehicles and 61 customers with a search space of 10^94. A-n63-k9 has 1 depots, 9 vehicles and 62 customers with a search space of 10^97. A-n63-k10 has 1 depots, 10 vehicles and 62 customers with a search space of 10^98. A-n64-k9 has 1 depots, 9 vehicles and 63 customers with a search space of 10^99. A-n65-k9 has 1 depots, 9 vehicles and 64 customers with a search space of 10^101. A-n69-k9 has 1 depots, 9 vehicles and 68 customers with a search space of 10^108. A-n80-k10 has 1 depots, 10 vehicles and 79 customers with a search space of 10^130. F-n45-k4 has 1 depots, 4 vehicles and 44 customers with a search space of 10^60. F-n72-k4 has 1 depots, 4 vehicles and 71 customers with a search space of 10^108. F-n135-k7 has 1 depots, 7 vehicles and 134 customers with a search space of 10^240.*

*CVRP* 两个实例(带时间窗):

*belgium-tw-d2-n50-k10 has 2 depots, 10 vehicles and 48 customers with a search space of 10^74. belgium-tw-d3-n100-k10 has 3 depots, 10 vehicles and 97 customers with a search space of 10^170. belgium-tw-d5-n500-k20 has 5 depots, 20 vehicles and 495 customers with a search space of 10^1168. belgium-tw-d8-n1000-k20 has 8 depots, 20 vehicles and 992 customers with a search space of 10^2607. belgium-tw-d10-n2750-k55 has 10 depots, 55 vehicles and 2740 customers with a search space of 10^8380. belgium-tw-n50-k10 has 1 depots, 10 vehicles and 49 customers with a search space of 10^74. belgium-tw-n100-k10 has 1 depots, 10 vehicles and 99 customers with a search space of 10^170. belgium-tw-n500-k20 has 1 depots, 20 vehicles and 499 customers with a search space of 10^1168. belgium-tw-n1000-k20 has 1 depots, 20 vehicles and 999 customers with a search space of 10^2607. belgium-tw-n2750-k55 has 1 depots, 55 vehicles and 2749 customers with a search space of 10^8380. Solomon\_025\_C101 has 1 depots, 25 vehicles and 25 customers with a search space of 10^40. Solomon\_025\_C201 has 1 depots, 25 vehicles and 25 customers with a search space of 10^40. Solomon\_025\_R101 has 1 depots, 25 vehicles and 25 customers with a search space of 10^40. Solomon\_025\_R201 has 1 depots, 25 vehicles and 25 customers with a search space of 10^40. Solomon\_025\_RC101 has 1 depots, 25 vehicles and 25 customers with a search space of 10^40. Solomon\_025\_RC201 has 1 depots, 25 vehicles and 25 customers with a search space of 10^40. Solomon\_100\_C101 has 1 depots, 25 vehicles and 100 customers with a search space of 10^185. Solomon\_100\_C201 has 1 depots, 25 vehicles and 100 customers with a search space of 10^185. Solomon\_100\_R101 has 1 depots, 25 vehicles and 100 customers with a search space of 10^185. Solomon\_100\_R201 has 1 depots, 25 vehicles and 100 customers with a search space of 10^185. Solomon\_100\_RC101 has 1 depots, 25 vehicles and 100 customers with a search space of 10^185. Solomon\_100\_RC201 has 1 depots, 25 vehicles and 100 customers with a search space of 10^185. Homberger\_0200\_C1\_2\_1 has 1 depots, 50 vehicles and 200 customers with a search space of 10^429. Homberger\_0200\_C2\_2\_1 has 1 depots, 50 vehicles and 200 customers with a search space of 10^429. Homberger\_0200\_R1\_2\_1 has 1 depots, 50 vehicles and 200 customers with a search space of 10^429. Homberger\_0200\_R2\_2\_1 has 1 depots, 50 vehicles and 200 customers with a search space of 10^429. Homberger\_0200\_RC1\_2\_1 has 1 depots, 50 vehicles and 200 customers with a search space of 10^429. Homberger\_0200\_RC2\_2\_1 has 1 depots, 50 vehicles and 200 customers with a search space of*

*10^429. Homberger\_0400\_C1\_4\_1 has 1 depots, 100 vehicles and 400 customers with a search space of 10^978. Homberger\_0400\_C2\_4\_1 has 1 depots, 100 vehicles and 400 customers with a search space of 10^978. Homberger\_0400\_R1\_4\_1 has 1 depots, 100 vehicles and 400 customers with a search space of 10^978. Homberger\_0400\_R2\_4\_1 has 1 depots, 100 vehicles and 400 customers with a search space of 10^978. Homberger\_0400\_RC1\_4\_1 has 1 depots, 100 vehicles and 400 customers with a search space of 10^978. Homberger\_0400\_RC2\_4\_1 has 1 depots, 100 vehicles and 400 customers with a search space of 10^978. Homberger\_0600\_C1\_6\_1 has 1 depots, 150 vehicles and 600 customers with a search space of 10^1571. Homberger\_0600\_C2\_6\_1 has 1 depots, 150 vehicles and 600 customers with a search space of 10^1571. Homberger\_0600\_R1\_6\_1 has 1 depots, 150 vehicles and 600 customers with a search space of 10^1571. Homberger\_0600\_R2\_6\_1 has 1 depots, 150 vehicles and 600 customers with a search space of 10^1571. Homberger\_0600\_RC1\_6\_1 has 1 depots, 150 vehicles and 600 customers with a search space of 10^1571. Homberger\_0600\_RC2\_6\_1 has 1 depots, 150 vehicles and 600 customers with a search space of 10^1571. Homberger\_0800\_C1\_8\_1 has 1 depots, 200 vehicles and 800 customers with a search space of 10^2195. Homberger\_0800\_C2\_8\_1 has 1 depots, 200 vehicles and 800 customers with a search space of 10^2195. Homberger\_0800\_R1\_8\_1 has 1 depots, 200 vehicles and 800 customers with a search space of 10^2195. Homberger\_0800\_R2\_8\_1 has 1 depots, 200 vehicles and 800 customers with a search space of 10^2195. Homberger\_0800\_RC1\_8\_1 has 1 depots, 200 vehicles and 800 customers with a search space of 10^2195. Homberger\_0800\_RC2\_8\_1 has 1 depots, 200 vehicles and 800 customers with a search space of 10^2195. Homberger\_1000\_C110\_1 has 1 depots, 250 vehicles and 1000 customers with a search space of 10^2840. Homberger\_1000\_C210\_1 has 1 depots, 250 vehicles and 1000 customers with a search space of 10^2840. Homberger\_1000\_R110\_1 has 1 depots, 250 vehicles and 1000 customers with a search space of 10^2840. Homberger\_1000\_R210\_1 has 1 depots, 250 vehicles and 1000 customers with a search space of 10^2840. Homberger\_1000\_RC110\_1 has 1 depots, 250 vehicles and 1000 customers with a search space of 10^2840. Homberger\_1000\_RC210\_1 has 1 depots, 250 vehicles and 1000 customers with a search space of 10^2840.*

#### *9.13.1. Vehicle* 路由的域模型

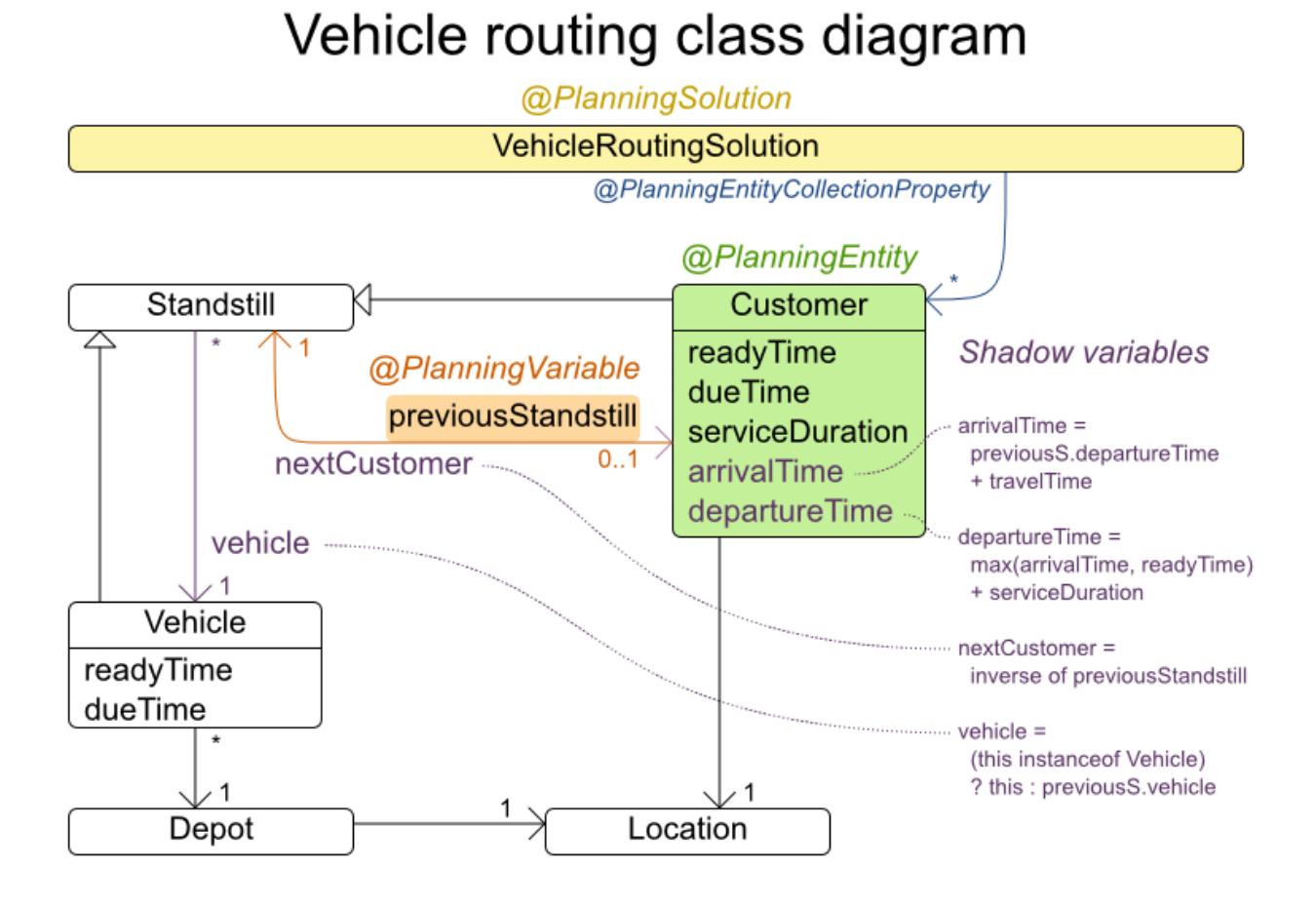

带有时间窗域模型的 *vehicle* 路由大量使用 *shadow* 变量功能。这使得它能够更自然地表达其限制, 因为 *arrivalTime* 和 *departureTime* 等属性可以在域模型上直接可用。

#### 巴林林特利斯特利斯特区

在现实世界中,车辆不能直接跟随位置到位置:他们必须使用路路和高路。从业务的角度来说,这很 重要:

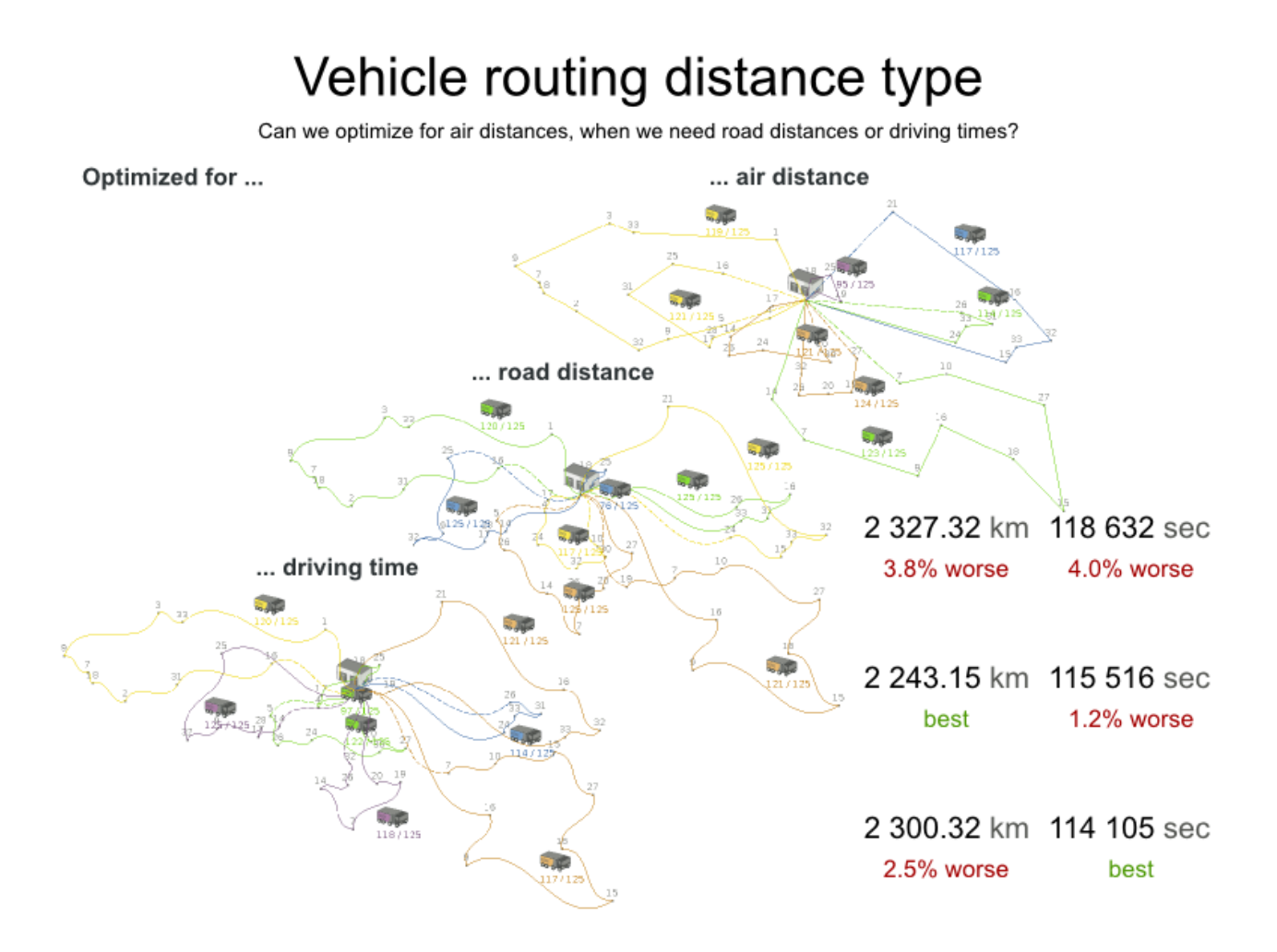

对于优化算法,这并不重要,只要可以查找两个点之间的距离(并最好预先计算)。*road* 成本甚至不 需要是一个距离。它还有可能是大量时间、经济的成本或加权功能。有几种方法可以预先计算出您的成 本,如 *[G](https://developers.google.com/maps/documentation/webservices/client-library)[raphHopper](https://graphhopper.com/)* (嵌入式、离线 *Java* 引擎)、*Open [MapQuest](http://open.mapquestapi.com/directions/#matrix)* (*Web* 服务)和 *Google Maps* 客户端 *API* (*Web* 服务)。

## Integration with real maps Google Maps or GraphHopper (OpenStreetMap) calculate distances, OptaPlanner optimizes the trips.

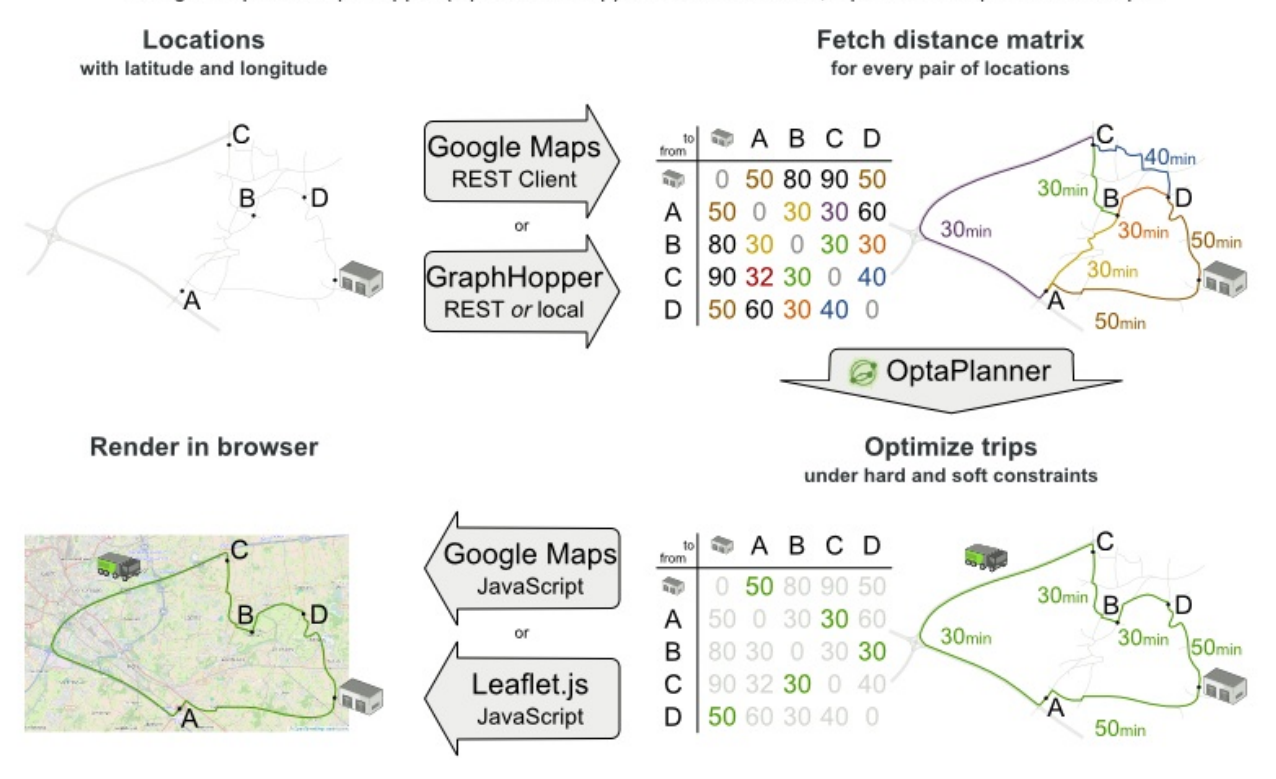

还有一些技术 可以呈现[它,例如](https://developers.google.com/maps/)针对开发人员的 *Leaflet* 和 *Google Maps*。

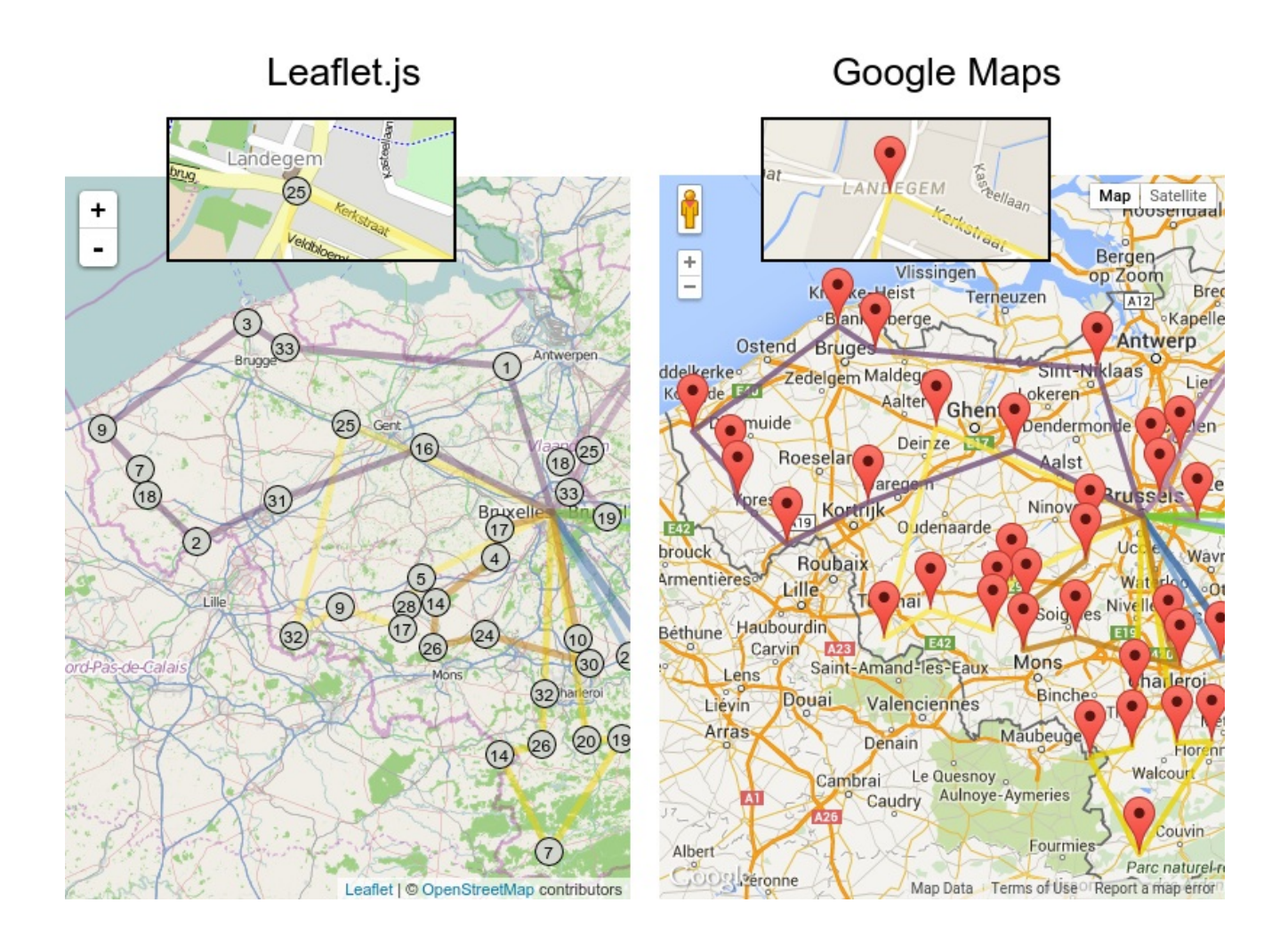

甚至可以使用 *GraphHopper* 或 *Google Map Directions* 呈现实际规划路由,但是由于路由在高路上 的重叠,它可能会变得难以看到反引号:

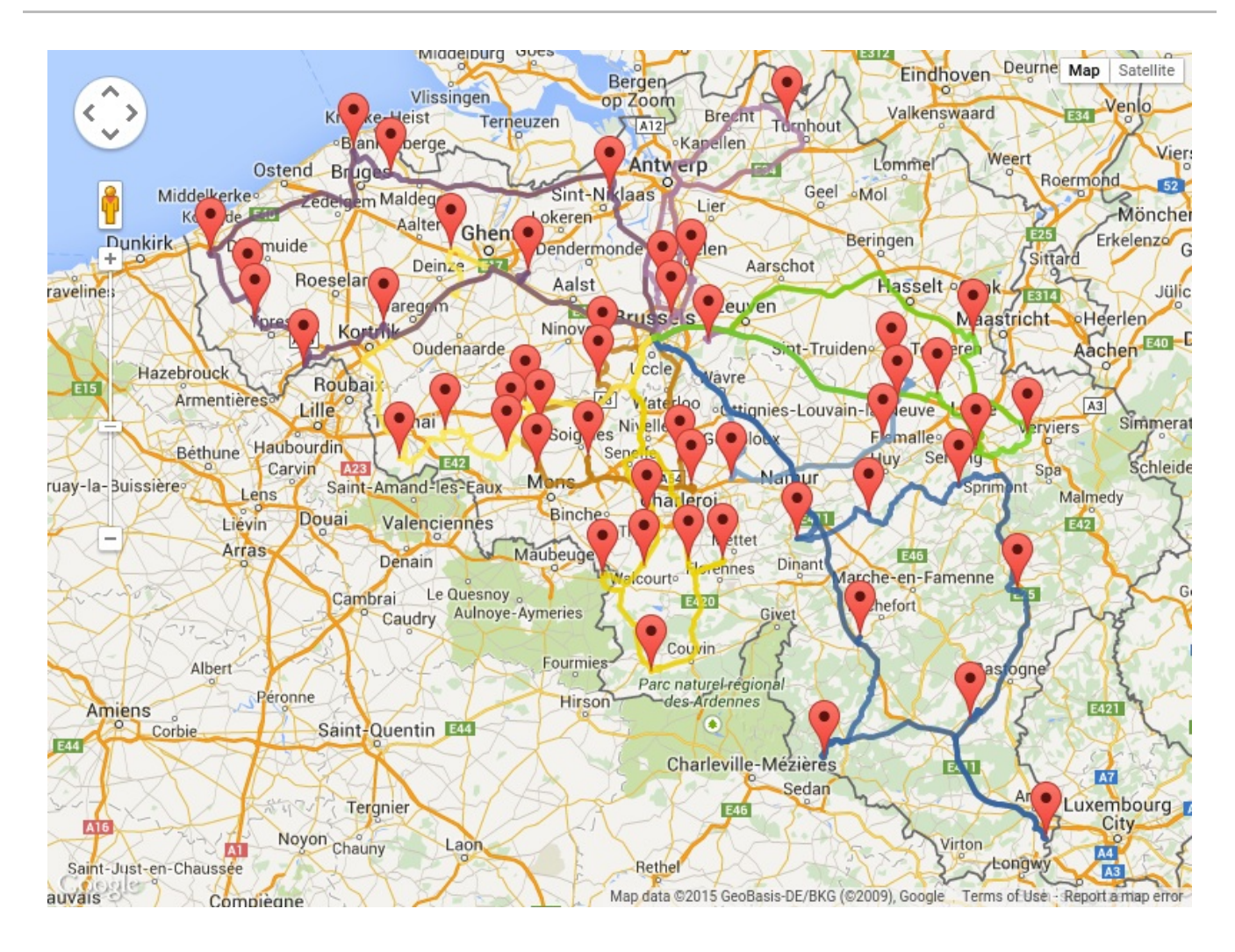

请特别注意两个点之间的 *road* 成本与 *OptaPlanner* 中使用的优化标准相同。例如,*GraphHopper* 默认返回最快的路由,而不是最短的路由。不要使用最快速的 *GPS* 路由的 *km* (或 *miles*)距离来优化 *OptaPlanner* 中最短的往返:这会导致子优化解决方案,如下所示:

# Road distance triangle inequality

Routes and trips must optimize the same property to avoid suboptimal solutions.

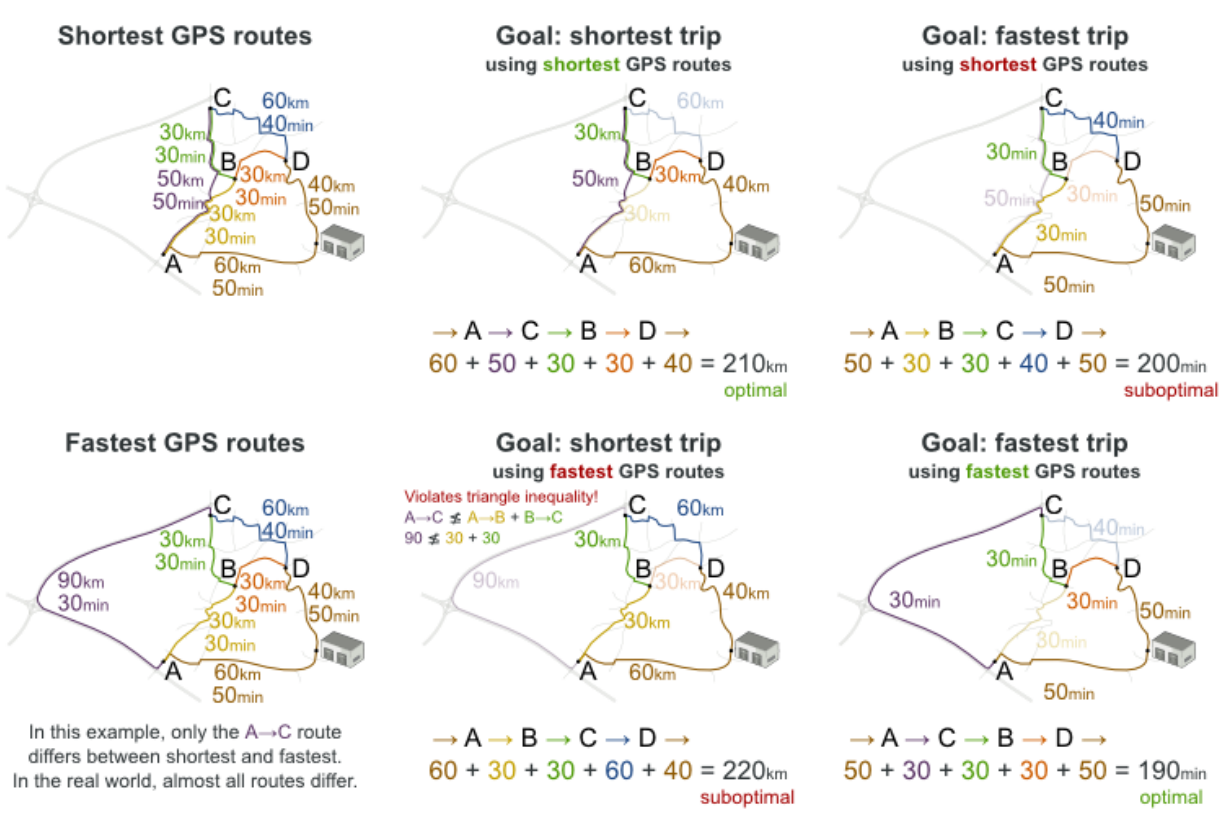

与热门相对应,大多数用户都不希望最短的路由:他们想要使用最快的路由。它们比一般的路高。它 们优先于有变化的障碍。在现实世界中,最快且最短的路由很少是相同的。

*9.14.* 项目作业调度

以时间和执行模式调度所有作业,以最小化项目延迟。每个作业都是项目的一部分。作业可以通过不 同的方式执行:每个方法都是一种执行模式,它代表了不同的持续时间,但也可以使用不同的资源。这是 一种灵活的 作业商店调度 的一种形式。

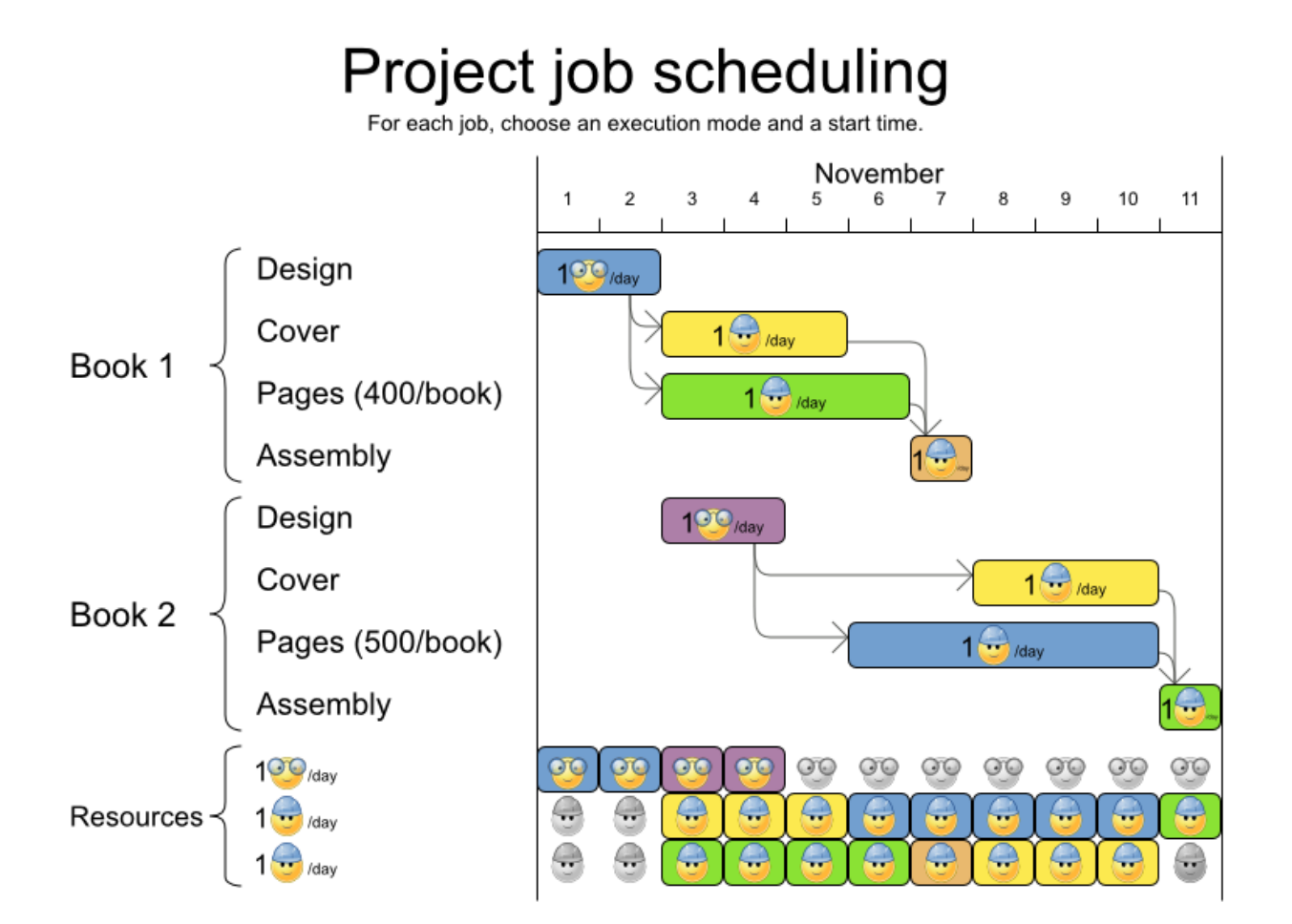

#### 硬约束:

- 作业优先级:作业只能在其所有前身作业完成后启动。
- 资源容量:不要使用超过可用的资源。
	- 资源是本地(在同一项目中的作业之间共享)或全局(在所有作业间共享)
	- 资源是可续订(每天可用容量)或不可续订(所有天可用的容量)

#### *Medium* 约束:

 $\circ$ 

 $\circ$ 

项目延迟总量:尽量减少每个项目的持续时间*(makespan)*。

#### 软限制:

#### *Total makespan*:最小化整个多项目调度的持续时间。

#### 该问题由 *[MISTA](http://gent.cs.kuleuven.be/mista2013challenge/) 2013* 挑战 定义。

#### 问题大小

*Schedule A-1 has 2 projects, 24 jobs, 64 execution modes, 7 resources and 150 resource requirements. Schedule A-2 has 2 projects, 44 jobs, 124 execution modes, 7 resources and 420 resource requirements. Schedule A-3 has 2 projects, 64 jobs, 184 execution modes, 7 resources and 630 resource requirements. Schedule A-4 has 5 projects, 60 jobs, 160 execution modes, 16 resources and 390 resource requirements. Schedule A-5 has 5 projects, 110 jobs, 310 execution modes, 16 resources and 900 resource requirements. Schedule A-6 has 5 projects, 160 jobs, 460 execution modes, 16 resources and 1440 resource requirements. Schedule A-7 has 10 projects, 120 jobs, 320 execution modes, 22 resources and 900 resource requirements. Schedule A-8 has 10 projects, 220 jobs, 620 execution modes, 22 resources and 1860 resource requirements. Schedule A-9 has 10 projects, 320 jobs, 920 execution modes, 31 resources and 2880 resource requirements. Schedule A-10 has 10 projects, 320 jobs, 920 execution modes, 31 resources and 2970 resource requirements. Schedule B-1 has 10 projects, 120 jobs, 320 execution modes, 31 resources and 900 resource requirements. Schedule B-2 has 10 projects, 220 jobs, 620 execution modes, 22 resources and 1740 resource requirements. Schedule B-3 has 10 projects, 320 jobs, 920 execution modes, 31 resources and 3060 resource requirements. Schedule B-4 has 15 projects, 180 jobs, 480 execution modes, 46 resources and 1530 resource requirements. Schedule B-5 has 15 projects, 330 jobs, 930 execution modes, 46 resources and 2760 resource requirements. Schedule B-6 has 15 projects, 480 jobs, 1380 execution modes, 46 resources and 4500 resource requirements. Schedule B-7 has 20 projects, 240 jobs, 640 execution modes, 61 resources and 1710 resource requirements. Schedule B-8 has 20 projects, 440 jobs, 1240 execution modes, 42 resources and 3180 resource requirements. Schedule B-9 has 20 projects, 640 jobs, 1840 execution modes, 61 resources and 5940 resource* *requirements.*

*Schedule B-10 has 20 projects, 460 jobs, 1300 execution modes, 42 resources and 4260 resource requirements.*

*9.15.* 任务分配

将每个任务分配到员工队列中的 *spot*。每个任务都有一个持续时间,它受到员工的关联性级别的影 响。

硬约束:

技能:每个任务都需要一个或多个技能。员工必须拥有所有这些技能。

软级别 *0* 约束:

*Critical* 任务:首先完成关键的任务,比主要任务和次要任务快。

软级别 *1* 的限制:

- 最小化 *makespan*:缩短完成所有任务的时间。
	- 首先,首先从工作最多的工作员工开始,即员工数量最长,从而创建公平和负载平衡。

软级别 *2* 约束:

 $\circ$ 

主要任务:在可能的情况下尽快完成主要任务,比小任务更快。

软级别 *3* 的限制:

### 次要任务:尽快完成次要任务。

### 图 *9.9.* 价值主张

#### Task assigning Optimize the task queue of every employee by reassigning and reordering tasks. Employees **Users**  $9:00$  $8:00$ 10:00 11:00 12:00 13:00 14:00 15:00 16:00 17:00 18:00 Payroll services  $\mathbf{1}$ Æ 健く ⊤ Ξ Lunch Call centers **Critical priority Medium priority** सम **TIP**  $\mathbb{C}^*$ t‼∡ **Tax auditers** Lunch **Tari Requires French skill** fairness Recruitement Lunch ( 保護 ≉ 4 interviewing Has health care affinity Maximize throughput Mortgage 建伞  $\mathbb{Z}^*$ Lunch ( 4  $\bigcap$ approval Lacks affinity, takes longer Starts between 12:00 and 13:30

问题大小

*24tasks-8employees has 24 tasks, 6 skills, 8 employees, 4 task types and 4 customers with a search space of 10^30. 50tasks-5employees has 50 tasks, 5 skills, 5 employees, 10 task types and 10 customers with a search space of 10^69. 100tasks-5employees has 100 tasks, 5 skills, 5 employees, 20 task types and 15 customers with a search space of 10^164. 500tasks-20employees has 500 tasks, 6 skills, 20 employees, 100 task types and 60 customers with a search space of 10^1168.*

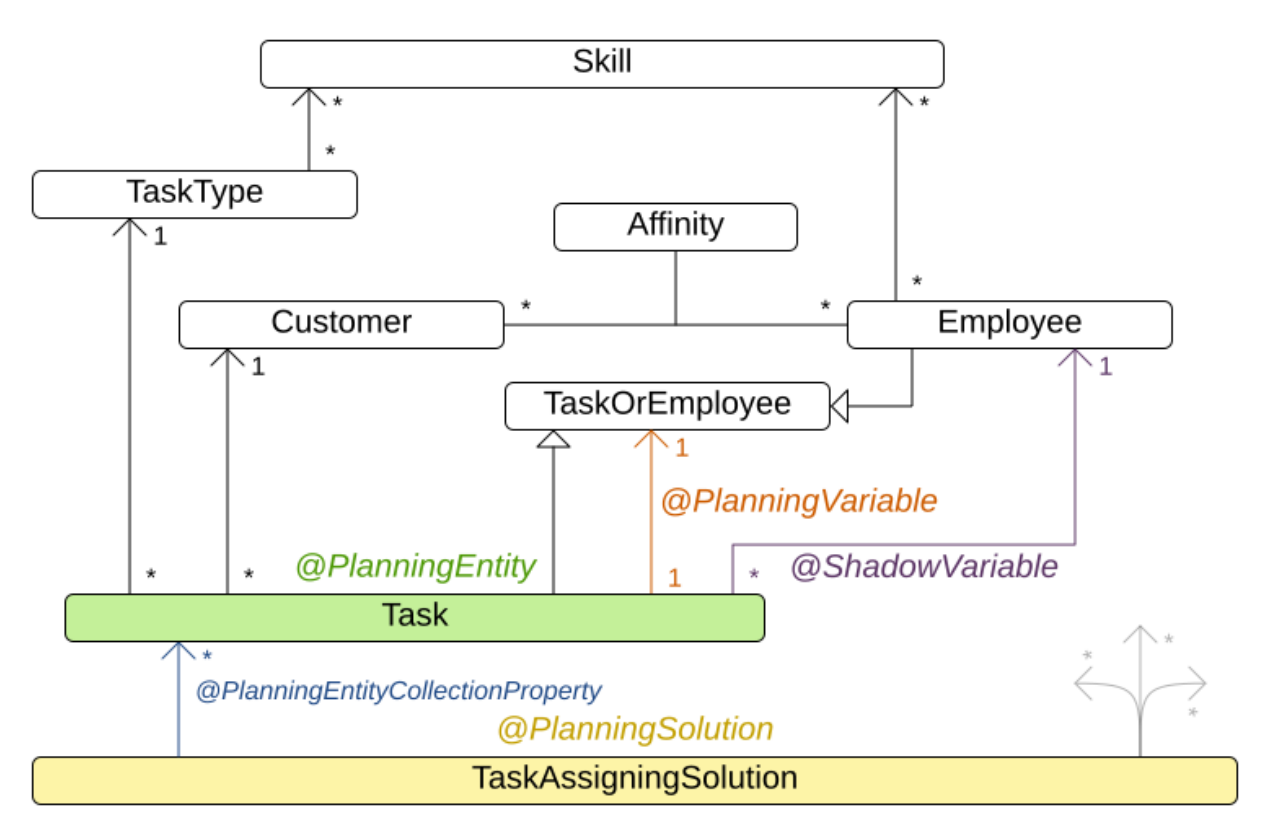

# Task assigning class diagram

*9.16.* 考试时间表(*ITC 2007* 年跟踪 *1 -* 考试)

将各考试安排为时段和上门。多个考试可以在同一期间内共享相同的空间。

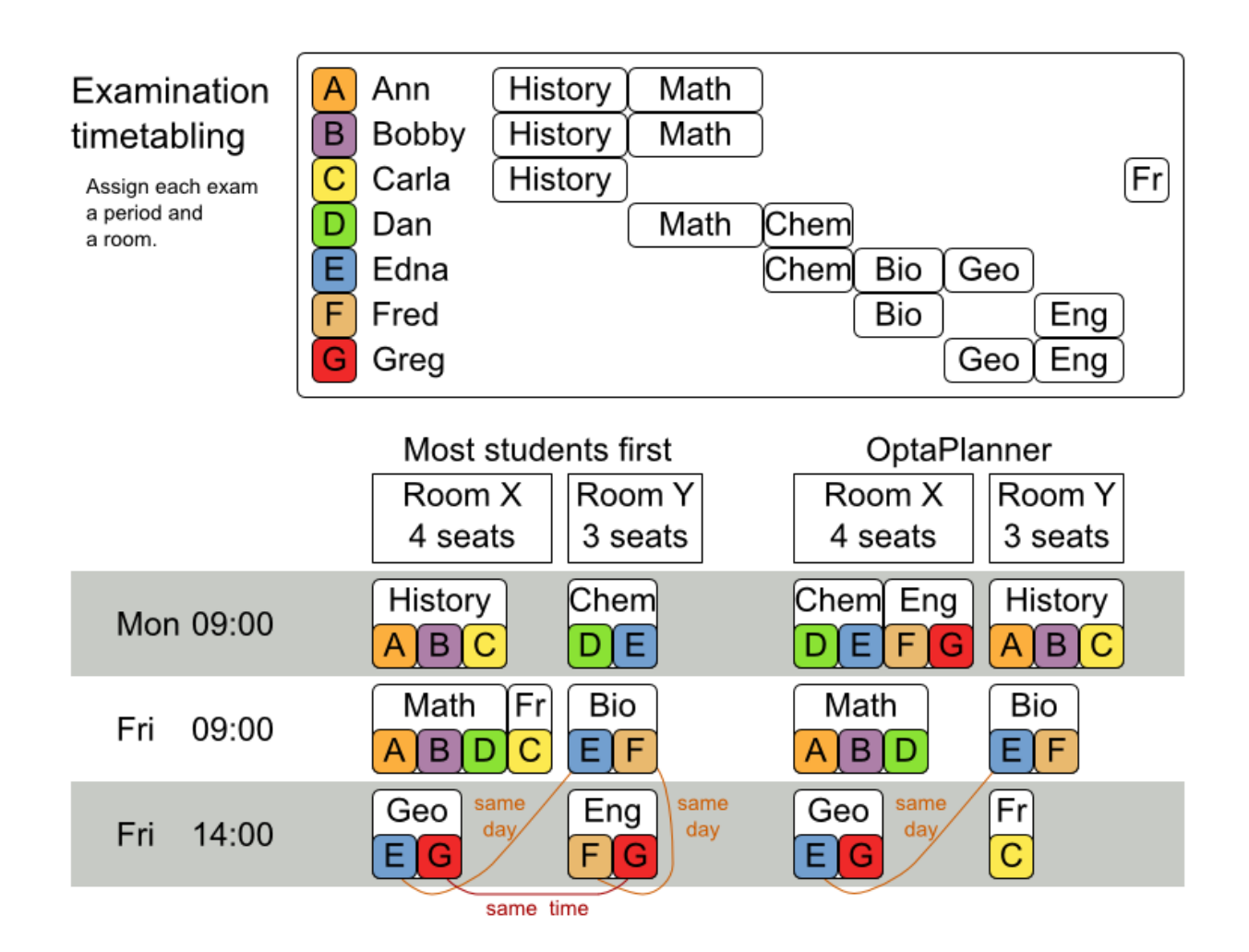

硬约束:

 $\circ$ 

 $\circ$ 

- 考试冲突:必须在同一时间段内共享学员的两个考试。
- 房间容量:房座容量必须随时可用。
- 期间持续时间:其所有考试的持续时间必须有效。
	- 相关的硬限制(为每个数据集指定):
		- *coindence*:两个指定的考试必须使用相同的期限(但可能还会使用其它课程)。
		- 排除:两个指定的考试不得使用相同的期限。

后:在另一个指定的考试期后,必须在一段时间内进行指定的考试。

相关硬约束(为每个数据集指定):

排行:一个指定的考试不必与任何其他考试共享其空间。

软限制(其各自具有重要优势):

 $\circ$ 

 $\circ$ 

 $\bullet$ 

- 同一人不能连续有两个考试。
	- 同一人不能同时拥有两个考试。
- 周期分布:共享学员的两个考试应该是间隔很多句点。
- 混合持续时间:共享房间应该没有不同持续时间的两种考试。
- 前端加载:在计划前面应预先调度大型考试。
- 周期 *penalty*(每个数据集指定):有些句点(使用时指定句点)。
- *room penalty*(每个数据集指定):有些房间在使用时有感激。

它使用大量实时测试数据集。

这个问题由 国[际时间选项](http://www.cs.qub.ac.uk/itc2007/examtrack/exam_track_index.htm)卡 *2007* 年跟踪 *1* 定义。*Geoffrey De Smet* 完成 *4th*,与非常早版本的 *OptaPlanner* 合作。然后,从那时起已进行了很多改进。

问题大小

*exam\_comp\_set1 has 7883 students, 607 exams, 54 periods, 7 rooms, 12 period constraints and 0 room constraints with a search space of 10^1564.*

*exam\_comp\_set2 has 12484 students, 870 exams, 40 periods, 49 rooms, 12 period constraints and 2 room constraints with a search space of 10^2864.*

*exam\_comp\_set3 has 16365 students, 934 exams, 36 periods, 48 rooms, 168 period constraints and 15 room constraints with a search space of 10^3023.*

*exam\_comp\_set4 has 4421 students, 273 exams, 21 periods, 1 rooms, 40 period constraints and 0 room constraints with a search space of 10^360.*

*exam\_comp\_set5 has 8719 students, 1018 exams, 42 periods, 3 rooms, 27 period constraints and 0 room constraints with a search space of 10^2138.*

*exam\_comp\_set6 has 7909 students, 242 exams, 16 periods, 8 rooms, 22 period constraints and 0 room constraints with a search space of 10^509.*

*exam\_comp\_set7 has 13795 students, 1096 exams, 80 periods, 15 rooms, 28 period constraints and 0 room constraints with a search space of 10^3374.*

*exam\_comp\_set8 has 7718 students, 598 exams, 80 periods, 8 rooms, 20 period constraints and 1 room constraints with a search space of 10^1678.*

*9.16.1.* 用于测试时间设置的域模型

下图显示了考试的主要课程:

#### 图 *9.11.* 检查域类图

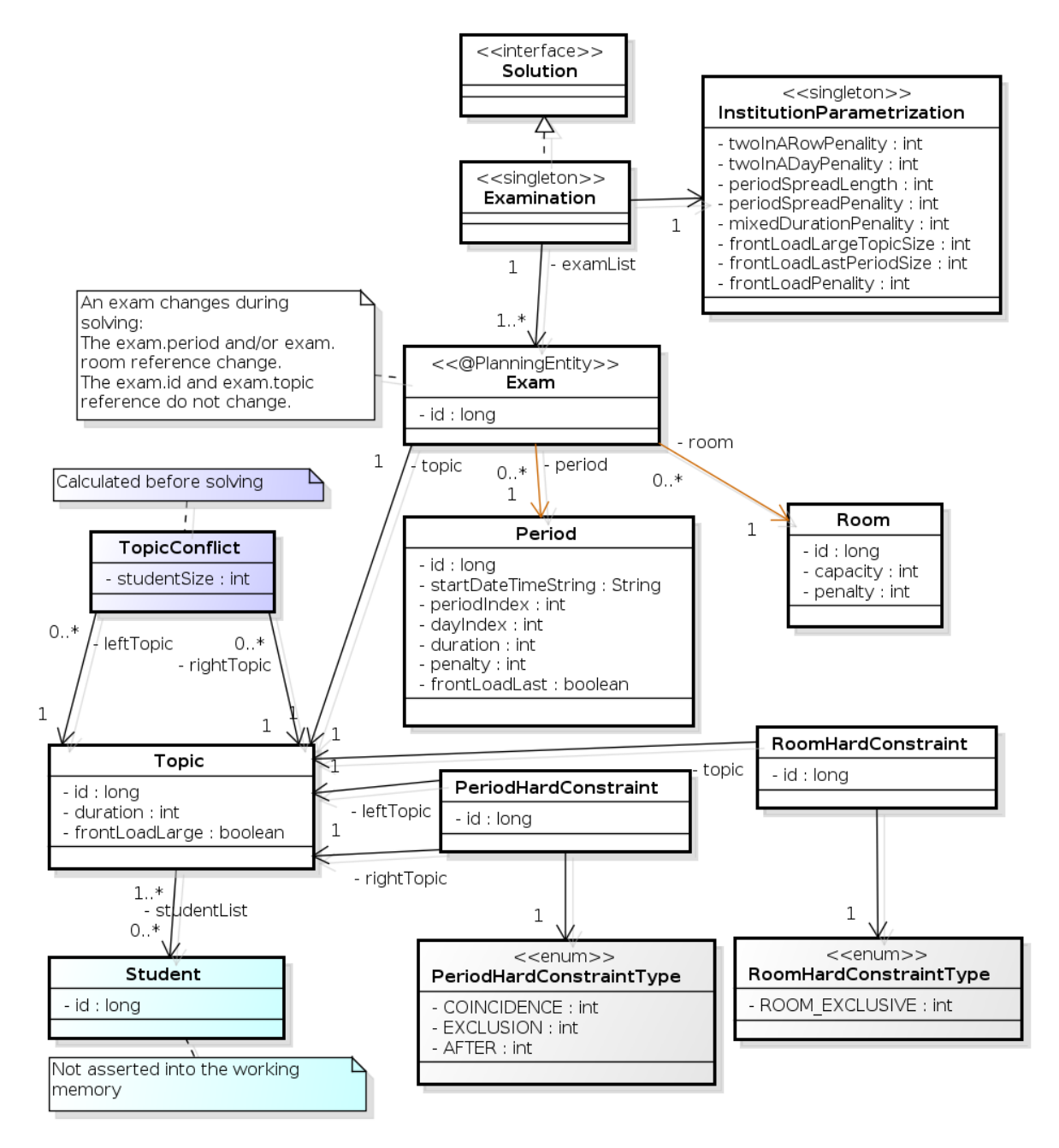

请注意,我们已将考试概念分成 考试 课程和主题 课程。在解决过程中,考试 实例会改变(这是计划 实体类),当它们的期间或房间属性改变时。主题、*Period* 和 *Room* 实例在解决过程中不会发生改变 (它们有问题的事实,就像其他一些课程一样)。

#### *9.17. NURSE ROSTER(2010INRC 2010)*

对于每个转变,请安排相关变化。

#### Employee shift rostering Populate each work shift with a nurse. Maternity nurses **Basic nurses Emergency nurses B** Beth **C** Cory Elin Ann D | Dan (E) **G** Greg Hue |  $\mathbf{I}$  $\mathbf{A}$ н **Ilse** Largest staff first OptaPlanner Sat Sun Mon Sat Sun Mon  $14$  22  $14 - 22$ 6 6 14 22 6 6  $6 14$  22 6  $14$ 22 14 22 Maternity 2 1 1  $\overline{2}$ 1 1  $\overline{2}$ 1 1 2 1 1 nurses C A  $\overline{A}$ A C A C A C A C C  $\overline{\mathsf{B}}$  $\overline{\mathsf{B}}$  $\overline{B}$  $t<sub>0</sub>$ B early  $\mathbf 1$ 1 Emergency 2 1 2 2 1 1 2  $\mathbf 1$ 1 1  $\overline{D}$ nurses D G G G D G D D D G too E Ë Ë early

 $\sqrt{1}$ 

1 1 1

1 1 1 1 1

硬约束:

nurses

Any

无未分配的转变 (内置):所有变化都需要分配给员工。

1 1

发生冲突 :员工每天只能进行一次转换。

1 1

软限制:

 $\circ$ 

 $\circ$ 

合同义务。业务经常违反这些情况,因此他们决定将这些内容定义为软限制,而不是硬约 束。

最小和最大分配: 每个员工需要工作超过 x 个变化,超过 y 个变化(取决于其合 约)。

最少和连续工作天数: 每个员工需要在一行中的 x 到 v 天 (取决于其合约)之间工

作。

 $\circ$ 

 $\circ$ 

 $\circ$ 

最少和最多的空闲天 :每个员工都需要在一行中的 *x* 到 *y* 天之间释放(取决于其合 约)。

最小和最大连续工作每周 :每个员工在一行中的 *x* 和 *y* 周期限之间工作(取决于其合 约)。

完整的周末 :每个员工都需要在一个周末或根本上每天工作。

 $\circ$ 周末时相同的转换类型 :对于同一员工同一周末的每周发生变化都必须是相同的转变类 型。

 $\circ$ 

 $\circ$ 

 $\circ$ 

 $\circ$ 

 $\circ$ 

不支持的模式 :一行中不需要的转换类型的组合,例如,之后移动后接一个早期的转 换,后接一个之后的移动。

雇员:

申请 当日:员工希望处理某个特定天。

天下请求:员工不希望在特定一天上工作。

申请 转变:员工希望分配到特定的转变。

转移请求 :员工不想分配到特定的转变。

备选技能 :分配给技能的员工应掌握这种转变所需的各项技能。

这个问题由 *2010* 年国际 *Nurse [Rosterionion](http://www.kuleuven-kortrijk.be/nrpcompetition)* 定义。

### 图 *9.12.* 价值主张

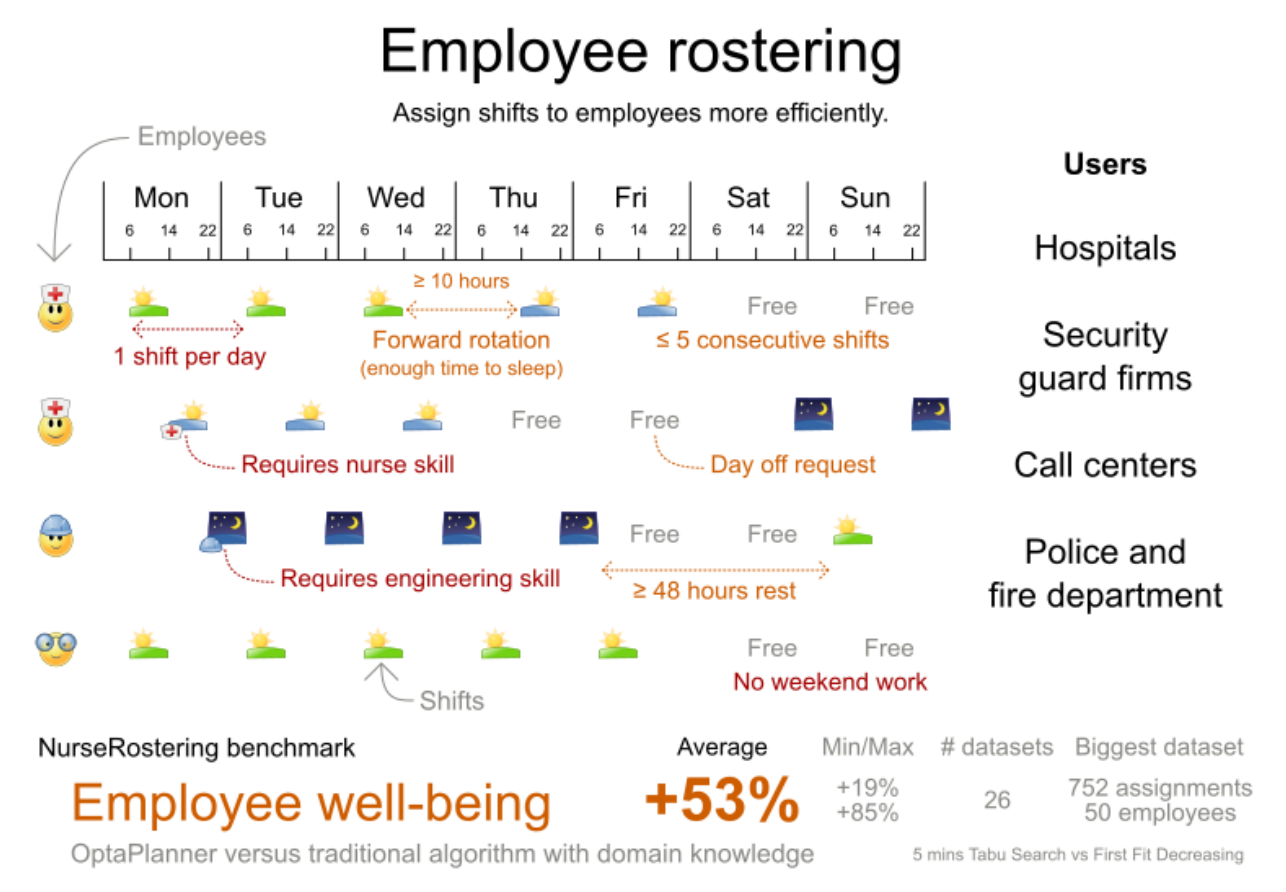

Don't believe us? Run our open benchmarks yourself: https://www.optaplanner.org/code/benchmarks.html

### 问题大小

有三种 *dataset* 类型:

- 过程:必须以秒为单位解决。
- *Medium*:必须以分钟为单位解决。
	- 长:必须以小时为单位解决。

*toy1 has 1 skills, 3 shiftTypes, 2 patterns, 1 contracts, 6 employees, 7 shiftDates, 35 shiftAssignments and 0 requests with a search space of 10^27. toy2 has 1 skills, 3 shiftTypes, 3 patterns, 2 contracts, 20 employees, 28 shiftDates, 180 shiftAssignments and 140 requests with a search space of 10^234.*

*sprint01 has 1 skills, 4 shiftTypes, 3 patterns, 4 contracts, 10 employees, 28 shiftDates, 152 shiftAssignments and 150 requests with a search space of 10^152. sprint02 has 1 skills, 4 shiftTypes, 3 patterns, 4 contracts, 10 employees, 28 shiftDates, 152 shiftAssignments and 150 requests with a search space of 10^152.*

*sprint03 has 1 skills, 4 shiftTypes, 3 patterns, 4 contracts, 10 employees, 28 shiftDates, 152 shiftAssignments and 150 requests with a search space of 10^152. sprint04 has 1 skills, 4 shiftTypes, 3 patterns, 4 contracts, 10 employees, 28 shiftDates, 152 shiftAssignments and 150 requests with a search space of 10^152. sprint05 has 1 skills, 4 shiftTypes, 3 patterns, 4 contracts, 10 employees, 28 shiftDates, 152 shiftAssignments and 150 requests with a search space of 10^152. sprint06 has 1 skills, 4 shiftTypes, 3 patterns, 4 contracts, 10 employees, 28 shiftDates, 152 shiftAssignments and 150 requests with a search space of 10^152. sprint07 has 1 skills, 4 shiftTypes, 3 patterns, 4 contracts, 10 employees, 28 shiftDates, 152 shiftAssignments and 150 requests with a search space of 10^152. sprint08 has 1 skills, 4 shiftTypes, 3 patterns, 4 contracts, 10 employees, 28 shiftDates, 152 shiftAssignments and 150 requests with a search space of 10^152. sprint09 has 1 skills, 4 shiftTypes, 3 patterns, 4 contracts, 10 employees, 28 shiftDates, 152 shiftAssignments and 150 requests with a search space of 10^152. sprint10 has 1 skills, 4 shiftTypes, 3 patterns, 4 contracts, 10 employees, 28 shiftDates, 152 shiftAssignments and 150 requests with a search space of 10^152. sprint\_hint01 has 1 skills, 4 shiftTypes, 8 patterns, 3 contracts, 10 employees, 28 shiftDates, 152 shiftAssignments and 150 requests with a search space of 10^152. sprint\_hint02 has 1 skills, 4 shiftTypes, 0 patterns, 3 contracts, 10 employees, 28 shiftDates, 152 shiftAssignments and 150 requests with a search space of 10^152. sprint\_hint03 has 1 skills, 4 shiftTypes, 8 patterns, 3 contracts, 10 employees, 28 shiftDates, 152 shiftAssignments and 150 requests with a search space of 10^152. sprint\_late01 has 1 skills, 4 shiftTypes, 8 patterns, 3 contracts, 10 employees, 28 shiftDates, 152 shiftAssignments and 150 requests with a search space of 10^152. sprint\_late02 has 1 skills, 3 shiftTypes, 4 patterns, 3 contracts, 10 employees, 28 shiftDates, 144 shiftAssignments and 139 requests with a search space of 10^144. sprint\_late03 has 1 skills, 4 shiftTypes, 8 patterns, 3 contracts, 10 employees, 28 shiftDates, 160 shiftAssignments and 150 requests with a search space of 10^160. sprint\_late04 has 1 skills, 4 shiftTypes, 8 patterns, 3 contracts, 10 employees, 28 shiftDates, 160 shiftAssignments and 150 requests with a search space of 10^160. sprint\_late05 has 1 skills, 4 shiftTypes, 8 patterns, 3 contracts, 10 employees, 28 shiftDates, 152 shiftAssignments and 150 requests with a search space of 10^152. sprint\_late06 has 1 skills, 4 shiftTypes, 0 patterns, 3 contracts, 10 employees, 28 shiftDates, 152 shiftAssignments and 150 requests with a search space of 10^152. sprint\_late07 has 1 skills, 4 shiftTypes, 0 patterns, 3 contracts, 10 employees, 28 shiftDates, 152 shiftAssignments and 150 requests with a search space of 10^152. sprint\_late08 has 1 skills, 4 shiftTypes, 0 patterns, 3 contracts, 10 employees, 28 shiftDates, 152 shiftAssignments and 0 requests with a search space of 10^152. sprint\_late09 has 1 skills, 4 shiftTypes, 0 patterns, 3 contracts, 10 employees, 28 shiftDates, 152 shiftAssignments and 0 requests with a search space of 10^152. sprint\_late10 has 1 skills, 4 shiftTypes, 0 patterns, 3 contracts, 10 employees, 28 shiftDates, 152 shiftAssignments and 150 requests with a search space of 10^152. medium01 has 1 skills, 4 shiftTypes, 0 patterns, 4 contracts, 31 employees, 28 shiftDates, 608 shiftAssignments and 403 requests with a search space of 10^906. medium02 has 1 skills, 4 shiftTypes, 0 patterns, 4 contracts, 31 employees, 28 shiftDates, 608*

*shiftAssignments and 403 requests with a search space of 10^906.*

*medium03 has 1 skills, 4 shiftTypes, 0 patterns, 4 contracts, 31 employees, 28 shiftDates, 608 shiftAssignments and 403 requests with a search space of 10^906.*

*medium04 has 1 skills, 4 shiftTypes, 0 patterns, 4 contracts, 31 employees, 28 shiftDates, 608 shiftAssignments and 403 requests with a search space of 10^906.*

*medium05 has 1 skills, 4 shiftTypes, 0 patterns, 4 contracts, 31 employees, 28 shiftDates, 608 shiftAssignments and 403 requests with a search space of 10^906.*

*medium\_hint01 has 1 skills, 4 shiftTypes, 7 patterns, 4 contracts, 30 employees, 28 shiftDates, 428 shiftAssignments and 390 requests with a search space of 10^632.*

*medium\_hint02 has 1 skills, 4 shiftTypes, 7 patterns, 3 contracts, 30 employees, 28 shiftDates, 428*

*shiftAssignments and 390 requests with a search space of 10^632.*

*medium\_hint03 has 1 skills, 4 shiftTypes, 7 patterns, 4 contracts, 30 employees, 28 shiftDates, 428 shiftAssignments and 390 requests with a search space of 10^632.*

*medium\_late01 has 1 skills, 4 shiftTypes, 7 patterns, 4 contracts, 30 employees, 28 shiftDates, 424 shiftAssignments and 390 requests with a search space of 10^626.*

*medium\_late02 has 1 skills, 4 shiftTypes, 7 patterns, 3 contracts, 30 employees, 28 shiftDates, 428 shiftAssignments and 390 requests with a search space of 10^632.*

*medium\_late03 has 1 skills, 4 shiftTypes, 0 patterns, 4 contracts, 30 employees, 28 shiftDates, 428 shiftAssignments and 390 requests with a search space of 10^632.*

*medium\_late04 has 1 skills, 4 shiftTypes, 7 patterns, 3 contracts, 30 employees, 28 shiftDates, 416 shiftAssignments and 390 requests with a search space of 10^614.*

*medium\_late05 has 2 skills, 5 shiftTypes, 7 patterns, 4 contracts, 30 employees, 28 shiftDates, 452 shiftAssignments and 390 requests with a search space of 10^667.*

*long01 has 2 skills, 5 shiftTypes, 3 patterns, 3 contracts, 49 employees, 28 shiftDates, 740 shiftAssignments and 735 requests with a search space of 10^1250.*

*long02 has 2 skills, 5 shiftTypes, 3 patterns, 3 contracts, 49 employees, 28 shiftDates, 740 shiftAssignments and 735 requests with a search space of 10^1250.*

*long03 has 2 skills, 5 shiftTypes, 3 patterns, 3 contracts, 49 employees, 28 shiftDates, 740 shiftAssignments and 735 requests with a search space of 10^1250.*

*long04 has 2 skills, 5 shiftTypes, 3 patterns, 3 contracts, 49 employees, 28 shiftDates, 740 shiftAssignments and 735 requests with a search space of 10^1250.*

*long05 has 2 skills, 5 shiftTypes, 3 patterns, 3 contracts, 49 employees, 28 shiftDates, 740 shiftAssignments and 735 requests with a search space of 10^1250.*

*long\_hint01 has 2 skills, 5 shiftTypes, 9 patterns, 3 contracts, 50 employees, 28 shiftDates, 740 shiftAssignments and 0 requests with a search space of 10^1257.*

*long\_hint02 has 2 skills, 5 shiftTypes, 7 patterns, 3 contracts, 50 employees, 28 shiftDates, 740 shiftAssignments and 0 requests with a search space of 10^1257.*

*long\_hint03 has 2 skills, 5 shiftTypes, 7 patterns, 3 contracts, 50 employees, 28 shiftDates, 740 shiftAssignments and 0 requests with a search space of 10^1257.*

*long\_late01 has 2 skills, 5 shiftTypes, 9 patterns, 3 contracts, 50 employees, 28 shiftDates, 752 shiftAssignments and 0 requests with a search space of 10^1277.*

*long\_late02 has 2 skills, 5 shiftTypes, 9 patterns, 4 contracts, 50 employees, 28 shiftDates, 752 shiftAssignments and 0 requests with a search space of 10^1277.*

*long\_late03 has 2 skills, 5 shiftTypes, 9 patterns, 3 contracts, 50 employees, 28 shiftDates, 752 shiftAssignments and 0 requests with a search space of 10^1277.*

*long\_late04 has 2 skills, 5 shiftTypes, 9 patterns, 4 contracts, 50 employees, 28 shiftDates, 752 shiftAssignments and 0 requests with a search space of 10^1277.*

*long\_late05 has 2 skills, 5 shiftTypes, 9 patterns, 3 contracts, 50 employees, 28 shiftDates, 740 shiftAssignments and 0 requests with a search space of 10^1257.*

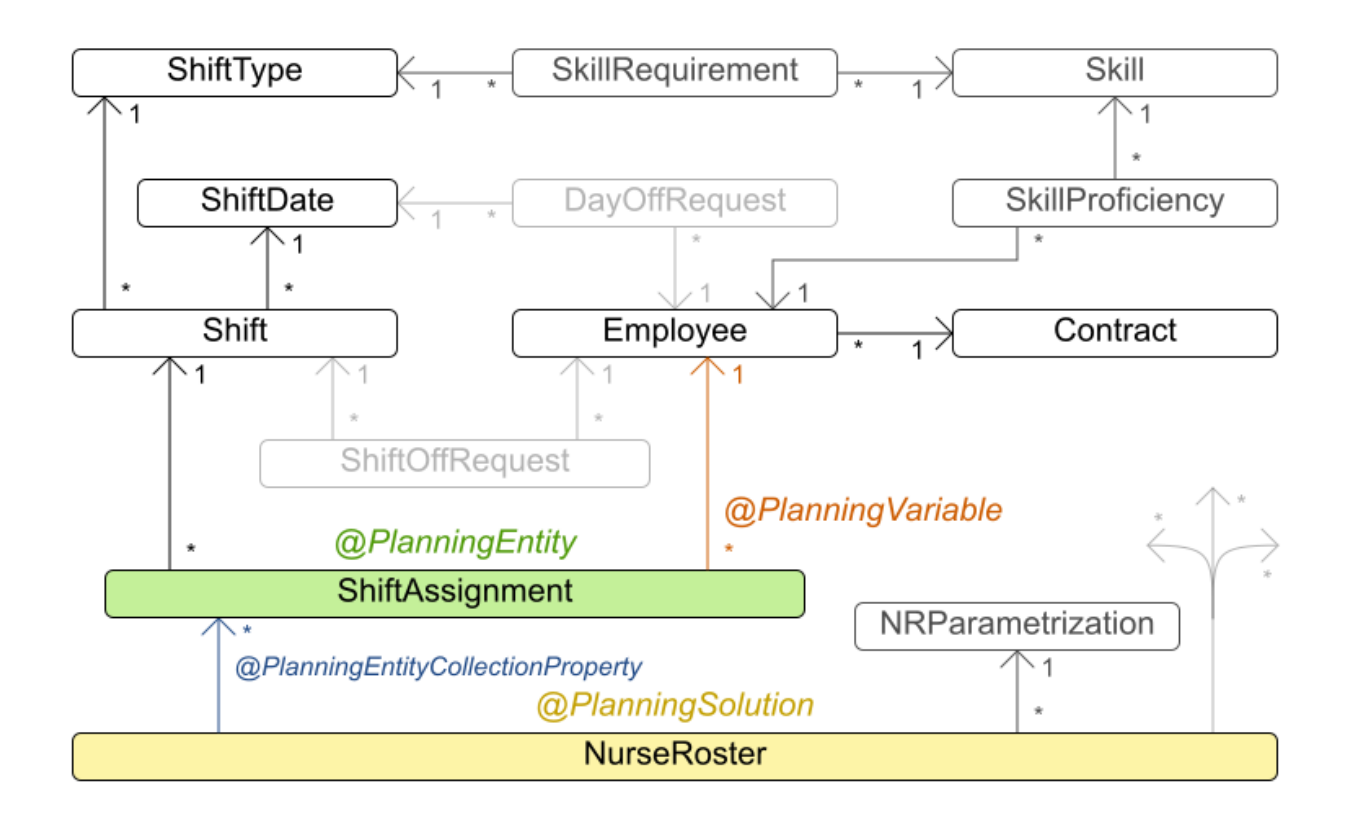

# Nurse rostering class diagram

*9.18. TRAVELING TOURNAMENT* 问题*(TTP)*

调度匹配 *n* 个团队数。

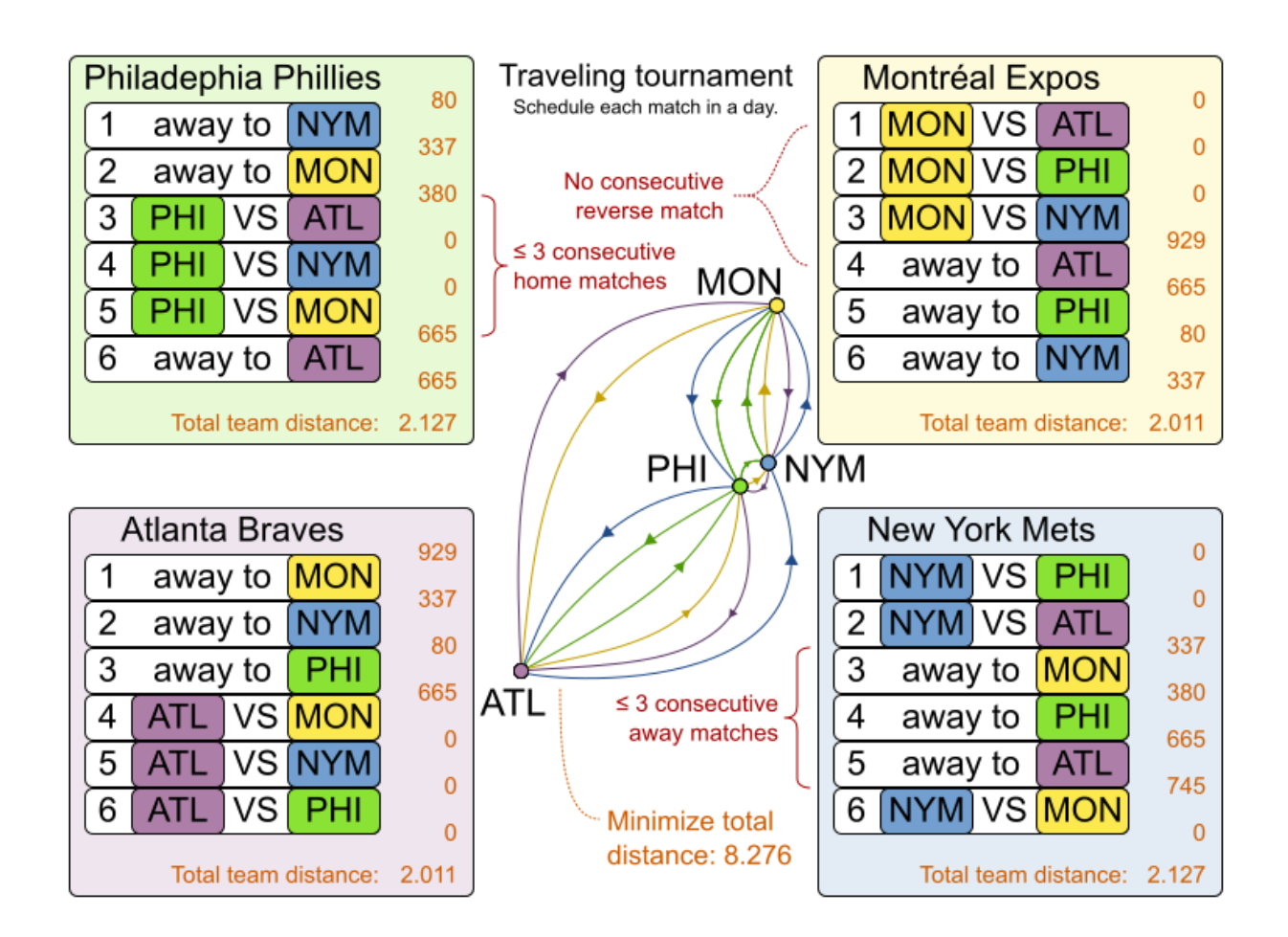

#### 硬约束:

- 每个团队会针对其他每个团队进行两次操作:一次,一次。
- 每个团队在每个时间上都有完全匹配。
- 团队不能连续三个以上的主页或连续三部的匹配。
	- 无重复者:与团队相比,不连续匹配两个。

软限制:

最大程度降低所有团队的距离。
### 在 *Michael Trick* [网站\(其中包含世界](http://mat.tepper.cmu.edu/TOURN/)记录) 上也定义了问题。

问题大小

*1-nl04 has 6 days, 4 teams and 12 matches with a search space of 10^5. 1-nl06 has 10 days, 6 teams and 30 matches with a search space of 10^19. 1-nl08 has 14 days, 8 teams and 56 matches with a search space of 10^43. 1-nl10 has 18 days, 10 teams and 90 matches with a search space of 10^79. 1-nl12 has 22 days, 12 teams and 132 matches with a search space of 10^126. 1-nl14 has 26 days, 14 teams and 182 matches with a search space of 10^186. 1-nl16 has 30 days, 16 teams and 240 matches with a search space of 10^259. 2-bra24 has 46 days, 24 teams and 552 matches with a search space of 10^692. 3-nfl16 has 30 days, 16 teams and 240 matches with a search space of 10^259. 3-nfl18 has 34 days, 18 teams and 306 matches with a search space of 10^346. 3-nfl20 has 38 days, 20 teams and 380 matches with a search space of 10^447. 3-nfl22 has 42 days, 22 teams and 462 matches with a search space of 10^562. 3-nfl24 has 46 days, 24 teams and 552 matches with a search space of 10^692. 3-nfl26 has 50 days, 26 teams and 650 matches with a search space of 10^838. 3-nfl28 has 54 days, 28 teams and 756 matches with a search space of 10^999. 3-nfl30 has 58 days, 30 teams and 870 matches with a search space of 10^1175. 3-nfl32 has 62 days, 32 teams and 992 matches with a search space of 10^1367. 4-super04 has 6 days, 4 teams and 12 matches with a search space of 10^5. 4-super06 has 10 days, 6 teams and 30 matches with a search space of 10^19. 4-super08 has 14 days, 8 teams and 56 matches with a search space of 10^43. 4-super10 has 18 days, 10 teams and 90 matches with a search space of 10^79. 4-super12 has 22 days, 12 teams and 132 matches with a search space of 10^126. 4-super14 has 26 days, 14 teams and 182 matches with a search space of 10^186. 5-galaxy04 has 6 days, 4 teams and 12 matches with a search space of 10^5. 5-galaxy06 has 10 days, 6 teams and 30 matches with a search space of 10^19. 5-galaxy08 has 14 days, 8 teams and 56 matches with a search space of 10^43. 5-galaxy10 has 18 days, 10 teams and 90 matches with a search space of 10^79. 5-galaxy12 has 22 days, 12 teams and 132 matches with a search space of 10^126. 5-galaxy14 has 26 days, 14 teams and 182 matches with a search space of 10^186. 5-galaxy16 has 30 days, 16 teams and 240 matches with a search space of 10^259. 5-galaxy18 has 34 days, 18 teams and 306 matches with a search space of 10^346. 5-galaxy20 has 38 days, 20 teams and 380 matches with a search space of 10^447. 5-galaxy22 has 42 days, 22 teams and 462 matches with a search space of 10^562. 5-galaxy24 has 46 days, 24 teams and 552 matches with a search space of 10^692. 5-galaxy26 has 50 days, 26 teams and 650 matches with a search space of 10^838. 5-galaxy28 has 54 days, 28 teams and 756 matches with a search space of 10^999. 5-galaxy30 has 58 days, 30 teams and 870 matches with a search space of 10^1175. 5-galaxy32 has 62 days, 32 teams and 992 matches with a search space of 10^1367. 5-galaxy34 has 66 days, 34 teams and 1122 matches with a search space of 10^1576. 5-galaxy36 has 70 days, 36 teams and 1260 matches with a search space of 10^1801. 5-galaxy38 has 74 days, 38 teams and 1406 matches with a search space of 10^2042. 5-galaxy40 has 78 days, 40 teams and 1560 matches with a search space of 10^2301.*

*9.19.* 更低的时间调度

以时间和方式调度所有任务,以最大程度降低电源成本。电源价格因时间而异。这是 作业权利调度的 一种形式。

硬约束:

- 开始时间限制:每个任务必须在最早的开始和最新开始限制之间启动。
- 最大容量:不能超过每台机器的每个资源的最大容量。
- $\bullet$

启动和关闭:在分配任务的期间,每台机器都必须处于激活状态。在任务之间,可以闲置它 以避免启动和关闭成本。

*Medium* 约束:

电源成本:降低整个计划的总功耗。

 $\circ$ 

机器电源成本:每个活跃或闲置机器都会消耗电源成本,这导致了电源成本(取决于该 期间的电源价格)。

 $\circ$ 

 $\circ$ 

任务电源成本:每个任务都消耗了电源成本,这导致了电源成本(取决于一段时间内的 电源价格)。

机器启动和关闭成本 :机器每次启动或关闭时,都会产生额外的成本。

软限制(在原始问题定义中添加)*:*

早开始:请参阅立即启动任务,而不是稍后启动。

这个问题由 *[ICON](https://web.archive.org/web/20180318013828/http://iconchallenge.insight-centre.org/)* 质询 定义。

问题大小

*sample01 has 3 resources, 2 machines, 288 periods and 25 tasks with a search space of 10^53. sample02 has 3 resources, 2 machines, 288 periods and 50 tasks with a search space of 10^114. sample03 has 3 resources, 2 machines, 288 periods and 100 tasks with a search space of 10^226. sample04 has 3 resources, 5 machines, 288 periods and 100 tasks with a search space of 10^266. sample05 has 3 resources, 2 machines, 288 periods and 250 tasks with a search space of 10^584. sample06 has 3 resources, 5 machines, 288 periods and 250 tasks with a search space of 10^673. sample07 has 3 resources, 2 machines, 288 periods and 1000 tasks with a search space of 10^2388. sample08 has 3 resources, 5 machines, 288 periods and 1000 tasks with a search space of 10^2748. sample09 has 4 resources, 20 machines, 288 periods and 2000 tasks with a search space of 10^6668. instance00 has 1 resources, 10 machines, 288 periods and 200 tasks with a search space of 10^595. instance01 has 1 resources, 10 machines, 288 periods and 200 tasks with a search space of 10^599. instance02 has 1 resources, 10 machines, 288 periods and 200 tasks with a search space of 10^599. instance03 has 1 resources, 10 machines, 288 periods and 200 tasks with a search space of 10^591. instance04 has 1 resources, 10 machines, 288 periods and 200 tasks with a search space of 10^590. instance05 has 2 resources, 25 machines, 288 periods and 200 tasks with a search space of 10^667. instance06 has 2 resources, 25 machines, 288 periods and 200 tasks with a search space of 10^660. instance07 has 2 resources, 25 machines, 288 periods and 200 tasks with a search space of 10^662. instance08 has 2 resources, 25 machines, 288 periods and 200 tasks with a search space of 10^651. instance09 has 2 resources, 25 machines, 288 periods and 200 tasks with a search space of 10^659. instance10 has 2 resources, 20 machines, 288 periods and 500 tasks with a search space of 10^1657. instance11 has 2 resources, 20 machines, 288 periods and 500 tasks with a search space of 10^1644. instance12 has 2 resources, 20 machines, 288 periods and 500 tasks with a search space of 10^1637. instance13 has 2 resources, 20 machines, 288 periods and 500 tasks with a search space of 10^1659. instance14 has 2 resources, 20 machines, 288 periods and 500 tasks with a search space of 10^1643. instance15 has 3 resources, 40 machines, 288 periods and 500 tasks with a search space of 10^1782. instance16 has 3 resources, 40 machines, 288 periods and 500 tasks with a search space of*

*10^1778. instance17 has 3 resources, 40 machines, 288 periods and 500 tasks with a search space of 10^1764. instance18 has 3 resources, 40 machines, 288 periods and 500 tasks with a search space of 10^1769. instance19 has 3 resources, 40 machines, 288 periods and 500 tasks with a search space of 10^1778. instance20 has 3 resources, 50 machines, 288 periods and 1000 tasks with a search space of 10^3689. instance21 has 3 resources, 50 machines, 288 periods and 1000 tasks with a search space of 10^3678. instance22 has 3 resources, 50 machines, 288 periods and 1000 tasks with a search space of 10^3706. instance23 has 3 resources, 50 machines, 288 periods and 1000 tasks with a search space of 10^3676. instance24 has 3 resources, 50 machines, 288 periods and 1000 tasks with a search space of 10^3681. instance25 has 3 resources, 60 machines, 288 periods and 1000 tasks with a search space of 10^3774. instance26 has 3 resources, 60 machines, 288 periods and 1000 tasks with a search space of 10^3737. instance27 has 3 resources, 60 machines, 288 periods and 1000 tasks with a search space of 10^3744. instance28 has 3 resources, 60 machines, 288 periods and 1000 tasks with a search space of 10^3731. instance29 has 3 resources, 60 machines, 288 periods and 1000 tasks with a search space of 10^3746. instance30 has 4 resources, 70 machines, 288 periods and 2000 tasks with a search space of 10^7718. instance31 has 4 resources, 70 machines, 288 periods and 2000 tasks with a search space of 10^7740. instance32 has 4 resources, 70 machines, 288 periods and 2000 tasks with a search space of 10^7686. instance33 has 4 resources, 70 machines, 288 periods and 2000 tasks with a search space of 10^7672. instance34 has 4 resources, 70 machines, 288 periods and 2000 tasks with a search space of 10^7695. instance35 has 4 resources, 80 machines, 288 periods and 2000 tasks with a search space of 10^7807. instance36 has 4 resources, 80 machines, 288 periods and 2000 tasks with a search space of 10^7814. instance37 has 4 resources, 80 machines, 288 periods and 2000 tasks with a search space of 10^7764. instance38 has 4 resources, 80 machines, 288 periods and 2000 tasks with a search space of 10^7736. instance39 has 4 resources, 80 machines, 288 periods and 2000 tasks with a search space of 10^7783. instance40 has 4 resources, 90 machines, 288 periods and 4000 tasks with a search space of 10^15976. instance41 has 4 resources, 90 machines, 288 periods and 4000 tasks with a search space of 10^15935. instance42 has 4 resources, 90 machines, 288 periods and 4000 tasks with a search space of 10^15887. instance43 has 4 resources, 90 machines, 288 periods and 4000 tasks with a search space of 10^15896. instance44 has 4 resources, 90 machines, 288 periods and 4000 tasks with a search space of*

*10^15885. instance45 has 4 resources, 100 machines, 288 periods and 5000 tasks with a search space of 10^20173. instance46 has 4 resources, 100 machines, 288 periods and 5000 tasks with a search space of 10^20132. instance47 has 4 resources, 100 machines, 288 periods and 5000 tasks with a search space of 10^20126. instance48 has 4 resources, 100 machines, 288 periods and 5000 tasks with a search space of 10^20110. instance49 has 4 resources, 100 machines, 288 periods and 5000 tasks with a search space of 10^20078.*

### *9.20.* 投资资产类分配(*PORTFOLIO* 优化)

决定在每个资产类投资的相对数量。

硬约束:

 $\circ$ 

- 风险最大:标准开发总量不得高于标准开发最大值。
	- 标准开发总体计算通过应用 *[Markowitz](https://en.wikipedia.org/wiki/Modern_portfolio_theory)* 组合 *Theory* 将资产类关联起来考虑起来。
- 地区上限:每个地区具有最大数量。
- 最大扇区数:每个扇区具有最大数量。

软限制:

最大化预期的回报。

问题大小

*de\_smet\_1 has 1 regions, 3 sectors and 11 asset classes with a search space of 10^4. irrinki\_1 has 2 regions, 3 sectors and 6 asset classes with a search space of 10^3.*

较大的数据集尚未创建或测试,但不应构成问题。好的数据来源是 这一[资产](https://www.portfoliovisualizer.com/asset-correlations)关联网站。

*9.21.* 会议调度

将每个会议分配给一个小时和房间。*Timeslots* 可能会重叠。可以使用 *LibreOffice* 或 *Excel* 编辑, 该文件可读写到和写入。

硬约束:

- *talk type of timeslot*:讨论的类型必须与 *timeslot* 的对话类型匹配。
- 房间不可用:讨论的房间必须在对话期间可用。
- 间冲突:两个对话在重叠时不能使用相同的空间。
- 发言人不可用时间:所有对话的发言人必须在对话期间可用。
	- 发言人冲突:两个对话在重叠时无法共享发言人。
		- 通用目的 *timeslot* 和 *room* 标签:
			- *speaker* 所需的 *timeslot* 标签:如果 *speaker* 具有所需的 *timeslot* 标签,则必须将所 有其或她的对话分配到与该标签的 *timeslot*。

 $\Omega$ 

 $\circ$ 

*speaker* 禁止的 *timeslot* 标签:如果 *speaker* 具有禁止的 *timeslot* 标签,则其所有或 她都不能分配给与该标签的 *timeslot*。

*talk required timelot tag*:如果一个 *talk* 具有所需的 *timelot* 标签,则必须将其分配 给带有该标签的 *timeslot*。

 $\circ$ 

 $\circ$ 

禁止时间标签:如果对话具有禁止的计时标签,则无法使用该标签将其分配给时间。

 $\circ$ 

*speaker* 所需的 *room* 标签:如果 *speaker* 具有必需的 *room* 标签,则必须将所有其 或她的对话分配到具有该标签的房间。

 $\Omega$ 

*speaker forbidden room tag*:如果 *speaker* 具有禁止的 *room* 标签,则所有其或她 的对话都不能分配给与该标签的房间。

 $\circ$ 

*talk required room tag*: 如果 *talk* 具有必需的 *room* 标签,则必须将其分配给具有该 标签的房间。

 $\circ$ 谈话空间标签:如果对话有一个禁止的房间标签,则无法将其分配给具有该标签的房 间。

互斥标签:共享这样的标签不能调度在重叠的时间里。

对话:所有预备讨论之后必须调度 *talk talk*。

软限制:

主题跟踪冲突:最小化在重叠 *timeslots* 期间共享主题标签的对话数量。

- 扇区冲突:减少在重叠期内共享相同的扇区标签的讨论数量。
- 内容受众级别流违反:对于每内容标签,在高级讨论前,安排简介。
- 受众级多样性:对于每个时间,请尽量减少与不同受众级别的讨论数量。

语言多样性:对于每一时间来说,最大程度地提高与不同语言的沟通数量。

通用目的 *timeslot* 和 *room* 标签:

*speaker* 首选 *timeslot* 标签:如果 *speaker* 具有首选的 *timeslot* 标签,则所有自己或 她的对话都应分配给与该标签的 *timeslot*。

 $\circ$ 

 $\circ$ 

 $\bullet$ 

*speaker undesired timeslot tag*:如果 *speaker* 有一个不需要的 *timeslot* 标签,则 不应将自己或她的对话分配给与该标签的 *timeslot*。

 $\circ$ 

*talk preferred timeslot tag*:如果一个 *talk* 具有首选 *timeslot* 标签,则应使用该标签 将其分配给一个 *timeslot*。

 $\circ$ 

*talk undesired timeslot tag:* 如果 *talk* 带有不良的 *timelot* 标签,则不应将其分配给具 有该标签的运行时间。

 $\circ$ 

*speaker* 首选空间标签:如果 *speaker* 具有首选空间标签,则所有自己或她的对话都 应分配给具有该标签的房间。

 $\circ$ 

*speaker undesired room tag*:如果 *speaker* 有一个不需要的 *room* 标签,则不应将 自己或她的对话分配给具有该标签的房间。

 $\circ$ 

*talk preferred room tag*:如果 *talk* 具有首选空间标签,则应将其分配给具有该标签的 房间。

 $\circ$ 

*talk undesired room tag:* 如果 *talk anirdesired room* 标签,则不应将其分配给具有 该标签的房间。

相同的日期:所有与共享主题标签或内容标签的对话都应在最少天数内调度(以同一天表 示)。

图 *9.14.* 价值主张

# Conference scheduling

Optimize attandee experience when assigning each talk to a room and a timeslot.

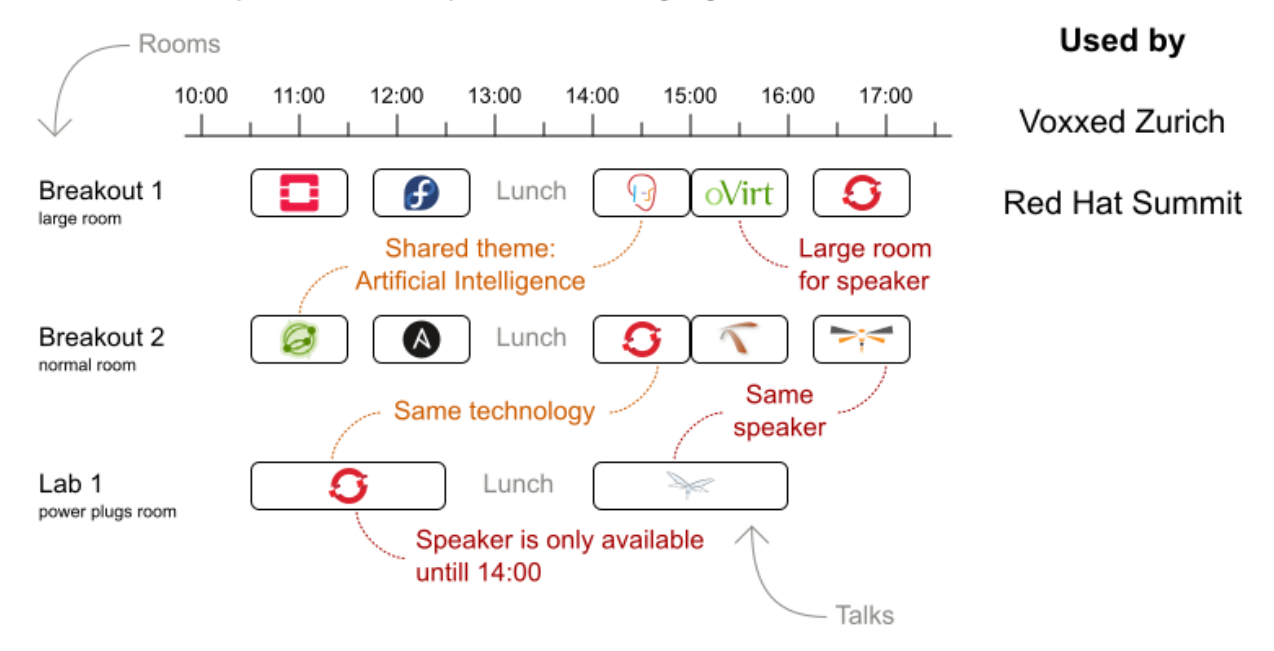

问题大小

*18talks-6timeslots-5rooms has 18 talks, 6 timeslots and 5 rooms with a search space of 10^26. 36talks-12timeslots-5rooms has 36 talks, 12 timeslots and 5 rooms with a search space of 10^64. 72talks-12timeslots-10rooms has 72 talks, 12 timeslots and 10 rooms with a search space of 10^149.*

*108talks-18timeslots-10rooms has 108 talks, 18 timeslots and 10 rooms with a search space of 10^243.*

*216talks-18timeslots-20rooms has 216 talks, 18 timeslots and 20 rooms with a search space of 10^552.*

*9.22. STTOUR*

从显示驱动电能总线显示,但计划仅显示可用天数。

# 硬约束:

 $\bullet$ 

- 安排每个必需显示。
- 计划尽可能多的显示。

# *Medium* 约束:

- $\bullet$ 最大化收入机会。
- 最小化驱动时间。
- $\bullet$ 快于稍后访问。

# 软限制:

避免长时间推动时间。

# 问题大小

*47shows has 47 shows with a search space of 10^59.*

# *9.23. FLIGHT CREW* 调度

为试点和航班出员指派航班。

# 硬约束:

所需技能:每个班级分配都具有必要的技能。例如,*flight AB0001* 需要 *2* 个试点和 *3* 班级 参加。

- 动态冲突:每个员工只能同时参加一个动态
- 在两个航班之间传输:在两个机之间,员工必须能够从 *arrival airport* 转让到 *departure airport*。例如,*An* 到达 *Brussels at 10:00*,在位于 *15:00* 的阿姆斯特区。
- $\bullet$ 员工不可用:该员工必须在航班的某一天可用。例如,*An* 是 *1-Feb* 上的 *PTO*。

软限制:

- 首次分配来自家
- 最后分配到达家
- 每个员工的负载均衡持续时间

问题大小

*175flights-7days-Europe has 2 skills, 50 airports, 150 employees, 175 flights and 875 flight assignments with a search space of 10^1904.*

*700flights-28days-Europe has 2 skills, 50 airports, 150 employees, 700 flights and 3500 flight assignments with a search space of 10^7616.*

*875flights-7days-Europe has 2 skills, 50 airports, 750 employees, 875 flights and 4375 flight assignments with a search space of 10^12578.*

*175flights-7days-US has 2 skills, 48 airports, 150 employees, 175 flights and 875 flight assignments with a search space of 10^1904.*

第 *10* 章 下载红帽构建的 *OPTAPLANNER* 示例

您可以下载 *Red Hat build of OptaPlanner* 示例,作为红帽客户门户网站上提供的 *{HQUCTPAM}* 附 加组件软件包的一部分。

# 流程

1.

进入红帽客户门户网站中的 *Software [Downloads](https://access.redhat.com/jbossnetwork/restricted/listSoftware.html)* 页面(需要登录),然后从下拉列表中选 择产品和版本:

产品 : 流程自动化管理器

*Version: 7.13.2*

- 下载 *Red Hat Process Automation Manager 7.13 Add Ons*。
- 3.

2.

提取 *rhpam-7.13.2-add-ons.zip* 文件。提取 的附加组件文件夹包含 *rhpam-7.13.2-plannerengine.zip* 文件。

4.

提取 *rhpam-7.13.2-planner-engine.zip* 文件。

# 结果

提取的 *rhpam-7.13.2-planner-engine* 目录包含以下子目录下的源代码示例:

- 示例*/*源*/src/main/java/org/optaplanner/examples*
- 示例*/*源*/src/main/resources/org/optaplanner/examples*

# *10.1.* 运行 *OPTAPLANNER* 示例

红帽构建的 OptaPlanner 包含多个示例,演示各种计划用例。下载并使用示例来探索不同类型的规划 解决方案。

### <span id="page-120-0"></span>先决条件

 $\bullet$ 

您已下载并提取示例,如 第 *10* 章 下载红帽构建的 *[OptaPlanner](#page-120-0)* 示例 所述。

### 流程

1.

要运行示例,在 *rhpam-7.13.2-planner-engine/examples* 目录中输入以下命令之一:

*Linux* 或 *Mac:*

*\$ ./runExamples.sh*

*Windows*:

*\$ runExamples.bat*

*OptaPlanner Examples* 窗口将打开。

2.

选择一个示例来运行该示例。

# 注意

*Red Hat build of OptaPlanner* 没有 *GUI* 依赖项。它还可在服务器或移动 *JVM* 上运 行,就像桌面一样。

*10.2.* 在 *IDE* 中运行 *OPTAPLANNER* 示例构建(*INTELLIJ*、*ECLIPSE* 或 *NETBEANS*)

如果您使用集成开发环境(IDE),如 IntelliJ、Eclipse 或 Netbeans,您可以在开发环境中运行下载的 *OptaPlanner* 示例。

# 先决条件

您已下载并提取了 *OptaPlanner* 示例,如 第 *10* 章 下载红帽构建的 *[OptaPlanner](#page-120-0)* 示例 所 述。

流程

打开 *OptaPlanner* 示例作为新项目:

a.

1.

对于 *IntelliJ* 或 *Netbeans*,开放 示例*/*源*/pom.xml* 作为新项目。*Maven* 集成指南,指 导您完成剩余的安装。跳过这个过程中的其余步骤。

b.

对于 *Eclipse*,为 */examples/binaries* 目录创建一个新项目,位于 *rhpam-7.13.2 planner-engine* 目录下。

2.

将 二进制文件 目录中的所有 JAR 文件添加到 classpath 中, 但 *examples/binaries/optaplanner-examples-7.67.0.Final-redhat-00019.jar* 文件除外。

3.

添加 *Java* 源目录 *src/main/java* 和 *Java* 资源目录 *src/main/resources*,位于 *rhpam-7.13.2-planner-engine/examples/sources/* 目录下。

4.

创建运行配置:

*main class: org.optaplanner.examples.app.OptaPlannerExamplesApp*

*VM* 参数(可选): *-Xmx512M -server - Dorg.optaplanner.examples.dataDir=examples/sources/data*

工作目录: *example/sources*

5.

运行 *run* 配置。

第 *11* 章 *BUSINESS CENTRAL* 中的 *OPTAPLANNER* 入门:员工名单示例

您可以在 *Business Central* 中构建和部署员<sup>工</sup> 模板示例项目。该项目演示了如何创建解决传统规划问 题所需的每个业务中心资产,并使用红帽构建的 *OptaPlanner* 来查找可能的解决方案。

您可以在 *Business Central* 中部署预配置的 员<sup>工</sup> *-rostering* 项目。或者,您可以使用 *Business Central* 自行创建项目。

注意

*Business Central* 中的 *employees -rostering* 示例项目不包括数据集。您必须使用 *REST API* 调用以 *XML* 格式提供数据集。

<span id="page-122-0"></span>*11.1.* 在 *BUSINESS CENTRAL* 中部署 *EMPLOYEES ROSTERING* 示例项目

*Business Central* 包括很多可用于熟悉产品和其功能的示例项目。员工的 *rostering* 示例项目经过设 计和创建,以展示红帽构建 *OptaPlanner* 的变速用例。使用以下步骤部署和运行 *Business Central* 中的 员工降级示例。

# 先决条件

*Red Hat Decision Manager* 已经下载[并安装。有关安装](https://access.redhat.com/documentation/zh-cn/red_hat_decision_manager/7.13/html-single/installing_and_configuring_red_hat_decision_manager#assembly-planning)选项,请参阅 规划 *Red Hat Decision Manager* 安装。

1.

您已启动了 *Red Hat Decision Manager*,如安装文档,并且您以具有 *admin* 权限的用户身 份登录 *Business Central*。

# 流程

- - 在 *Business Central* 中,点击 *Menu → Design → Projects*。
- 2. 在预配置的 *MySpace* 空间中,点 *Try Samples*。
- 3.

从示例项目列表中选择 *employees -rostering*,然后单击右上角的 *Ok* 来导入项目。

4.

资产列表变得复杂后,请单击 *Build & Deploy* 来部署员工的 *rostering* 示例。

本文档的其余部分介绍了各个项目资产及其配置。

# *11.2.* 重新排序员工降级示例项目

员工的 *rostering* 示例项目是 *Business Central* 中提供的一个预配置的项目。您可以在 第 *11.1* 节 *"*在 *Business Central* 中部署 *employees rostering* 示例项目*"* [中了解如何部署此](#page-122-0)项目。

您可以创建员工的名册示例*"*全新*"*。您可以使用本例中的工作流在 *Business Central* 中创建您自己的 类似项目。

<span id="page-123-0"></span>*11.2.1.* 设置员工的 *rostering* 项目

要在 *Business Central* 中开始开发解决方法,您必须设置该项目。

### 先决条件

- *Red Hat Decision Manager* 已经下载并安装。
	- 您已部署了 *Business Central*,并使用具有管理员角色的用户登录。

### 流程

1.

2.

- 在 *Business Central* 中点 *Menu → Design → Projects → Add Project* 创建一个新项目。
- 在 *Add Project* 窗口中,填写以下字段:
	- *Name : staff-rostering*
	- *Description*(可选):使用 *OptaPlanner* 的 *Employee rostering* 问题优化。可根据 自身技能分配员工进行转变。

可选:点 *Configure Advanced Options* 来填充 组 *ID*、工件 *ID* 和版本信息。

组 *ID* :员<sup>工</sup>

工件 **ID** : 员工

版本 *1*:*1NAPSHOT*

3.

单击 *Add*,将项目添加到 *Business Central* 项目存储库。

*11.2.2.* 问题事实和规划实体

员工时间表问题中的每个域类都归类为以下一种:

- 不相关的类:未由任何分数限制使用。从规划角度来说,这个数据已过时。
- 问题事实 类: 在分数约束下使用, 但在规划期间不会改变(只要问题仍保持相同), 例如 *Shift* 和 *Employee*。问题事实类的所有属性都是问题属性。
- 计划实体类:在规划 过程中对分数约束和更改使用,例如 *ShiftAssignment*。规划期间更改 的属性是 规划变量。其他属性是问题属性。

询问以下问题:

计划过程中发生了哪些类变化?

哪个类具有我想要 更改 的变量?

该类是规划实体。

计划实体类需要使用 *@PlanningEntity* 注释注释,或使用红帽在域设计器中的

*OptaPlanner dock* 进行定义。

每个规划实体类都有一个或多个 规划变量,并且还必须有一个或多个定义属性。

大多数用例只有一个规划实体类,每个计划实体类只有一个规划变量。

*11.2.3.* 为员工降级项目创建数据模型

使用这个部分,创建在 *Business Central* 中运行员工指定示例项目所需的数据对象。

先决条件

您已完成 第 *11.2.1* 节 *"*设置员工的 *[rostering](#page-123-0)* 项目*"* 中描述的项目设置。

流程

1.

使用新项目时,点击项目视角中的 *Data Object*,或者点击 *Add Asset → Data Object* 以创 建新的数据对象。

2.

3.

将第一个数据对象 时间 命名为,然后选择 *employees rostering.employeerostering* 作为 软件包。

点 确定。

在 *Data Objects* 视角中,点 *+add* 字段将字段 添加到 *Timeslot data* 对象。

4. 在 *id* 字段中,键入 *endTime*。

单击 *Type* 旁边的下拉菜单,然后选择 *LocalDateTime*。

6.

5.

点击 *Create* 并继续 添加另一个字段。

# 添加另一个字段,其中包含 *id startTime* 和 *Type LocalDateTime*。

点 *Create*。

单击右上角的 *Save*,以保存 *Timeslot* 数据对象。

10.

7.

8.

9.

单击右上角的 *x* 以关闭 *Data Objects* 透视图,再返回到 *Assets* 菜单。

11.

使用前面的步骤创建以下数据对象及其属性:

### 表 *11.1.* 技巧

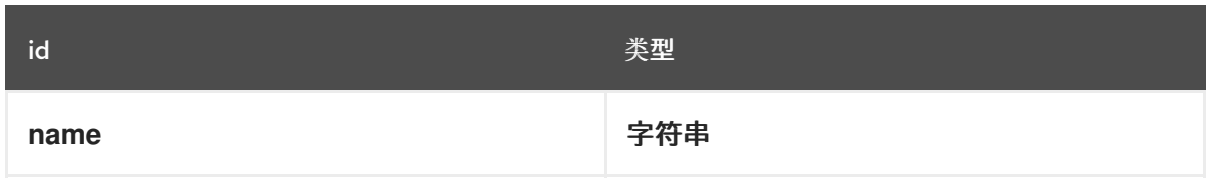

# 表 *11.2.* 员<sup>工</sup>

| id   | 类型                                                  |
|------|-----------------------------------------------------|
| name | 字符串                                                 |
| 技能   | employeerostering.employeerostering.Sk<br>ill[List] |

表 *11.3.* 改变

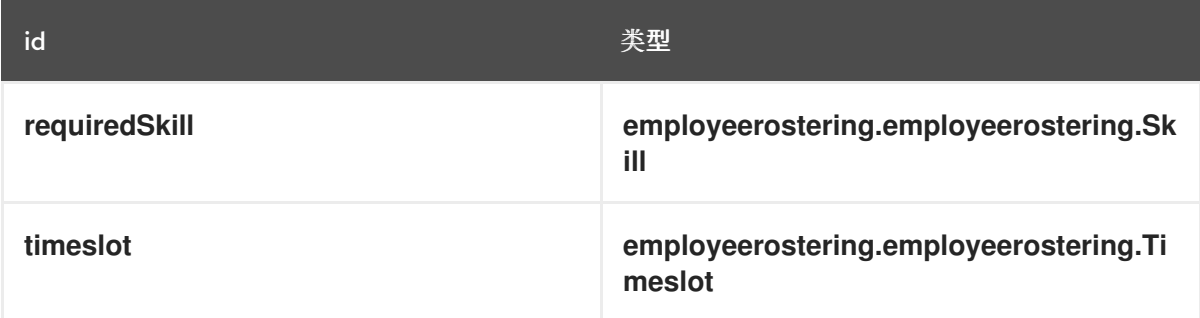

# 表 *11.4. DayOffRequest*

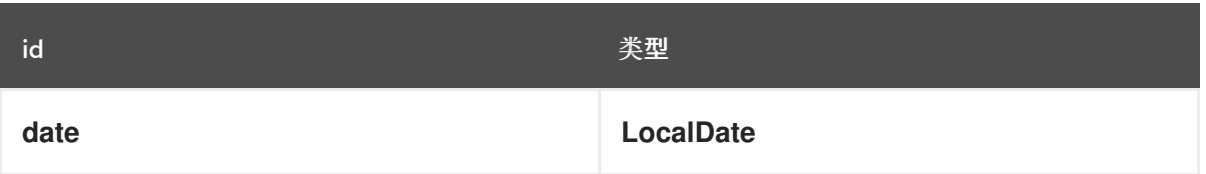

<span id="page-127-0"></span>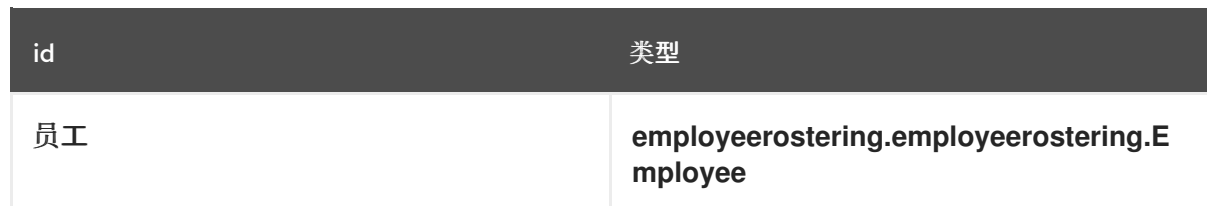

# 表 *11.5. ShiftAssignment*

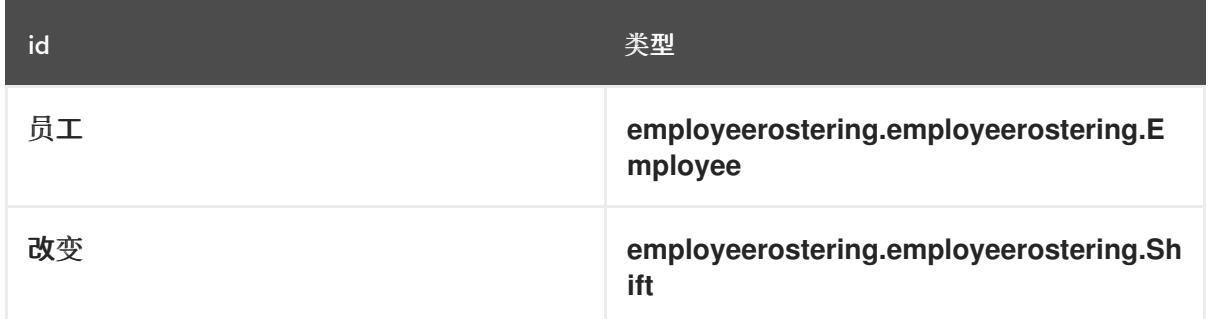

有关创建数据对象的更多示例,请参阅[开始使用决策服](https://access.redhat.com/documentation/zh-cn/red_hat_decision_manager/7.13/html-single/getting_started_with_red_hat_decision_manager#assembly-getting-started-decision-services)务。

<span id="page-127-1"></span>*11.2.3.1.* 创建员工的 *roster* 计划实体

为了解决员工问答规划问题,您必须创建一个计划实体和解决方法。计划实体在域设计人员中使用 *OptaPlanner dock* 中可用的属性定义。

使用以下步骤将 *ShiftAssignment* 数据对象定义为员工名册的规划实体。

# 先决条件

您已通过完成 第 *11.2.3* 节 *"*为员工降级项目创[建数据模型](#page-127-0)*"* 中的步骤创建运行员工代理示例 所需的相关数据对象和规划实体。

# 流程

1.

在项目 *Assets* 菜单中,打开 *ShiftAssignment data* 对象。

2.

3.

在 *Data Objects* 视角中,点右侧的

0

来打开 *OptaPlanner dock*。

选择 计划实体。

4.

3.

从 *ShiftAssignment data* 对象下的字段列表中选择 *employees*。

5.

在 *OptaPlanner dock* 中,选择 规划变量。

在 *Value Range Id* 输入字段中,键入 *employeesRange*。这会在计划实体中添加 *@ValueRangeProvider* 注释,您可以通过单击设计者中的 *Source* 选项卡来查看。

*planning* 变量的值范围通过 *@ValueRangeProvider* 注释定义。*@ValueRangeProvider* 注释始终具有属性 *id*,它被 *@PlanningVariable* 属性值*RangeProviderRefs* 引用。

6.

关闭 *dock* 并单击 *Save* 以保存数据对象。

*11.2.3.2.* 创建员工的 *roster* 计划解决方案

员工的 *roster* 问题依赖于定义的规划解决方案。计划解决方案由红帽构建 *OptaPlanner dock* 中的 **属性在域设计器中定义。** 

先决条件

您已通过完成 第 *11.2.3* 节 *"*为员工降级项目创[建数据模型](#page-127-0)*"* 和 第 *11.2.3.1* 节 *"*创建员工的 *roster* 计划实体*"* 中的步骤创建运行员[工指定示例所需的相关数据](#page-127-1)对象和规划实体。

# 流程

使用标识符 *EmployeeRoster* 创建一个新的数据对象。

2.

1.

创建以下字段:

### 表 *11.6. EmployeeRoster*

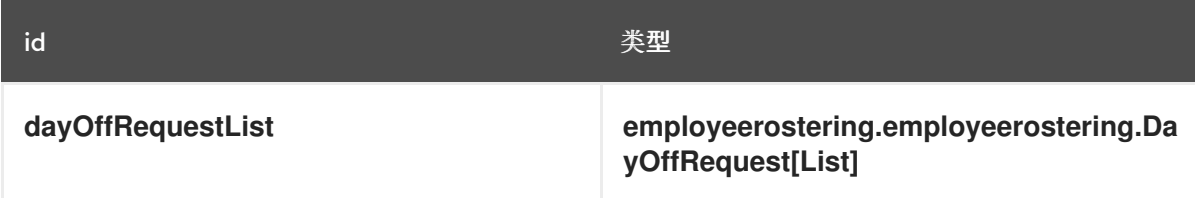

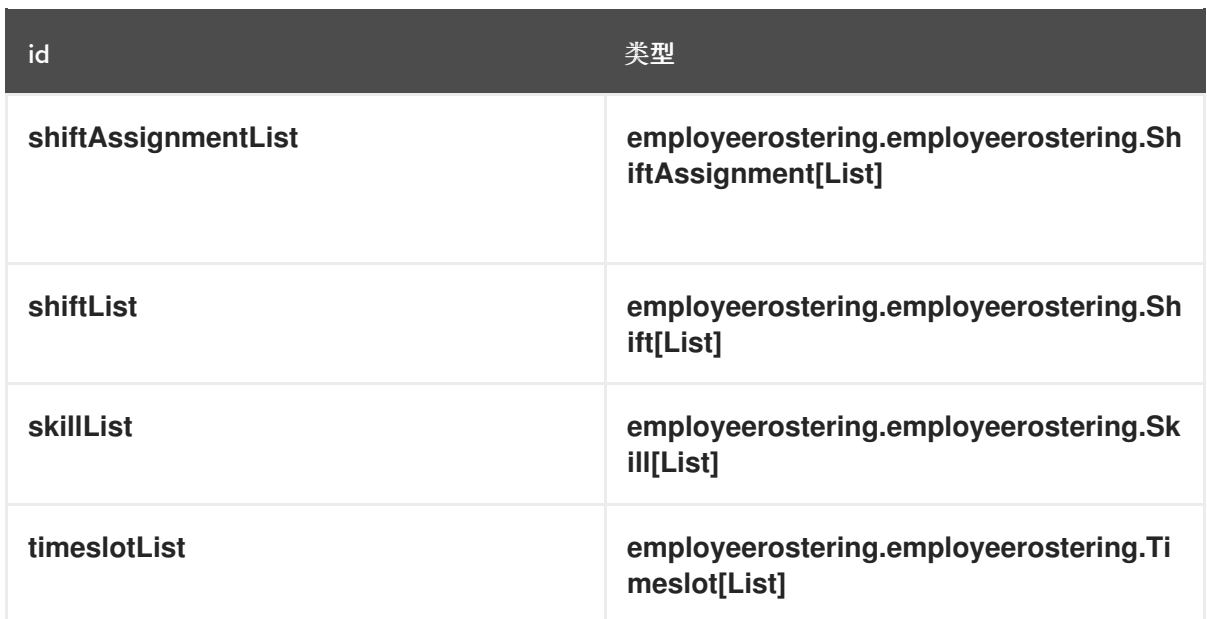

# 3.

在 *Data Objects* 视角中,点右侧的

# 0

来打开 *OptaPlanner dock*。

### 4.

选择 规划解决方案*.*

### 5.

将默认的 *hard soft* 分数 保留为 *Solution Score Type*。这会在 *EmployeeRoster* 数据对 象中自动生成 分数,该分数作为类型。

# 6.

使用以下属性添加新字段:

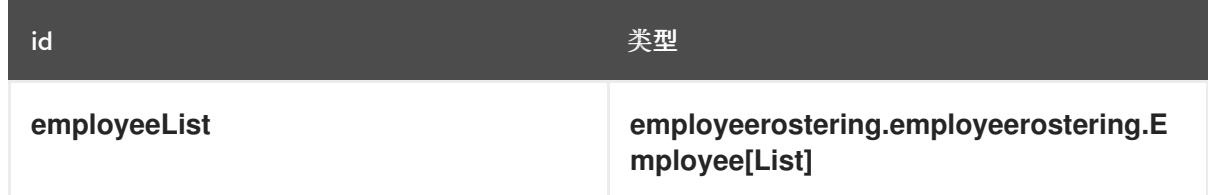

7.

选择 *employees List* 字段后,打开 *OptaPlanner dock*,再选择 *Planning Value Range Provider* 框。

在 *id* 字段中,键入 *staff Range*。关闭 *dock*。

# 8.

点击右上角的 *Save* 保存资产。

*11.2.4.* 员工的降级限制

员工名单是一个规划问题。所有规划问题都包括必须满足约束才能找到最佳解决方案。

*Business Central* 中的员工指定示例项目包括以下硬和软限制:

硬约束

- 员工仅针对每天进行一次转变。
- 所有需要特定员工技能的改变都会为拥有该特定技能的员工分配。

软限制

- 所有员工都被分配了一项转变。
	- 如果雇员请求一天,其变化会被重新分配给其他员工。

硬和软限制在 *Business Central* 中通过自由*-form DRL* 设计器定义,也可以使用指导规则。

*11.2.4.1. DRL*(*Drools* 规则语言)规则

*DRL(Drools Rule)*规则是您在 *.drl* 文本文件中直接定义的业务规则。这些 *DRL* 文件是 *Business Central* 中所有其他规则资产渲染的源。您可以在 *Business Central* 界面中创建和管理 *DRL* 文件,或使 用 *Red Hat CodeReady Studio* 或其他集成开发环境*(IDE)*在外部创建它们。*DRL* 文件可以包含一个或多 个规则,它们至少定义规则条件(在时)和操作(然后再)。*Business Central* 中的 *DRL* 设计器为 *Java*、*DRL* 和 *XML* 提供语法高亮显示。

*DRL* 文件由以下组件组成:

*DRL* 文件中的组件

*package*

*import function // Optional query // Optional declare // Optional global // Optional rule "rule name" // Attributes when // Conditions then // Actions end rule "rule2 name" ...*

以下示例 *DRL* 规则决定了 *loan* 应用程序决策服务中的年龄限制:

# *loan Application age* 限制的规则示例

```
rule "Underage"
 salience 15
 agenda-group "applicationGroup"
 when
  $application : LoanApplication()
  Applicant( age < 21 )
 then
  $application.setApproved( false );
  $application.setExplanation( "Underage" );
end
```
*DRL* 文件包含单个或多个规则、查询和函数,并可以定义由规则和查询分配和使用的属性等资源声 明。*DRL* 软件包必须在 *DRL* 文件的顶部列出,规则通常最后列出。所有其他 *DRL* 组件可遵循任何顺 序。

每个规则必须在规则软件包中具有唯一的名称。如果您在软件包中的任何 *DRL* 文件中使用相同的规 则名称多次,则规则无法编译。始终使用双引号括起规则名称(规则*"rule name"*),以防止可能出现的 编译错误,特别是在规则名称中使用空格。

与 *DRL* 规则相关的所有数据对象都必须位于与 *Business Central* 中的 *DRL* 文件相同的项目软件包 中。默认导入同一软件包中的资产。其他软件包中的现有资产可以通过 *DRL* 规则导入。

*11.2.4.2.* 使用 *DRL designer* 定义员工指定限制

您可以使用 *Business Central* 中的自由*-form DRL* 设计器为员工名册创建约束定义。

使用此流程创建一个 硬约束,使其没有员工分配在之前的 *10* 小时后开始的转换。

### 流程

1.

在 *Business Central* 中,前往 *Menu → Design → Projects* 并点项目名称。

2.

点 *Add Asset → DRL* 文件。

在 *DRL* 文件名 字段中,键入 *complexScoreRules*。

### 4.

3.

选择 *employees rostering.employeerostering* 软件包。

5.

点 *+Ok* 创建 *DRL* 文件。

### 6.

在 *DRL* 设计器的 *Model* 选项卡中,将 *Employee10HourShiftSpace* 规则定义为 *DRL* 文 件:

*package employeerostering.employeerostering;*

*rule "Employee10HourShiftSpace" when*

*\$shiftAssignment : ShiftAssignment( \$employee : employee != null, \$shiftEndDateTime : shift.timeslot.endTime)*

*ShiftAssignment( this != \$shiftAssignment, \$employee == employee, \$shiftEndDateTime <= shift.timeslot.endTime,*

<span id="page-133-0"></span>*\$shiftEndDateTime.until(shift.timeslot.startTime, java.time.temporal.ChronoUnit.HOURS) <10) then scoreHolder.addHardConstraintMatch(kcontext, -1); end*

7.

点 *Save* 保存 *DRL* 文件。

有关创建 *DRL* 文件的更多信息,请参阅使用 *DRL* [规则设计](https://access.redhat.com/documentation/zh-cn/red_hat_decision_manager/7.13/html-single/developing_decision_services_in_red_hat_decision_manager#assembly-drl-rules)决策服务。

*11.2.5.* 使用指导规则为员工名单创建规则

您可以使用 *Business Central* 中的指导规则设计人员创建为员工名单定义硬和软约束的规则。

*11.2.5.1.* 指导规则

指导规则是您通过规则创建在业务中心基于 *UI* 的指导规则设计者中创建的业务规则。指导规则设计 器根据所定义规则的数据对象,提供可接受输入的字段和选项。您定义的指南规则与所有其他规则资产<sup>一</sup> 样编译为 *Drools Rule Language(DRL)*规则。

与指导规则相关的所有数据对象都必须位于与指导规则相同的项目软件包中。默认导入同一软件包中 的资产。创建必要的数据对象和指导规则后,您可以使用指南规则设计器的 *Data Objects* 选项卡来验证 所有所需数据对象是否已列出或导入其他现有数据对象,方法是添加新项目。

*11.2.5.2.* 创建用于平衡员工切换数量的指导规则

*BalanceEmployeesShiftNumber* 指导规则创建一个软约束,确保以尽可能均匀地平衡的方式为员<sup>工</sup> 分配切换。它通过创建一个分数影响,在变送变小时增加。分数公式由规则实施,使 *Solver* 以更均衡的 方式分发转换。

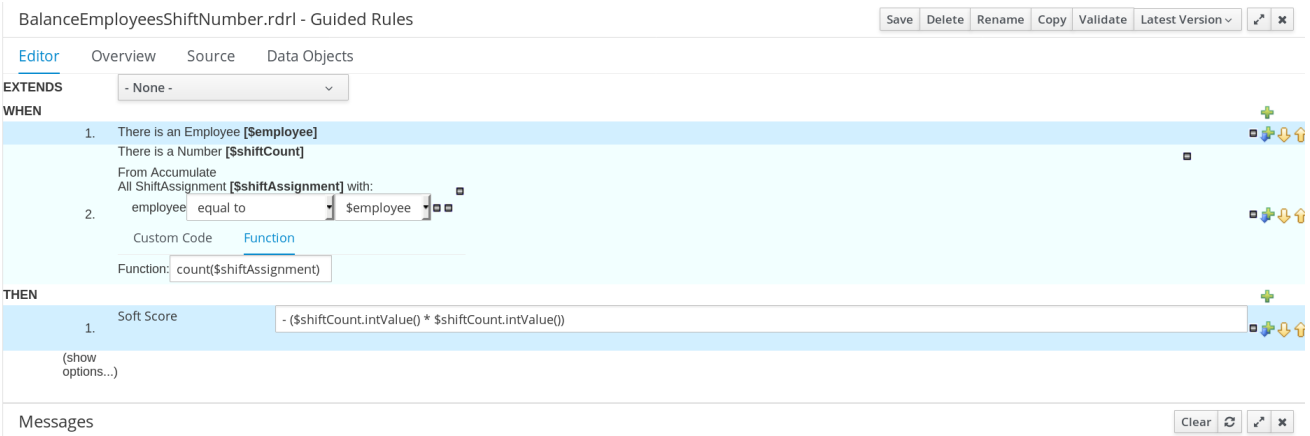

流程

在 *Business Central* 中,前往 *Menu → Design → Projects* 并点项目名称。

2.

1.

点 *Add Asset → Guided Rule*。

3.

4.

5.

输入 *BalanceEmployeesShiftNumber* 作为 引导规则 名称,再选择 *employees rostering.employeerostering* 软件包。

点 *Ok* 创建规则资产。

点 *WHEN* 字段中的 ⊕ 来添加 *WHEN* 条件。

6.

在规则窗口的 *Add a* 条件 中选择 *Employee*。单击 *+Ok*。

7.

单击 *Employee* 条件来修改限制,并添加变量名称 *\$employee*。

### 8.

添加来自 加速 的 *WHEN* 条件。

a.

在 *From Accumulate* 条件 上方点击 添加模式 并选择 *Number* 作为事实类型,从下 拉列表中选择 *Number*。

b.

将变量名称 *\$shiftCount* 添加到 *Number* 条件中。

c.

在 *From Accumulate* 条件下,单击添加模式,然后从下拉列表中选择 *ShiftAssignment fact* 类型。

- d. 将变量名称 *\$shiftAssignment* 添加到 *ShiftAssignment fact* 类型。
- e.

再次单击 *ShiftAssignment* 条件,然后从 *Add a restrictions on a field* 下拉列表中

选择 *employees*。 f. 从 *employees* 约束旁边的下拉列表中选择 等于。 g. 点击下拉按钮旁的 Ø 图标添加变量,然后点击 *Field value* 窗口中的 *Bound* 变量。 h. 从下拉列表中选择 *\$employee*。 i. 在 *Function* 框中,键入 *count(\$shiftAssignment)*。 9. 点 *wordpress N* 字段中的 45 来添加 *wordpressN* 条件。 10. 在 *Add a new action* 窗口中选择 *Modify Soft Score*。单击 *+Ok*。

a.

在方框中输入以下表达式:

*-*(*\$shiftCount.intValue*()*\*\$shiftCount.intValue*())

11.

单击右上角的 *Validate* 来检查所有规则条件是否有效。如果规则验证失败,解决错误消息 中描述的任何问题,查看规则中的所有组件,然后重试验证规则直到规则通过为止。

12.

单击 *Save* 以保存该规则。

有关创建指导规则的更多信息,请参阅使用指[导规则设计](https://access.redhat.com/documentation/zh-cn/red_hat_decision_manager/7.13/html-single/developing_decision_services_in_red_hat_decision_manager#assembly-guided-rules)决策服务。

*11.2.5.3.* 为每天不一换个变化创建指导规则

*OneEmployeeShiftPerDay* 指导规则创建了一个硬约束,员工不会超过一天的转变。在员工指定示 例中,这个约束是使用指导的规则设计人员创建的。

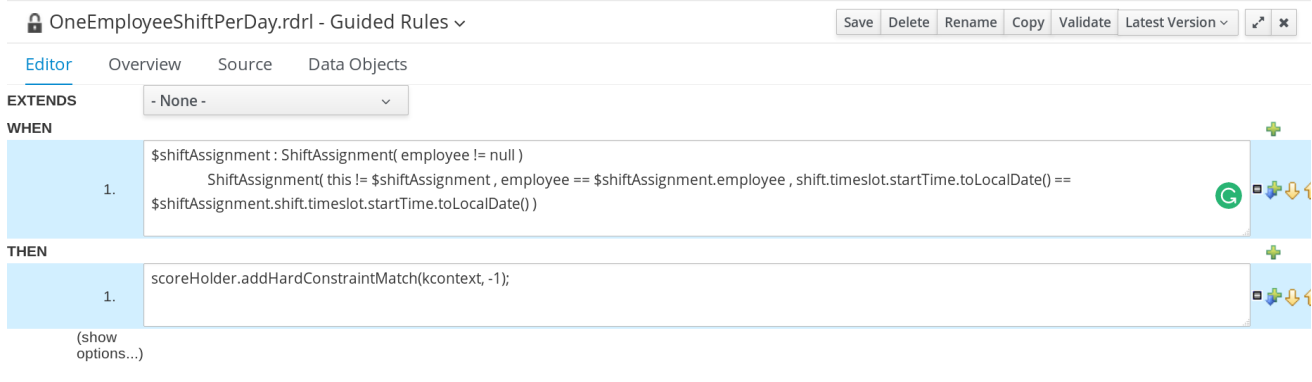

Messages

Clear  $\mathcal{Z} \times^{\mathcal{A}} \mathbf{x}$ 

### 流程

1.

在 *Business Central* 中,前往 *Menu → Design → Projects* 并点项目名称。

### 2.

点 *Add Asset → Guided Rule*。

### 3.

输入 *OneEmployeeShiftPerDay* 作为 引导规则 名称,再选择 *employees rostering.employeerostering* 软件包。

4.

点 *Ok* 创建规则资产。

5.

点 *WHEN* 字段中的 45 来添加 *WHEN* 条件。

6.

从 *Add a condition to rule* 窗口中选择 *Free form DRL*。

7.

在自由表单 *DRL* 框中,输入以下条件:

*\$shiftAssignment : ShiftAssignment( employee != null ) ShiftAssignment( this != \$shiftAssignment , employee == \$shiftAssignment.employee , shift.timeslot.startTime.toLocalDate() == \$shiftAssignment.shift.timeslot.startTime.toLocalDate() )*

此条件指出,不能分配给已经在同一天进行另一个切换分配的员工。

点 *wordpress N* 字段中的 45 来添加 *wordpressN* 条件。

9.

8.

从 *Add a new action* 窗口中选择 *Add free form DRL*。

10.

在自由表单 *DRL* 框中,输入以下条件:

*scoreHolder.addHardConstraintMatch(kcontext, -1);*

11.

单击右上角的 *Validate* 来检查所有规则条件是否有效。如果规则验证失败,解决错误消息 中描述的任何问题,查看规则中的所有组件,然后重试验证规则直到规则通过为止。

12.

单击 *Save* 以保存该规则。

有关创建指导规则的更多信息,请参阅使用指[导规则设计](https://access.redhat.com/documentation/zh-cn/red_hat_decision_manager/7.13/html-single/developing_decision_services_in_red_hat_decision_manager#assembly-guided-rules)决策服务。

# *11.2.5.4.* 创建一条指导规则以满足不断变化的要求技能

# *ShiftReqiredSkillsAreMet guided* 规则创建了一个硬约束,以确保所有转换都被分配了一组正确技 能的员工。在员工指定示例中,这个约束是使用指导的规则设计人员创建的。

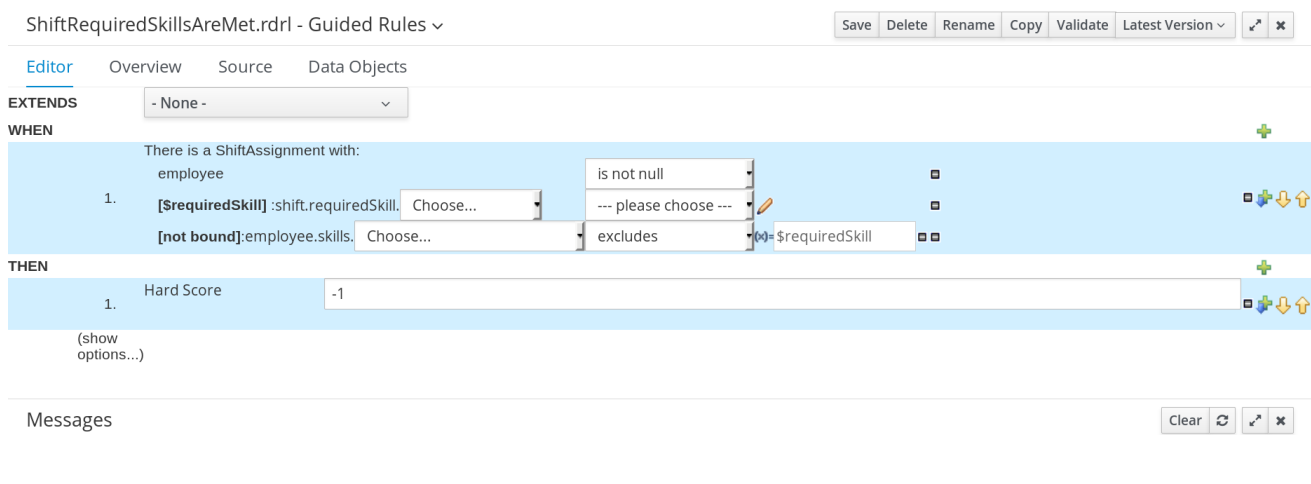

### 流程

1.

在 *Business Central* 中,前往 *Menu → Design → Projects* 并点项目名称。

点 *Add Asset → Guided Rule*。

3.

2.

输入 *ShiftReqiredSkillsAreMet* 作为 引导规则 名称并选择 *employees rostering.employeerostering* 软件包。

4.

点 *Ok* 创建规则资产。

5.

点 *WHEN* 字段中的 45 来添加 *WHEN* 条件。

6.

选择 *Add a condition to rule* 窗口中的 *ShiftAssignment*。单击 *+Ok*。

7.

单击 *ShiftAssignment* 条件,然后从 *Add a limits on a field* 下拉列表中选择 *employees*。

8.

在设计人员中,单击 员<sup>工</sup> 旁边的下拉列表,然后选择 不是 *null*。

9.

单击 *ShiftAssignment* 条件,然后单击 *Expression* 编辑器。

a.

在设计人员中,单击 *[not bound]* 以打开 *Expression* 编辑器,并将表达式绑定到变 量 *\$requiredSkill*。点 *Set*。

b.

在设计人员( */requiredSkill* 旁边),从第一个下拉列表中选择 转换,然后从下一下 拉列表中选择 *requiredSkill*。

### 10.

单击 *ShiftAssignment* 条件,然后单击 *Expression* 编辑器。

a.

b.

在设计人员( *[not bound]* 旁边),从第一个下拉列表中选择 员工,然后从下一下拉 列表中选择 技能。

b. 将下一个下拉列表保留为 选择。 c. 在下一个下拉菜单中,请更改 以排除。 d. 点击 排除 的 Ø

图标,在 *Field value* 窗口中点击 *New formula* 按钮。

e.

在公式框中输入 *\$requiredSkill*。

11.

点 *wordpress N* 字段中的 45 来添加 *wordpressN* 条件。

12. 在 *Add a new action* 窗口中选择 *Modify Hard Score*。单击 *+Ok*。

13.

在分数操作框中输入 *-1*。

14.

单击右上角的 *Validate* 来检查所有规则条件是否有效。如果规则验证失败,解决错误消息 中描述的任何问题,查看规则中的所有组件,然后重试验证规则直到规则通过为止。

15.

单击 *Save* 以保存该规则。

有关创建指导规则的更多信息,请参阅使用指[导规则设计](https://access.redhat.com/documentation/zh-cn/red_hat_decision_manager/7.13/html-single/developing_decision_services_in_red_hat_decision_manager#assembly-guided-rules)决策服务。

*11.2.5.5.* 创建用于管理开箱即用请求的指南规则

*DayOffRequest guided* 规则会创建一个软约束。如果最初被分配了该转换的人,则这个限制可以重 新分配给另一位员工。在员工指定示例中,这个约束是使用指导的规则设计人员创建的。

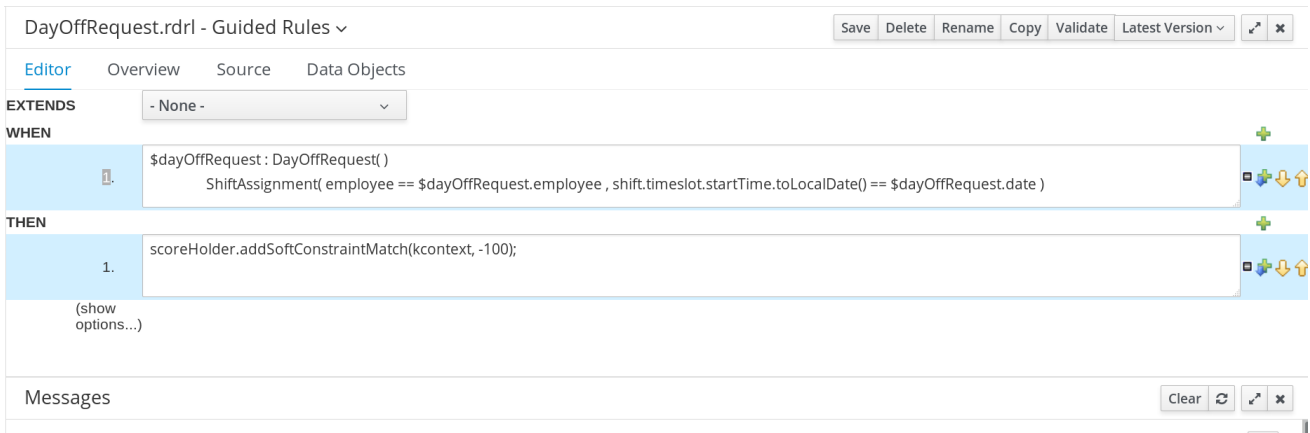

### 流程

1.

在 *Business Central* 中,前往 *Menu → Design → Projects* 并点项目名称。

#### 2.

点 *Add Asset → Guided Rule*。

#### 3.

输入 *DayOffRequest* 作为 引导规则 名称,再选择 *employees rostering.employeerostering* 软件包。

4.

点 *Ok* 创建规则资产。

5.

点 *WHEN* 字段中的 수 来添加 *WHEN* 条件。

# 6.

从 *Add a condition to rule* 窗口中选择 *Free form DRL*。

# 7.

在自由表单 *DRL* 框中,输入以下条件:

*\$dayOffRequest : DayOffRequest( ) ShiftAssignment( employee == \$dayOffRequest.employee , shift.timeslot.startTime.toLocalDate() == \$dayOffRequest.date )*

如果转移被分配给一个进行当天发出的某个员工,则该条件将指出,该条件可以取消对当天 的转换进行取消签名。

点 *wordpress N* 字段中的 ÷ 来添加 *wordpressN* 条件。

9.

从 *Add a new action* 窗口中选择 *Add free form DRL*。

10.

在自由表单 *DRL* 框中,输入以下条件:

*scoreHolder.addSoftConstraintMatch(kcontext, -100);*

11.

单击右上角的 *Validate* 来检查所有规则条件是否有效。如果规则验证失败,解决错误消息 中描述的任何问题,查看规则中的所有组件,然后重试验证规则直到规则通过为止。

12.

单击 *Save* 以保存该规则。

有关创建指导规则的更多信息, 请参阅使用指[导规则设计](https://access.redhat.com/documentation/zh-cn/red_hat_decision_manager/7.13/html-single/developing_decision_services_in_red_hat_decision_manager#assembly-guided-rules)决策服务。

# <span id="page-141-0"></span>*11.2.6.* 为员工降级创建解决器配置

您可以在 *Business Central* 中创建并编辑 *Solver* 配置。*Solver* 配置设计器会创建一个解决器配 置,可在项目部署后运行。

# 先决条件

*Red Hat Decision Manager* 已经下载并安装。

您已为员工名录示例创建并配置了所有相关资产。

### 流程

在 *Business Central* 中,点击 *Menu → Projects*,然后点击您的项目打开它。

2.

1.

在 *Assets* 视角中,点 *Add Asset → Solver* 配置

在 *Create new Solver* 配置 窗口中,为您的 *Solver* 键入名称 *EmployeeRosteringSolverConfig*,然后点击 *Ok*。

这会打开 *Solv er* 配置 设计器。

4.

3.

在 *Score Director Factory* 配置部分中,定义包含评分规则定义的 *KIE* 基础。员工的 *rostering* 示例项目使用 *defaultKieBase*。

a.

选择在 *KIE* 基本中定义的一个 *KIE* 会话。员工的 *rostering* 示例项目使用 *defaultKieSession*。

5.

单击右上角的 *Validate*,以检查 *Score Director Factory* 配置是否正确。如果验证失败,解 决错误消息中描述的任何问题,然后重试进行验证,直到配置通过。

6.

点 *Save* 保存 *Solver* 配置。

*11.2.7.* 为员工降级项目配置 *Solver* 终止

您可以将 *Solver* 配置为在指定时间后终止。默认情况下,计划引擎会提供无限的时间段来解决问题实 例。

员工的 *rostering* 示例项目设置为运行 *30* 秒。

先决条件

您已为员工名册项目创建了所有相关资产,并在 *Business Central* 中创建了 *EmployeeRosteringSolverConfig solver* 配置,如 第 *11.2.6* 节 *"*为员工降级创[建解决器配置](#page-141-0)*"* 所述。

### 流程

1.

从 *Assets* 视角打开 *EmployeeRosteringSolverConfig*。这将打开 *Solv er* 配置 设计器。

2.

在 *Termination* 部分,点 *Add* 在所选逻辑组中创建新终止元素。

3.

从下拉列表中选择所花费的 终止类型。这会在终止配置中添加为输入字段。

4.

使用时间元素旁边的箭头来调整 *30* 秒的时间。

5.

单击右上角的 *Validate*,以检查 *Score Director Factory* 配置是否正确。如果验证失败,解 决错误消息中描述的任何问题,然后重试进行验证,直到配置通过。

6.

点 *Save* 保存 *Solver* 配置。

*11.3.* 使用 *REST API* 访问解决问题

在部署或重新创建示例地址后,您可以使用 *REST API* 访问它。

您必须使用 *REST API* 注册解决器实例。然后,您可以提供数据集并检索优化的解决方案。

先决条件

根据本文档中前面的章节设置和部署员工的 *rostering* 项目。您可以部署示例项目,如 第 *11.1* 节 *"*在 *Business Central* 中部署 *[employees](#page-122-0) rostering* 示例项目*"* 所述,或者重新创建 项目,如 第 *11.2* 节 *"*[重新排序](#page-133-0)员工降级示例项目*"* 所述。

*11.3.1.* 使用 *REST API* 注册 *Solver*

您必须使用 *REST API* 注册 *solver* 实例,然后才能使用 *solver*。

每个临时解决方案都能够一次优化一个规划问题。

流程

1.

使用以下标头创建 *HTTP* 请求:

*authorization: admin:admin X-KIE-ContentType: xstream content-type: application/xml*
使用以下请求注册 *Solver*:

*PUT*

2.

*http://localhost:8080/kieserver/services/rest/server/containers/employeerostering\_1.0.0- SNAPSHOT/solvers/EmployeeRosteringSolver*

请求正文

*<solver-instance> <solver-configfile>employeerostering/employeerostering/EmployeeRosteringSolverConfig.solver. xml</solver-config-file> </solver-instance>*

*11.3.2.* 使用 *REST API* 调用 *Solver*

在注册了解决器实例后,您可以使用 *REST API* 将数据设置为解决方法,并检索优化的解决方案。

#### 流程

1.

使用以下标头创建 *HTTP* 请求:

*authorization: admin:admin X-KIE-ContentType: xstream content-type: application/xml*

2.

使用数据收集向 *Solver* 提交请求,如下例所示:

#### *POST*

*http://localhost:8080/kieserver/services/rest/server/containers/employeerostering\_1.0.0- SNAPSHOT/solvers/EmployeeRosteringSolver/state/solving*

## 请求正文

*<employeerostering.employeerostering.EmployeeRoster> <employeeList> <employeerostering.employeerostering.Employee> <name>John</name> <skills> <employeerostering.employeerostering.Skill> <name>reading</name>*

*</employeerostering.employeerostering.Skill> </skills> </employeerostering.employeerostering.Employee> <employeerostering.employeerostering.Employee> <name>Mary</name> <skills> <employeerostering.employeerostering.Skill> <name>writing</name> </employeerostering.employeerostering.Skill> </skills> </employeerostering.employeerostering.Employee> <employeerostering.employeerostering.Employee> <name>Petr</name> <skills> <employeerostering.employeerostering.Skill> <name>speaking</name> </employeerostering.employeerostering.Skill> </skills> </employeerostering.employeerostering.Employee> </employeeList> <shiftList> <employeerostering.employeerostering.Shift> <timeslot> <startTime>2017-01-01T00:00:00</startTime> <endTime>2017-01-01T01:00:00</endTime> </timeslot> <requiredSkill reference="../../../employeeList/employeerostering.employeerostering.Employee/skills/emplo yeerostering.employeerostering.Skill"/> </employeerostering.employeerostering.Shift> <employeerostering.employeerostering.Shift> <timeslot reference="../../employeerostering.employeerostering.Shift/timeslot"/> <requiredSkill reference="../../../employeeList/employeerostering.employeerostering.Employee[3]/skills/emp loyeerostering.employeerostering.Skill"/> </employeerostering.employeerostering.Shift> <employeerostering.employeerostering.Shift> <timeslot reference="../../employeerostering.employeerostering.Shift/timeslot"/> <requiredSkill reference="../../../employeeList/employeerostering.employeerostering.Employee[2]/skills/emp loyeerostering.employeerostering.Skill"/> </employeerostering.employeerostering.Shift> </shiftList> <skillList> <employeerostering.employeerostering.Skill reference="../../employeeList/employeerostering.employeerostering.Employee/skills/employe erostering.employeerostering.Skill"/> <employeerostering.employeerostering.Skill reference="../../employeeList/employeerostering.employeerostering.Employee[3]/skills/emplo yeerostering.employeerostering.Skill"/> <employeerostering.employeerostering.Skill reference="../../employeeList/employeerostering.employeerostering.Employee[2]/skills/emplo yeerostering.employeerostering.Skill"/> </skillList> <timeslotList> <employeerostering.employeerostering.Timeslot*

*reference="../../shiftList/employeerostering.employeerostering.Shift/timeslot"/> </timeslotList> <dayOffRequestList/> <shiftAssignmentList> <employeerostering.employeerostering.ShiftAssignment> <shift reference="../../../shiftList/employeerostering.employeerostering.Shift"/> </employeerostering.employeerostering.ShiftAssignment> <employeerostering.employeerostering.ShiftAssignment> <shift reference="../../../shiftList/employeerostering.employeerostering.Shift[3]"/> </employeerostering.employeerostering.ShiftAssignment> <employeerostering.employeerostering.ShiftAssignment> <shift reference="../../../shiftList/employeerostering.employeerostering.Shift[2]"/> </employeerostering.employeerostering.ShiftAssignment> </shiftAssignmentList> </employeerostering.employeerostering.EmployeeRoster>*

3.

请求最佳解决方案以寻求规划问题:

*GET*

*http://localhost:8080/kieserver/services/rest/server/containers/employeerostering\_1.0.0- SNAPSHOT/solvers/EmployeeRosteringSolver/bestsolution*

响应示例

*<solver-instance> <container-id>employee-rostering</container-id> <solver-id>solver1</solver-id> <solver-configfile>employeerostering/employeerostering/EmployeeRosteringSolverConfig.solver. xml</solver-config-file> <status>NOT\_SOLVING</status> <score scoreClass="org.optaplanner.core.api.score.buildin.hardsoft.HardSoftScore">0hard/0soft </score> <best-solution class="employeerostering.employeerostering.EmployeeRoster"> <employeeList> <employeerostering.employeerostering.Employee> <name>John</name> <skills> <employeerostering.employeerostering.Skill> <name>reading</name> </employeerostering.employeerostering.Skill> </skills> </employeerostering.employeerostering.Employee> <employeerostering.employeerostering.Employee> <name>Mary</name> <skills>*

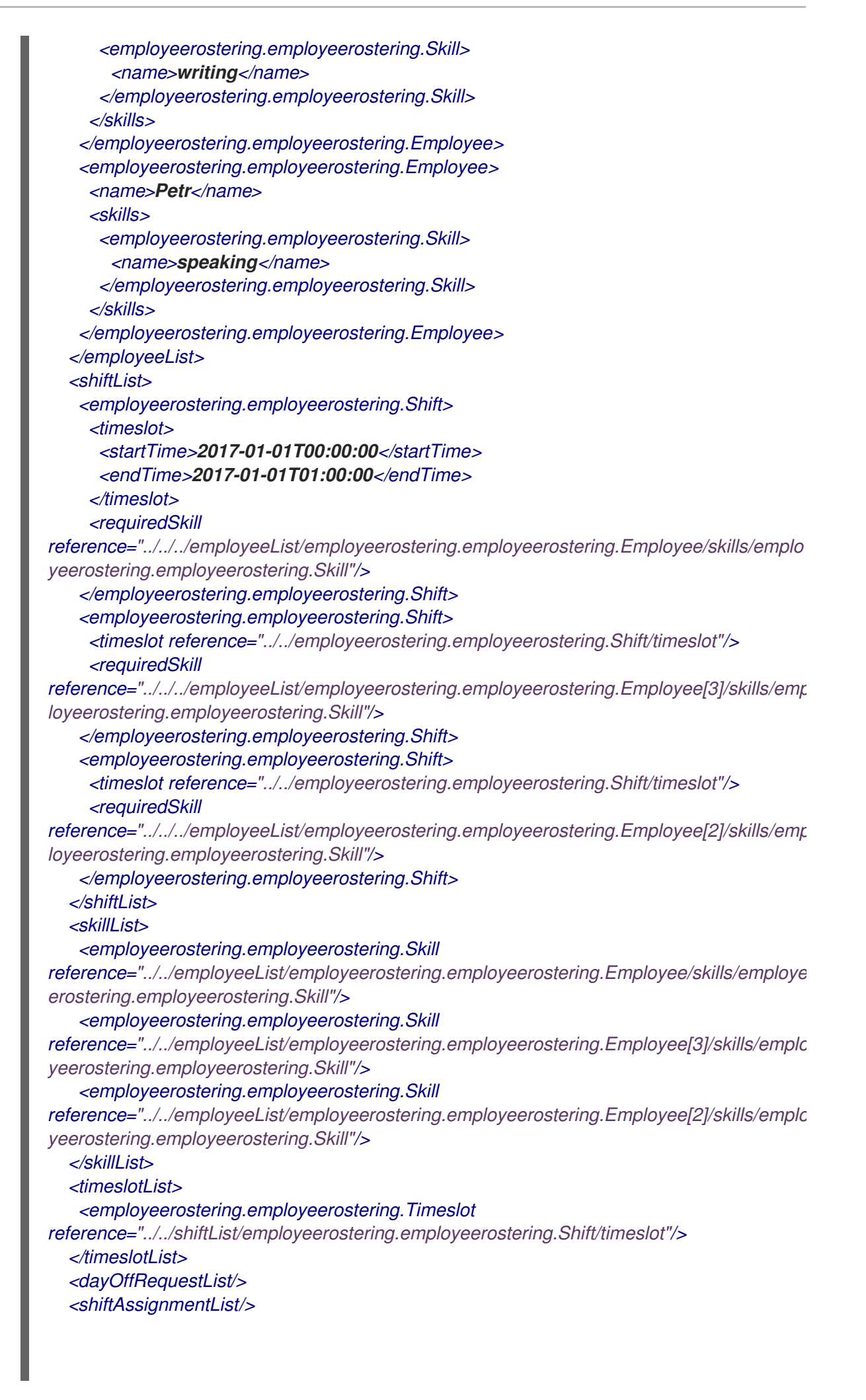

*<score>0hard/0soft</score> </best-solution> </solver-instance>*

# 第 *12* 章 *OPTAPLANNER* 和 *QUARKUS* 入门

您可以使用 *<https://code.quarkus.redhat.com>* 网站生成红帽构建的 *OptaPlanner Quarkus Maven* 项 目,并自动添加并配置要在应用程序中使用的扩展。然后您可以下载 *Quarkus Maven* 存储库,或使用您 项目中的在线 *Maven* 存储库。

## *12.1. APACHE MAVEN* 和 *RED HAT BUILD OF QUARKUS*

*Apache Maven* 是 *Java* 应用程序开发中使用的分布式构建自动化工具,用于创建、管理和构建软件 项目。*Maven* 使用名为 *Project Object Model(POM)*文件的标准配置文件来定义项目并管理构建流程。 *POM* 文件描述使用 *XML* 文件生成的项目打包和输出的模块和组件依赖关系、构建顺序和目标。这可确保 以正确、一致的方式构建项目。

### *Maven* 存储库

*Maven* 存储库存储 *Java* 库、插件和其他构建构件。默认公共存储库是 *Maven 2* 中央存储库,但存储 库可以是专有仓库和内部的,以在开发团队之间共享常见工件。还可从第三方提供存储库。

您可以将在线 *Maven* 存储库与 *Quarkus* 项目一起使用,也可以下载红帽 *Quarkus Maven* 存储库构 建。

#### *Maven* 插件

*Maven* 插件是定义实现一个或多个目标的 *POM* 文件的组成部分。*Quarkus* 应用程序使用以下 *Maven* 插件:

*Quarkus Maven* 插件*(quarkus-maven-plugin): Enables Maven* 创建 *Quarkus* 项目,支持 生成 *uber-JAR* 文件,并提供开发模式。

*Maven Surefire* 插件*(maven-surefire-plugin):* 在构建生命周期的测试阶段用来对应用程序 执行单元测试。插件会生成包含测试报告的文本和 *XML* 文件。

*12.1.1.* 为在线存储库配置 *Maven settings.xml* 文件

您可以通过配置用户 *settings.xml* 文件,将在线 *Maven* 存储库用于 *Maven* 项目。这是推荐的方法。 与共享服务器上的存储库管理器或存储库一起使用的 *Maven* 设置可以提供更好的控制和管理项目。

# 注意

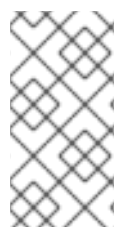

当您通过修改 *Maven settings.xml* 文件来配置存储库时,更改会应用到所有 *Maven* 项目。

# 流程

1.

在文本编辑器中打开 *Maven ~/.m2/settings.xml* 文件或集成开发环境*(IDE)*。

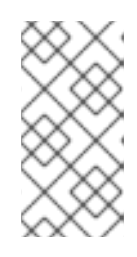

注意

如果 ~/.m2/ 目录中没有 settings.xml 文件, 请将 *\$MAVEN\_HOME/.m2/conf/* 目录中的 *settings.xml* 文件复制到 *~/.m2/* 目录中。

2.

在 *settings.xml* 文件的 *<profiles >* 元素中添加以下行:

*<!-- Configure the Maven repository --> <profile> <id>red-hat-enterprise-maven-repository</id> <repositories> <repository> <id>red-hat-enterprise-maven-repository</id> <url>https://maven.repository.redhat.com/ga/</url> <releases> <enabled>true</enabled> </releases> <snapshots> <enabled>false</enabled> </snapshots> </repository> </repositories> <pluginRepositories> <pluginRepository> <id>red-hat-enterprise-maven-repository</id> <url>https://maven.repository.redhat.com/ga/</url> <releases> <enabled>true</enabled> </releases> <snapshots> <enabled>false</enabled> </snapshots> </pluginRepository> </pluginRepositories> </profile>*

将以下行添加到 *settings.xml* 文件的 *< activeProfiles >* 元素,并保存文件。

*<activeProfile>red-hat-enterprise-maven-repository</activeProfile>*

*12.1.2.* 下载并配置 *Quarkus Maven* 存储库

如果您不想使用在线 *Maven* 存储库,您可以下载并配置 *Quarkus Maven* 存储库,以使用 *Maven* 创 建 *Quarkus* 应用程序。*Quarkus Maven* 存储库包含许多 *Java* 开发人员通常用来构建应用程序的要求。 这个步骤描述了如何编辑 *settings.xml* 文件来配置 *Quarkus Maven* 存储库。

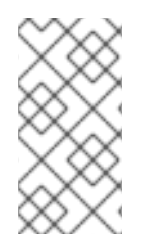

3.

注意

当您通过修改 *Maven settings.xml* 文件来配置存储库时,更改会应用到所有 *Maven* 项目。

流程

1.

从红帽客户门户网站的 *Software [Downloads](https://access.redhat.com/jbossnetwork/restricted/listSoftware.html?downloadType=distributions&product=redhat.quarkus)* 页面(需要登录)下载 *Quarkus Maven repository ZIP* 文件。

2.

展开下载的存档。

3.

将目录改为 *~/.m2/* 目录,并在文本编辑器或集成开发环境*(IDE)*中打开 *Maven settings.xml* 文件。

4.

将以下行添加到 *settings.xml* 文件的 *<profiles >* 元素,其中 *QUARKUS\_MAVEN\_REPOSITORY* 是您下载的 *Quarkus Maven* 存储库的路 径。*QUARKUS\_MAVEN\_REPOSITORY* 的格式必须是 *file://\$PATH*,如 *file:///home/userX/rh-quarkus-2.7.6.GA-maven-repository/maven-repository*。

*<!-- Configure the Quarkus Maven repository --> <profile> <id>red-hat-enterprise-maven-repository</id> <repositories> <repository> <id>red-hat-enterprise-maven-repository</id> <url>QUARKUS\_MAVEN\_REPOSITORY</url> <releases> <enabled>true</enabled> </releases> <snapshots>*

*<enabled>false</enabled> </snapshots> </repository> </repositories> <pluginRepositories> <pluginRepository> <id>red-hat-enterprise-maven-repository</id> <url>QUARKUS\_MAVEN\_REPOSITORY</url> <releases> <enabled>true</enabled> </releases> <snapshots> <enabled>false</enabled> </snapshots> </pluginRepository> </pluginRepositories> </profile>*

5.

将以下行添加到 *settings.xml* 文件的 *< activeProfiles >* 元素,并保存文件。

*<activeProfile>red-hat-enterprise-maven-repository</activeProfile>*

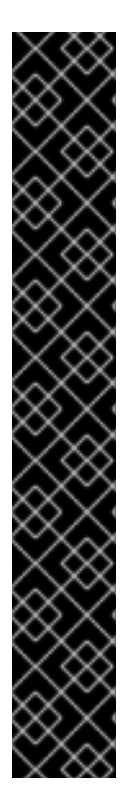

重要

如果您的 *Maven* 存储库包含过时的工件,您可能会在构建或部署项目时遇到以下 *Maven* 错误消息之一,其中 *ARTIFACT\_NAME* 是缺少的工件和 *PROJECT\_NAME* 的名 称,即您要构建的项目的名称:

缺少工件 *PROJECT\_NAME*

*[ERROR] Failed on project ARTIFACT\_NAME; Could not resolve dependencies for PROJECT\_NAME*

要解决这个问题,删除位于 *~/.m2/repository* 目录中的本地存储库的缓存版本,以强 制下载最新的 *Maven* 工件。

*12.2.* 使用 *MAVEN* 插件创建 *OPTAPLANNER* 红帽构建的 *QUARKUS MAVEN* 项目

您可以使用 *Apache Maven* 和 *Quarkus Maven* 插件使用红帽构建的 *OptaPlanner* 和 *Quarkus* 应用 程序启动并运行。

先决条件

已安装 *OpenJDK 11* 或更高版本。*Red Hat build of Open JDK* 位于红帽客户门户网站中的 *Software [Downloads](https://access.redhat.com/jbossnetwork/restricted/listSoftware.html)* 页面中(需要登录)。

已安装 *Apache Maven 3.6* 或更高版本。*Maven* 可从 *[Apache](https://maven.apache.org/) Maven* 项目网站 获得。

## 流程

1.

在命令终端中,输入以下命令验证 *Maven* 是否使用 *JDK 11*,并且 *Maven* 版本是否为 *3.6* 或更高版本:

*mvn --version*

2.

如果上述命令没有返回 *JDK 11*,请将 *JDK 11* 的路径添加到 *PATH* 环境变量中,然后再次 输入上述命令。

3.

要生成 *Quarkus OptaPlanner quickstart* 项目,请输入以下命令:

*mvn com.redhat.quarkus.platform:quarkus-maven-plugin:2.7.6.Final-redhat-00006:create \ -DprojectGroupId=com.example \ -DprojectArtifactId=optaplanner-quickstart \ -Dextensions="resteasy,resteasy-jackson,optaplanner-quarkus,optaplannerquarkus-jackson" \ -DplatformGroupId=com.redhat.quarkus.platform -DplatformVersion=2.7.6.Final-redhat-00006 \ -DnoExamples*

这个命令在 *./optaplanner-quickstart* 目录中创建以下元素:

*Maven* 结构

*src/main/docker*中的 *Dockerfile* 文件示例

应用程序配置文件

表 *12.1. mvn io.quarkus:quarkus-maven-plugin:2.7.6.Final-redhat-00006:create* 命令中 使用的属性

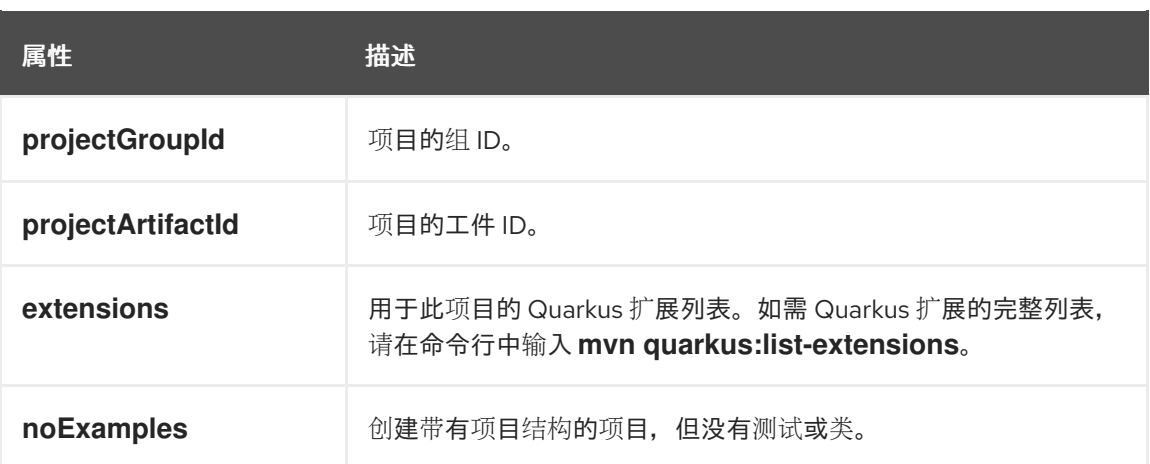

*projectGroupID* 和 *projectArtifactID* 属性的值用于生成项目版本。默认项目版本为 *1.0.0-SNAPSHOT*。

4.

5.

要查看您的 *OptaPlanner* 项目,请将目录改为 *OptaPlanner Quickstarts* 目录:

*cd optaplanner-quickstart*

检查 *pom.xml* 文件。内容应类似以下示例:

*<dependencyManagement> <dependencies> <dependency> <groupId>io.quarkus.platform</groupId> <artifactId>quarkus-bom</artifactId> <version>2.7.6.Final-redhat-00006</version> <type>pom</type> <scope>import</scope> </dependency> <dependency> <groupId>io.quarkus.platform</groupId> <artifactId>quarkus-optaplanner-bom</artifactId> <version>2.7.6.Final-redhat-00006</version> <type>pom</type> <scope>import</scope> </dependency> </dependencies> </dependencyManagement> <dependencies> <dependency> <groupId>io.quarkus</groupId> <artifactId>quarkus-resteasy</artifactId> </dependency> <dependency> <groupId>io.quarkus</groupId> <artifactId>quarkus-resteasy-jackson</artifactId> </dependency>*

*<dependency> <groupId>org.optaplanner</groupId> <artifactId>optaplanner-quarkus</artifactId> </dependency> <dependency> <groupId>org.optaplanner</groupId> <artifactId>optaplanner-quarkus-jackson</artifactId> </dependency> <dependency> <groupId>io.quarkus</groupId> <artifactId>quarkus-junit5</artifactId> <scope>test</scope> </dependency> </dependencies>*

## *12.3.* 使用 *CODE.QUARKUS.REDHAT.COM* 创建 *QUARKUS MAVEN* 项目

您可以使用 *code.quarkus.redhat.com* 网站生成红帽构建的 *OptaPlanner Quarkus Maven* 项目,并 自动添加并配置要在应用程序中使用的扩展。另外,*code.quarkus.redhat.com* 会自动管理将项目编译 到原生可执行文件所需的配置参数。

本节介绍了如何生成 *OptaPlanner Maven* 项目并包含以下主题:

- 指定应用程序的基本详情。
- 选择您要包含在项目中的扩展。
- 使用您的项目文件生成可下载归档。
- 使用自定义命令编译和启动应用程序。

## 先决条件

您有一个 *Web* 浏览器。

## 流程

1.

在网[页浏览](https://code.quarkus.redhat.com)器中 打开 *https://code.quarkus.redhat.com*:

指定项目详情:

2.

3. 输入项目的组名称。名称的格式遵循 *Java* 软件包命名约定,如 *com.example*。

4. 输入您要用于从项目生成的 *Maven* 工件的名称,如 *code-with-quarkus*。

5. 选择 *Build Tool > Maven* 指定要创建 *Maven* 项目。您选择的构建工具决定了项目:

生成的项目的目录结构

生成的项目中使用的配置文件格式

用于编译和启动应用程序的自定义构建脚本和命令,会在您生成项目后为您显示 *code.quarkus.redhat.com*

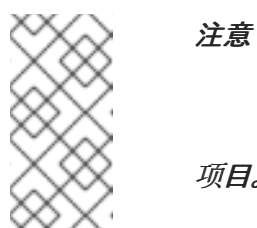

红帽只支持使用 *code.quarkus.redhat.com* 创建 *OptaPlanner Maven* 项目。红帽不支持生成 *Gradle* 项目。

6.

输入要在项目生成的工件中使用的版本。此字段的默认值为 *15000 SNAPSHOT*。建议使用 [语义](https://semver.org/)版本,但若愿意,您可以使用不同类型的版本。

7.

输入构建工具在打包项目时生成的工件名称。

根据 *Java* 软件包命名惯例,软件包名称应与软件包名称匹配您用于项目的组名称,但您可以 指定不同的名称。

注意

*code.quarkus.redhat.com* 网站自动使用 *OptaPlanner* 的最新版本。您可以 在生成项目后手动更改 *pom.xml* 文件中的 *BOM* 版本。

选择以下扩展以作为依赖项包含:

8.

- *RESTEasy JAX-RS (quarkus-resteasy)*
- *resteasy Jackson(quarkus-resteasy-jackson)*
- *OptaPlanner AI constraint solver(optaplanner-quarkus)*
	- *OptaPlanner Jackson(optaplanner-quarkus-jackson)*

红帽为列表上的单个扩展提供不同级别的支持,这些扩展由每个扩展名称旁的标签来表 示:

- $\circ$ 红帽完全支持 *SUPPORTED* 扩展用于生产环境中的企业应用程序。
- $\circ$

*TECH-PREVIEW* 扩展受红帽在生产环境中的支持,在 技术预览[功能支持范](https://access.redhat.com/support/offerings/techpreview)围 下 受到红帽的支持。

 $\circ$ 

红帽在生产环境中不支持 DEV-SUPPORT 扩展, 但红帽提供的核心功能则由红帽 开发人员用于开发新的应用程序。

 $\circ$ 

计划使用具有相同功能的较新的技术或实现替换 *DEPRECATED* 扩展。

红帽不支持在生产环境中使用的未标记扩展。

 $\mathsf{Q}$ 

选择 *Generate your application* 确认您的选择并显示覆盖屏幕,其中包含包含您生成的项 目的存档的下载链接。*overlay* 屏幕还显示可用于编译和启动应用程序的自定义命令。

10.

选择 *Download the ZIP*,以使用生成的项目文件将存档保存到您的系统中。

11.

提取存档的内容。

进入包含您提取的项目文件的目录:

*cd <directory\_name>*

13.

12.

以开发模式编译并启动应用程序:

*./mvnw compile quarkus:dev*

*12.4.* 使用 *QUARKUS CLI* 创建 *RED HAT BUILD OF QUARKUS MAVEN* 项目

您可以使用 *Quarkus* 命令行界面*(CLI)*创建 *Quarkus OptaPlanner* 项目。

先决条件

已安装 *Quarkus CLI*。如需更多信息,请参阅使用 *Quarkus* [命令行界面](https://quarkus.io/guides/cli-tooling)构建 *Quarkus* 应用 程序。

## 流程

创建 *Quarkus* 应用程序:

*quarkus create app -P io.quarkus:quarkus-bom:2.7.6.Final-redhat-00006*

2.

1.

要查看可用的扩展,请输入以下命令:

*quarkus ext -i*

这个命令返回以下扩展:

*optaplanner-quarkus optaplanner-quarkus-benchmark optaplanner-quarkus-jackson optaplanner-quarkus-jsonb*

3.

输入以下命令在项目的 *pom.xml* 文件中添加扩展:

*quarkus ext add resteasy-jackson quarkus ext add optaplanner-quarkus quarkus ext add optaplanner-quarkus-jackson*

4.

```
在文本编辑器中打开 pom.xml 文件。文件的内容应类似以下示例:
```
*<?xml version="1.0"?> <project xsi:schemaLocation="http://maven.apache.org/POM/4.0.0 https://maven.apache.org/xsd/maven-4.0.0.xsd" xmlns="http://maven.apache.org/POM/4.0.0" xmlns:xsi="http://www.w3.org/2001/XMLSchema-instance"> <modelVersion>4.0.0</modelVersion> <groupId>org.acme</groupId> <artifactId>code-with-quarkus-optaplanner</artifactId> <version>1.0.0-SNAPSHOT</version> <properties> <compiler-plugin.version>3.8.1</compiler-plugin.version> <maven.compiler.parameters>true</maven.compiler.parameters> <maven.compiler.source>11</maven.compiler.source> <maven.compiler.target>11</maven.compiler.target> <project.build.sourceEncoding>UTF-8</project.build.sourceEncoding> <project.reporting.outputEncoding>UTF-8</project.reporting.outputEncoding> <quarkus.platform.artifact-id>quarkus-bom</quarkus.platform.artifact-id> <quarkus.platform.group-id>io.quarkus</quarkus.platform.group-id> <quarkus.platform.version>2.7.6.Final-redhat-00006</quarkus.platform.version> <surefire-plugin.version>3.0.0-M5</surefire-plugin.version> </properties> <dependencyManagement> <dependencies> <dependency> <groupId>\${quarkus.platform.group-id}</groupId> <artifactId>\${quarkus.platform.artifact-id}</artifactId> <version>\${quarkus.platform.version}</version> <type>pom</type> <scope>import</scope> </dependency> <dependency> <groupId>io.quarkus.platform</groupId> <artifactId>optaplanner-quarkus</artifactId> <version>2.2.2.Final</version> <type>pom</type> <scope>import</scope> </dependency> </dependencies> </dependencyManagement> <dependencies> <dependency> <groupId>io.quarkus</groupId> <artifactId>quarkus-arc</artifactId> </dependency> <dependency> <groupId>io.quarkus</groupId> <artifactId>quarkus-resteasy</artifactId> </dependency>*

*<dependency> <groupId>org.optaplanner</groupId> <artifactId>optaplanner-quarkus</artifactId> </dependency> <dependency> <groupId>org.optaplanner</groupId> <artifactId>optaplanner-quarkus-jackson</artifactId> </dependency> <dependency> <groupId>io.quarkus</groupId> <artifactId>quarkus-resteasy-jackson</artifactId> </dependency> <dependency> <groupId>io.quarkus</groupId> <artifactId>quarkus-junit5</artifactId> <scope>test</scope> </dependency> <dependency> <groupId>io.rest-assured</groupId> <artifactId>rest-assured</artifactId> <scope>test</scope> </dependency> </dependencies> <build> <plugins> <plugin> <groupId>\${quarkus.platform.group-id}</groupId> <artifactId>quarkus-maven-plugin</artifactId> <version>\${quarkus.platform.version}</version> <extensions>true</extensions> <executions> <execution> <goals> <goal>build</goal> <goal>generate-code</goal> <goal>generate-code-tests</goal> </goals> </execution> </executions> </plugin> <plugin> <artifactId>maven-compiler-plugin</artifactId> <version>\${compiler-plugin.version}</version> <configuration> <parameters>\${maven.compiler.parameters}</parameters> </configuration> </plugin> <plugin> <artifactId>maven-surefire-plugin</artifactId> <version>\${surefire-plugin.version}</version> <configuration> <systemPropertyVariables>*

*<java.util.logging.manager>org.jboss.logmanager.LogManager</java.util.logging.manager> <maven.home>\${maven.home}</maven.home> </systemPropertyVariables>*

*</configuration> </plugin> </plugins> </build> <profiles> <profile> <id>native</id> <activation> <property> <name>native</name> </property> </activation> <build> <plugins> <plugin> <artifactId>maven-failsafe-plugin</artifactId> <version>\${surefire-plugin.version}</version> <executions> <execution> <goals> <goal>integration-test</goal> <goal>verify</goal> </goals> <configuration> <systemPropertyVariables> <native.image.path>\${project.build.directory}/\${project.build.finalName} runner</native.image.path> <java.util.logging.manager>org.jboss.logmanager.LogManager</java.util.logging.manager> <maven.home>\${maven.home}</maven.home> </systemPropertyVariables> </configuration> </execution> </executions> </plugin> </plugins> </build> <properties> <quarkus.package.type>native</quarkus.package.type> </properties> </profile> </profiles> </project>*

# 附录 *A.* 版本信息

文档最新更新于 *2023* 年 *2* 月 *1* 日(周三)。

# 附录 *B.* 联系信息

*Red Hat Decision Manager* 文档团队 :*[brms-docs@redhat.com](mailto:brms-docs@redhat.com)*